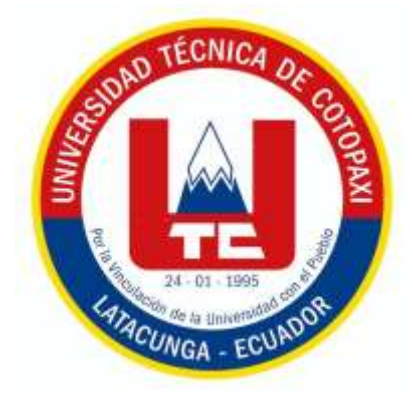

## **UNIVERSIDAD TÉCNICA DE COTOPAXI FACULTAD DE CIENCIAS DE LA INGENIERÍA Y APLICADAS INGENIERÍA ELECTROMECÁNICA**

## **PROPUESTA TECNOLÓGICA**

## **PROPUESTA DE AUTOMATIZACIÓN PARA UN PROCESO DE ENVASADO Y SELLADO DE YOGURT.**

Proyecto de Titulación presentado previo a la obtención del Título de Ingenieros en Electromecánica

## **Autores:**

Caisaguano Quillupangui Diego Wladimir

Mena Carrera Mauricio Xavier

**Tutor:**

Ing. Jefferson Alberto Porras Reyes

**LATACUNGA – ECUADOR**

**2021**

## **DECLARACIÓN DE AUTORÍA**

Nosotros, **Caisaguano Quillupangui Diego Wladimir y Mena Carrera Mauricio Xavier,** declaramos ser los autores de la presente Propuesta Tecnológica:

**"PROPUESTA DE AUTOMATIZACIÓN PARA UN PROCESO DE ENVASADO Y SELLADO DE YOGURT"**, siendo el Ing. Porras Reyes Jefferson Alberto, tutor del presente; y eximimos expresamente a la Universidad Técnica de Cotopaxi y a sus representantes legales de posibles reclamos o acciones legales.

Además, certificamos que las ideas, conceptos, procedimientos y resultados vertidos en el presente trabajo investigativo, son de nuestra exclusiva responsabilidad.

Atentamente,

Caisaguano Quillupangui Diego Wladimir CC: 172491481-5

Mena Carrera Mauricio Xavier CC: 150079895-2

## **AVAL DEL TUTOR DEL PROYECTO DE TITULACIÓN**

En calidad de tutor de la siguiente propuesta tecnológica sobre el título: **"PROPUESTA DE AUTOMATIZACIÓN PARA UN PROCESO DE ENVASADO Y SELLADO DE YOGURT",** de los ponentes: Caisaguano Quillupangui Diego Wladimir y Mena Carrera Mauricio Xavier, de la Carrera de Ingeniería Electromecánica, considero que dicho informe tecnológico cumple con los requisitos metodológicos y aportes científicos-técnicos suficientes para ser sometidos a la evaluación del Tribunal de Validación de Proyectos que el Consejo Directivo de la Facultad de Ciencias de la Ingeniería y Aplicadas de la Universidad Técnica de

Cotopaxi designe, para su correspondiente estudio y calificación.

Latacunga, Agosto 2021

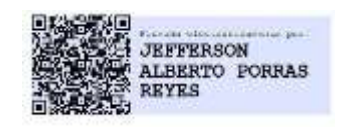

Ing. Jefferson Alberto Porras Reyes CC: 070440044-9

## **APROVACIÓN DEL TRIBUNAL DE TITULACIÓN**

En calidad de Tribunal de lectores, aprueban el presente informe de Investigación de acuerdo a las disposiciones reglamentarias emitidas por la Universidad Técnica de Cotopaxi y por la Facultad de Ciencias de la Ingeniería y Aplicadas; por cuanto, los postulantes: Caisaguano Quillupangui Diego Wladimir con C.C. 172491481-5, y Mena Carrera Mauricio Xavier con C.C 150079895-2 con el título de Proyecto de Titulación: **"PROPUESTA DE AUTOMATIZACIÓN PARA UN PROCESO DE ENVASADO Y SELLADO DE YOGURT"**, han considerado las recomendaciones emitidas oportunamente y reúne los méritos suficientes para ser sometidos al acto de Sustentación de Proyecto.

Por lo antes expuesto, se autoriza realizar los empastados correspondientes, según la normativa institucional.

Latacunga, Agosto 2021

Para constancia firman.

Lector 1

Ing. Cevallos Betún Segundo Ángel CC: 050178243-7

Lector 2 PhD. Ing. Torres Tamayo Enrique CC: 175712194-0

Lector 3

Ing. MSc. Cruz Panchi Luis Rolando CC: 050259517-6

## **AVAL DE IMPLEMENTACIÓN**

Latacunga, Agosto del 2021

Ing. Jefferson Alberto Porras Reyes

**Docente de la Universidad técnica de Cotopaxi**

## **Presente. -**

En calidad de Docente de la Universidad Técnica De Cotopaxi, confirmo la entrega del equipo Oculus Rift del proyecto, **"PROPUESTA DE AUTOMATIZACIÓN PARA UN PROCESO DE ENVASADO Y SELLADO DE YOGURT",** entregado por los señores estudiantes de la Universidad Técnica de Cotopaxi, carrera de **Ingeniería Electromecánica**; Caisaguano Quillupangui Diego Wladimir con CI: 172491481-5 y Mena Carrera Mauricio Xavier con CI: 150079895-2

En cuanto puedo certificar en honor a la verdad, se expide el presente para el interesado pueda hacer uso para los fines que crea conveniente.

Atentamente,

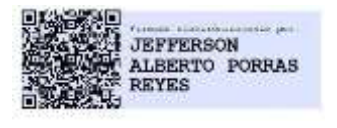

Ing. Jefferson Alberto Porras Reyes C.I. 070440044-9

Docente de la Carrera de Ingeniería Electromecánica

#### **AGRADECIMIENTO**

En el presente trabajo agradezco a Dios por ser mi guía fundamental en el transcurso de mi vida, brindándome paciencia y sabiduría para culminar con éxito mi meta propuesta. A mis padres quienes son mi motor y mi mayor inspiración que, a través de su amor, paciencia, buenos valores, ayudaron a trazar mi camino pese a las adversidades e inconvenientes que se presentaron. Agradezco a todos los docentes que, con su sabiduría, conocimiento y apoyo, motivaron a desarrollarme como persona yprofesional en la Universidad Técnica de Cotopaxi.

Diego. C

#### **AGRADECIMIENTO**

A Dios por haberme permitido tener la familia que tengo, a la Virgen por protegerme en cada una de las instancias que he atravesado dentro y fuera de la universidad y por darme fortaleza para seguir adelante.

A mis padres por haberme enseñado con su ejemplo a nunca rendirme, y brindarme su apoyo incondicional en todo momento, a mi familia que siempre estuvieron apoyándome y queriendo verme cumplir mis metas, a la Universidad Técnica de Cotopaxi y a la carrera de Ingeniería Electromecánica por haberme acogido y formarme dentro de sus aulas.

#### Mauricio

### **DEDICATORIA**

Dedico este proyecto de tesis a Dios por sus bendiciones y sabiduría que ha guiado en mi camino, a mi madre Anita Quillupangui y mi sobrinita Samantha que ha estado conmigo en cada paso que doy, cuidándome y dándome fortaleza para seguir adelante que han sido mi fuente de inspiración más grande y mi familia que con sus consejos y motivación me ha ayudado a seguir en este gran camino que no fue fácil pero tampoco imposible, la frase que más me llevo que nos dijeron en primer ciclo que la carrera no es de velocidad sino de resistencia y el que persevera alcanza gracias U.T.C

Diego. C

#### **DEDICATORIA**

A mis padres Iván y Patricia por todos los sacrificios que han realizado por nuestra familia, a mis seres querido que se encuentran en el cielo cuidándome, a toda mi familia que siempre me han sabido dar ánimos, en especial a mis hermanos Dylan, Dalton y Andrea.

A mis hijos Jordi y Nahitan que son lo más hermoso que me dio la mi vida, a mis mujer que permaneció a mi lado en momentos difíciles.

Mauricio

## **UNIVERSIDAD TÉCNICA DE COTOPAXI**

# **FACULTAD DE CIENCIAS DE LA INGENIERÍA Y APLICADAS**

## **TÍTULO:** "PROPUESTA DE AUTOMATIZACIÓN PARA UN PROCESO DE ENVASADO Y SELLADO DE YOGURT"

#### **Autores:**

Caisaguano Quillupangui Diego Wladimir Mena Carrera Mauricio Xavier

#### **RESUMEN**

La automatización en la industria va en crecimiento, ya que permite controlar y monitorear los procesos de forma automática, y, por ende, disminuyendo el trabajo humano, en la actualidad las pequeñas empresas lácteas no cuentan con un tipo de proceso automático en ningún sector de la planta.

Es por esto que el presente proyecto de titulación trata de una propuesta de automatización para un proceso de envasado y sellado de yogurt, en la empresa Lácteos Verito de la Parroquia de Alóag provincia de Pichincha, dicha propuesta permitirá observar a la propietaria el funcionamiento del proceso de envasado y sellado de manera automática en los envases de 500 ml, 1 litro, 2 litros y en 3 distintos sabores, por medio de la comunicación de la plataforma Unity 3D y las gafas Oculus Rift. Se entrará a un ambiente virtual inmersivo, donde nos dará la sensación de estar dentro de la planta de producción en tiempo real, además de poder manipular las variables (cantidad de envase, tamaño, sabor, etc.) se podrá poner en marcha el proceso de envasado y sellado escogiendo el sabor y tamaño de envase que se quiera ver trabajar, se notará que no es necesaria la interacción del ser humano después de dar inicio al proceso y evidenciando una ganancia en el tiempo de producción.

Para el correcto funcionamiento se emplea el modelo matemático de la función de trasferencia y el método de sintonización de COHEN COON, a través del enlace del software de instrumentación como es el LabVIEW con el del motor gráfico de Unity.

**Palabras clave:** Automatización, Envasado y sellado, Ambiente virtual inmersivo.

#### **COTOPAXI TECHNICAL UNIVERSITY**

## **FACULTY OF ENGINEERING AND APPLIED SCIENCES**

**TITLE:** "AUTOMATION PROPOSAL FOR A YOGHURT PACKAGING AND SEALING PROCESS"

#### **Authors:**

Caisaguano Quillupangui Diego Wladimir Mena Carrera Mauricio Xavier

#### **ABSTRACT**

Automation in the industry is growing, since it allows to control and monitor processes automatically, and therefore, reducing human work, at present, small dairy farms do not have an automatic process in any sector of the plant.

This is why the present degree project is about a proposal of automation for a process of packaging and sealing of yogurt, in the company Lácteos Verito of the Parish of Alóag province of Pichincha, This proposal will allow the owner to observe the operation of the packaging and sealing process automatically in the 500 ml, 1 litre, 2 litre and 3 different flavours containers, by means of the communication of the Unity 3D platform and the Oculus Rift glasses. You will enter an immersive virtual environment, where you will feel like you are inside the production plant in real time, in addition to being able to manipulate the variables (amount of packaging, size, taste, etc.) the packaging and sealing process can be started by choosing the taste and size of the packaging

The mathematical model of the transfer function and the tuning method of COHEN COON are used for correct operation, through the link of the instrumentation software such as LabVIEW with that of the Unity graphic engine.

**Keywords:** Automation, Packaging and sealing, Immersive virtual environment.

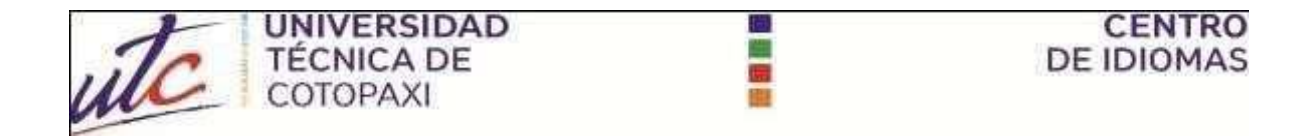

# *AVAL DE TRADUCCIÓN*

En calidad de Docente del Idioma Inglés del Centro de Idiomas de la Universidad Técnica de Cotopaxi; en forma legal **CERTIFICO** que:

La traducción del resumen del artículo académico al Idioma Inglés presentado por los señores: **MAURICIO XAVIER MENA CARRERA y DIEGO WLADIMIR CAISAGUANO QUILLUPANGUI**, Egresados de la Carrera de Ingeniería Electromecánica de la **FACULTAD DE INGENIERÍA Y CIENCIAS APLICADAS** cuyo título versa **³35238(67\$ DE AUTOMATIZACIÓN PARA UN PROCESO DE GODCNCLG** " [ "UGNNCF Q18 **:EaGz** archives **Quality** in the con una correcta estructura gramatical del Idioma.

Es todo cuanto puedo certificar en honor a la verdad y autorizo a los peticionarios hacer uso del presente certificado de la manera ética que estimaren conveniente.

Latacunga, julio de 2021

Atentamente,

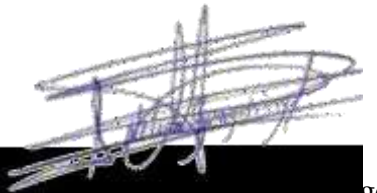

gchinga Chicaiza.

**DOCENTE CENTRO DE IDIOMAS** C.C. 050324641-5

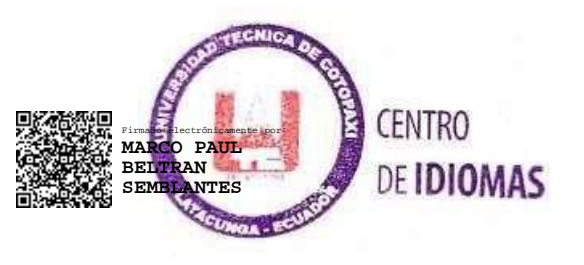

## ÍNDICE GENERAL

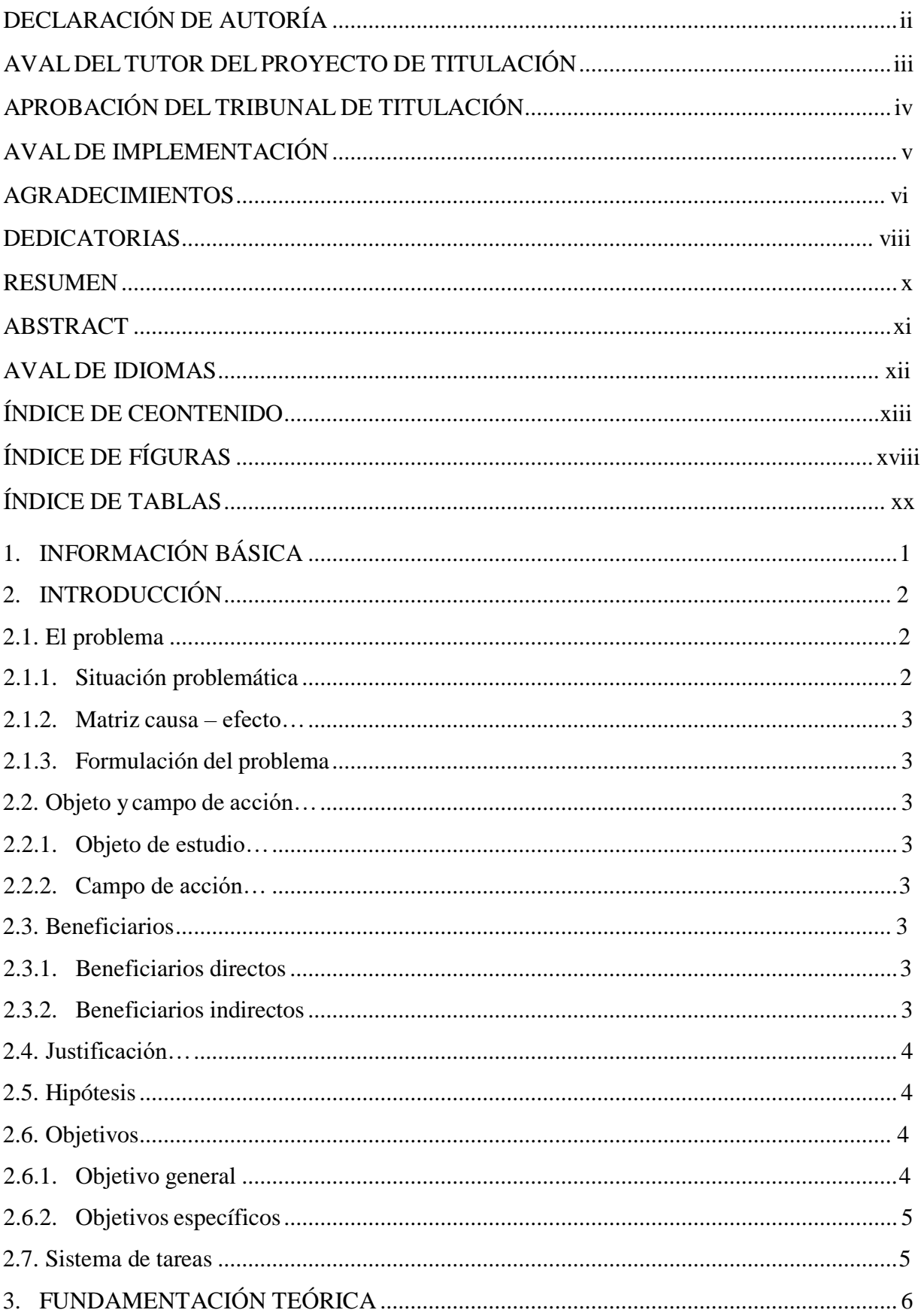

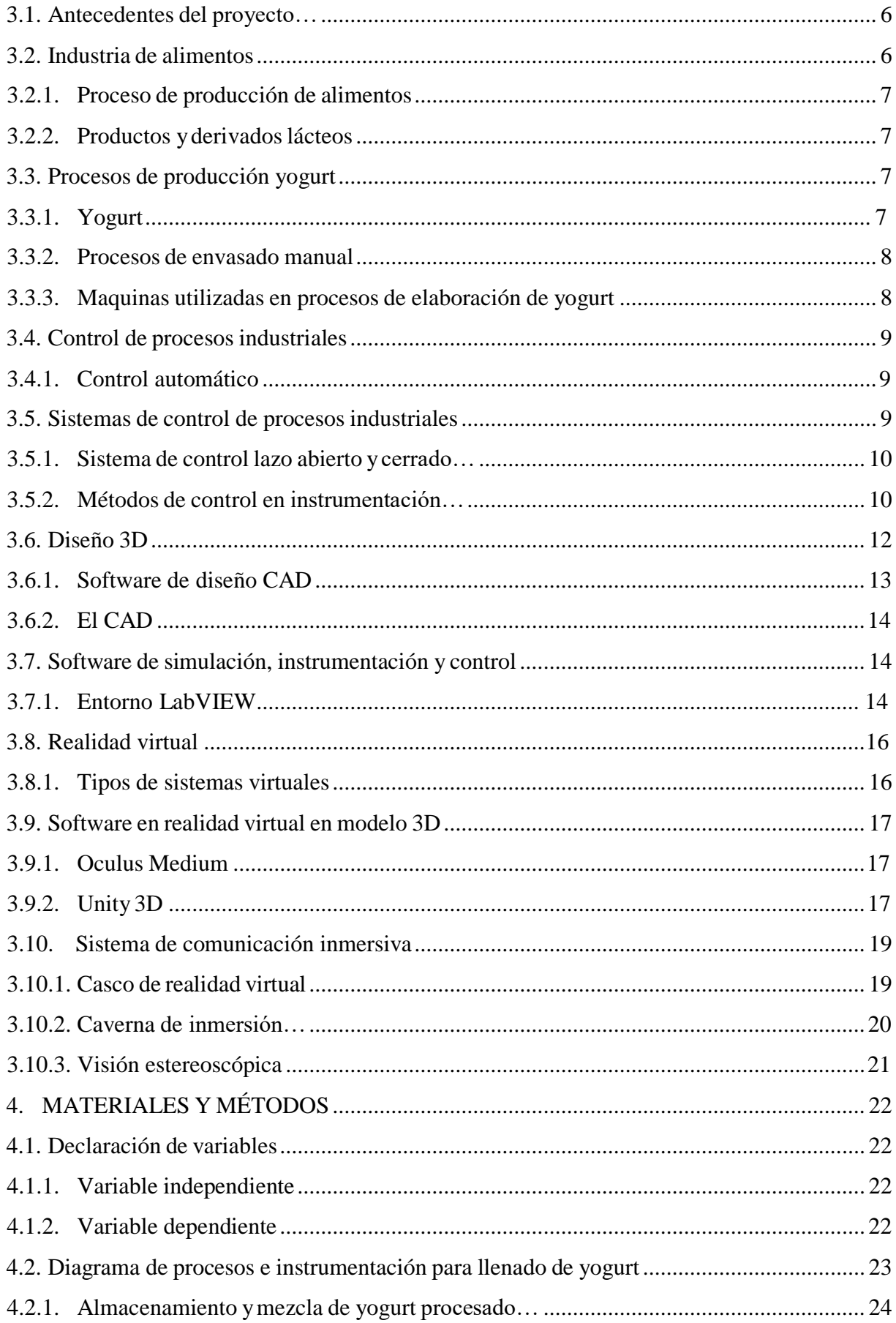

## UNIVERSIDAD TÉCNICA DE COTOPAXI- CARRERA DE ELECTROMECÁNICA

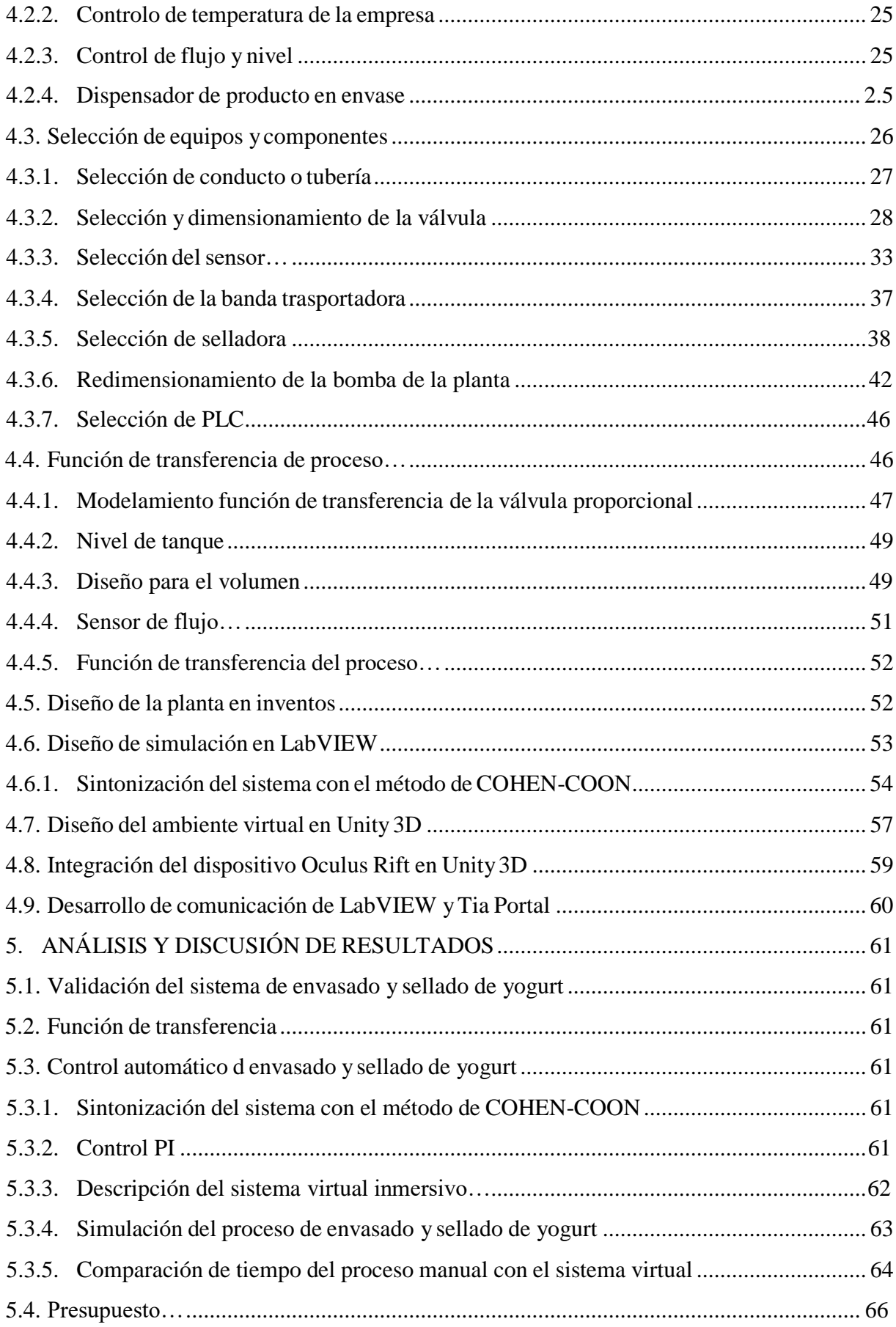

## UNIVERSIDAD TÉCNICA DE COTOPAXI- CARRERA DE ELECTROMECÁNICA

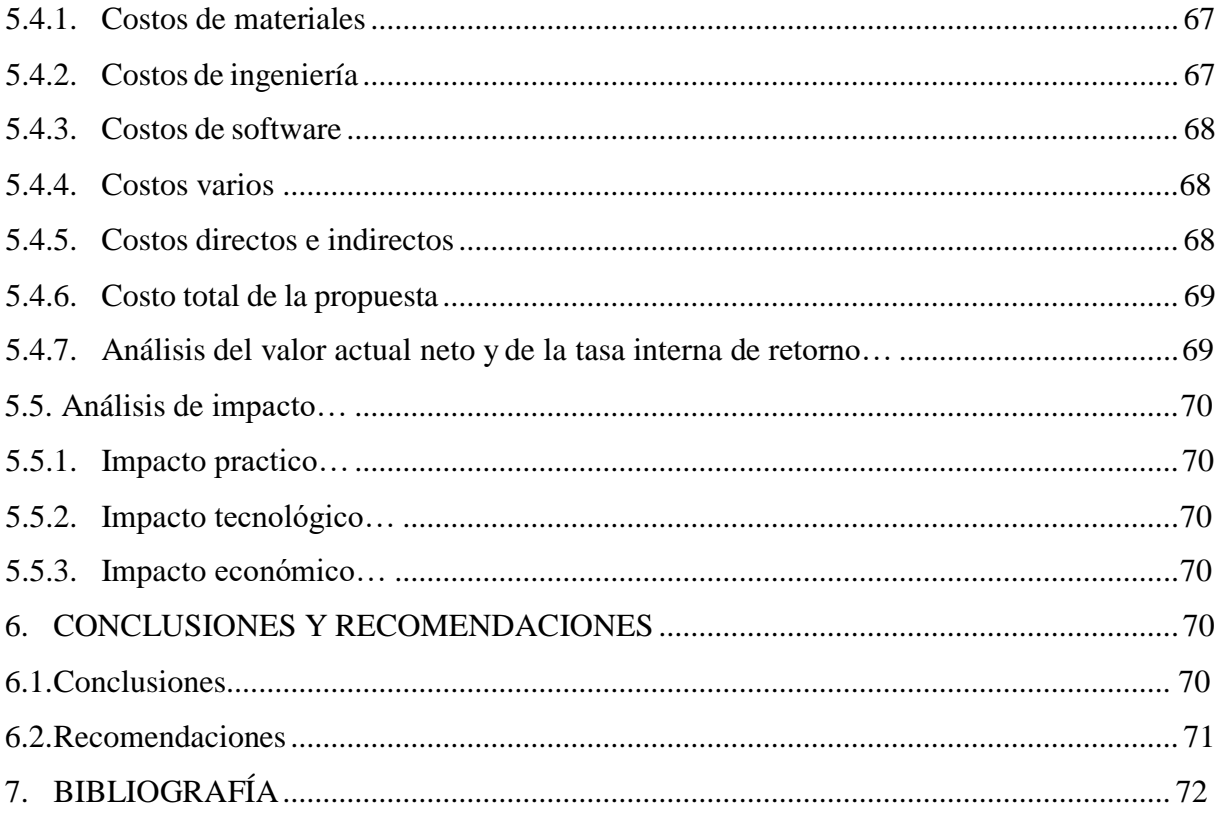

## **ÍNDICE DE FIGURAS**

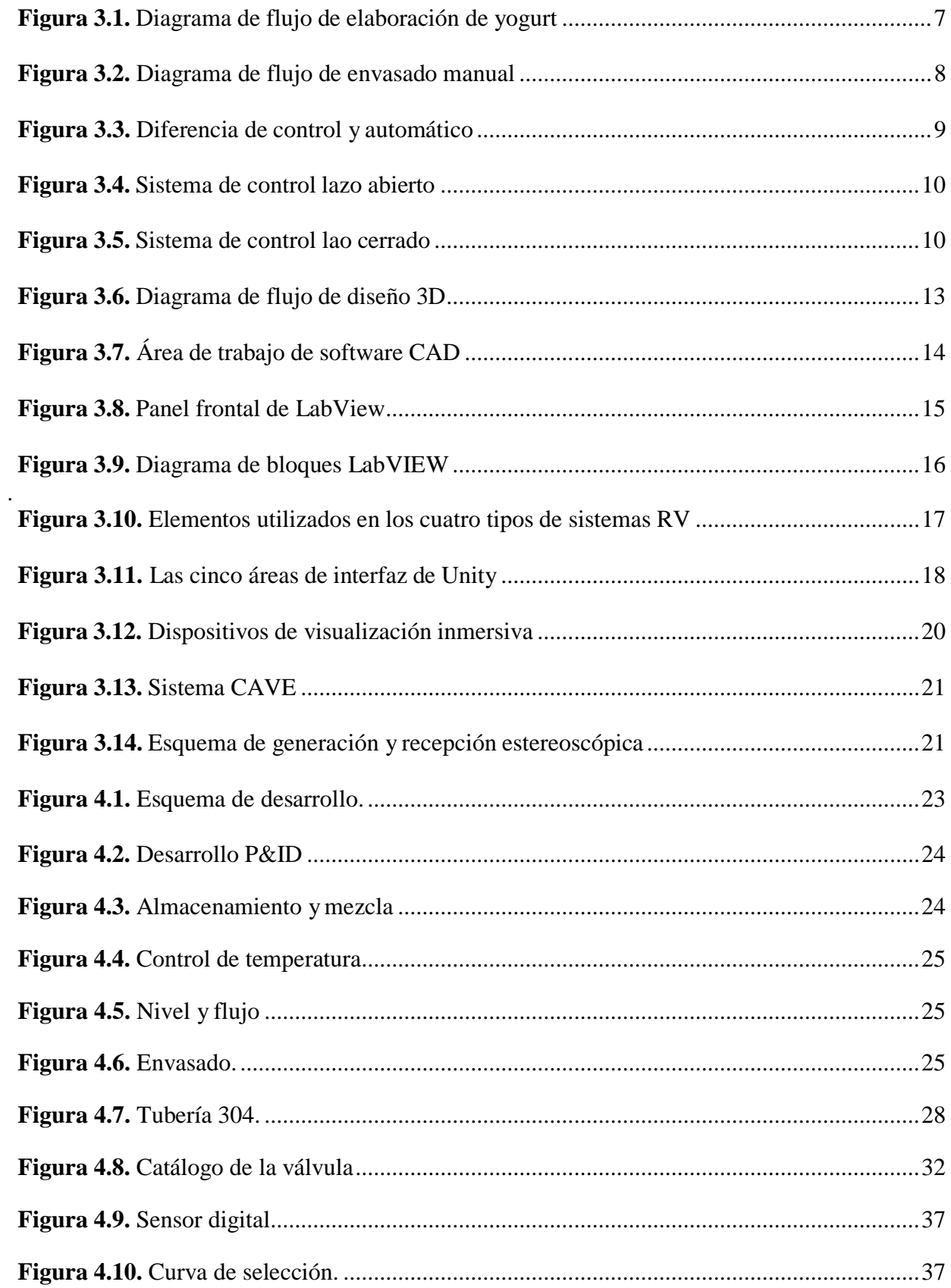

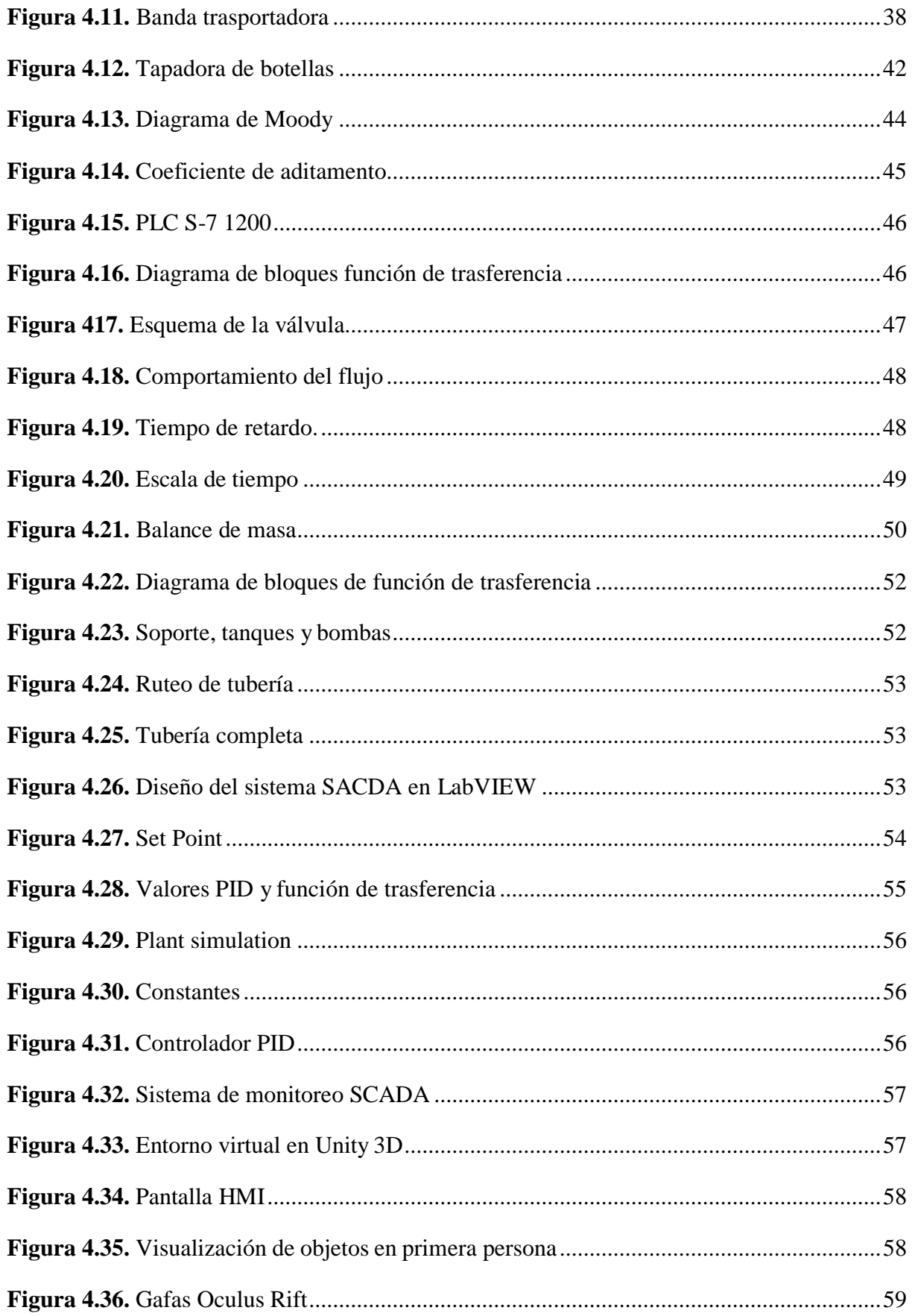

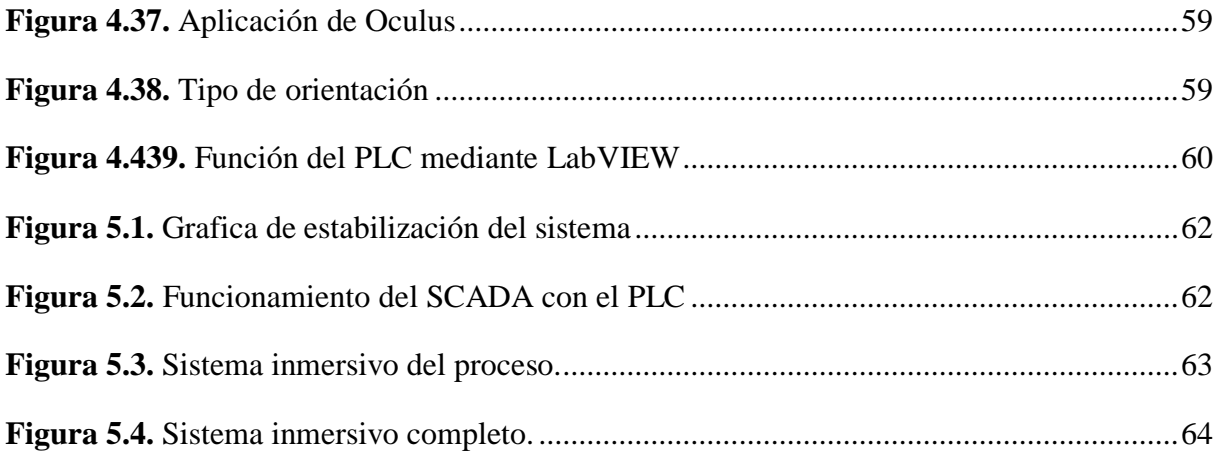

## ÍNDICE DE TABLAS

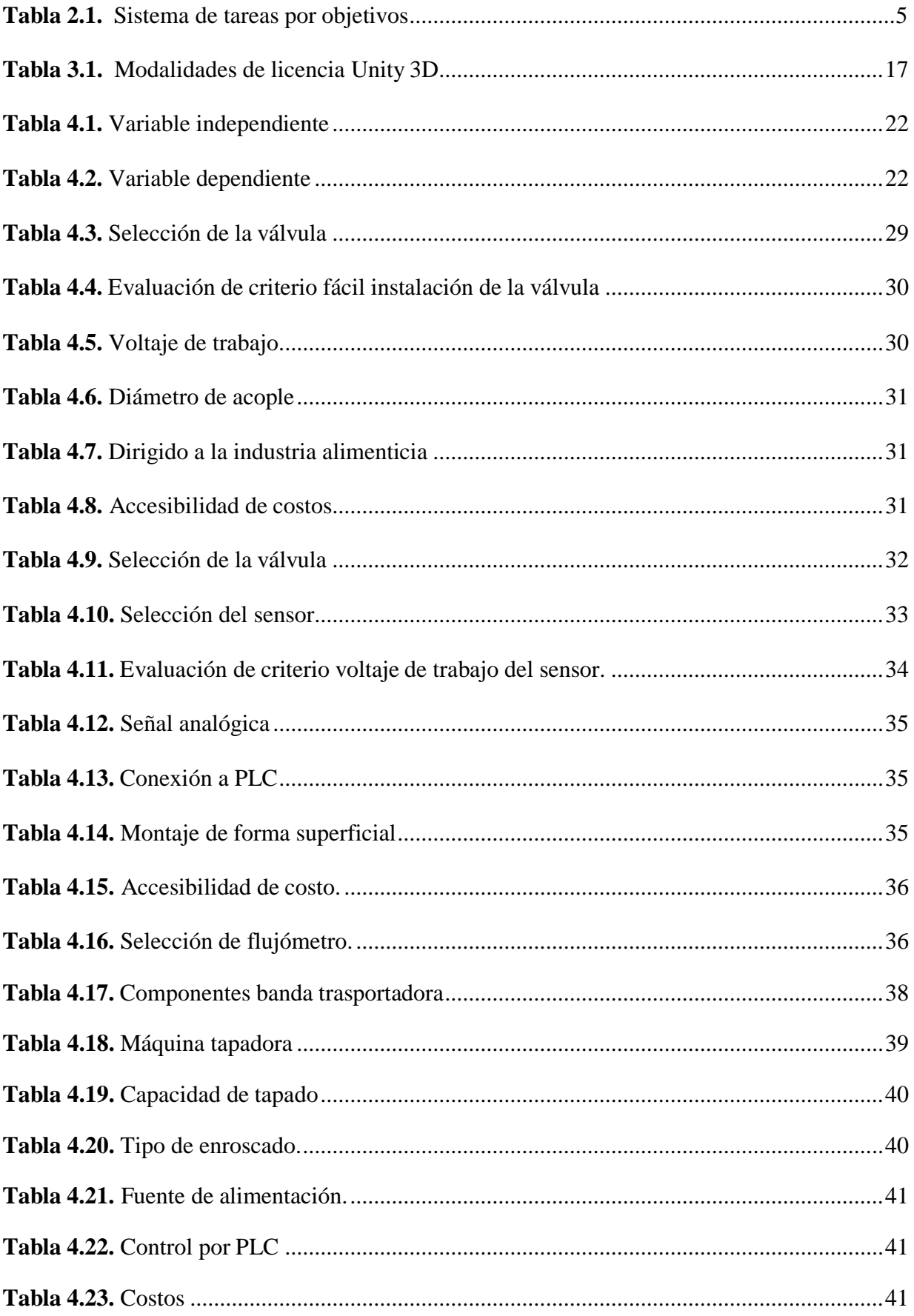

#### UNIVERSIDAD TÉCNICA DE COTOPAXI- CARRERA DE ELECTROMECÁNICA

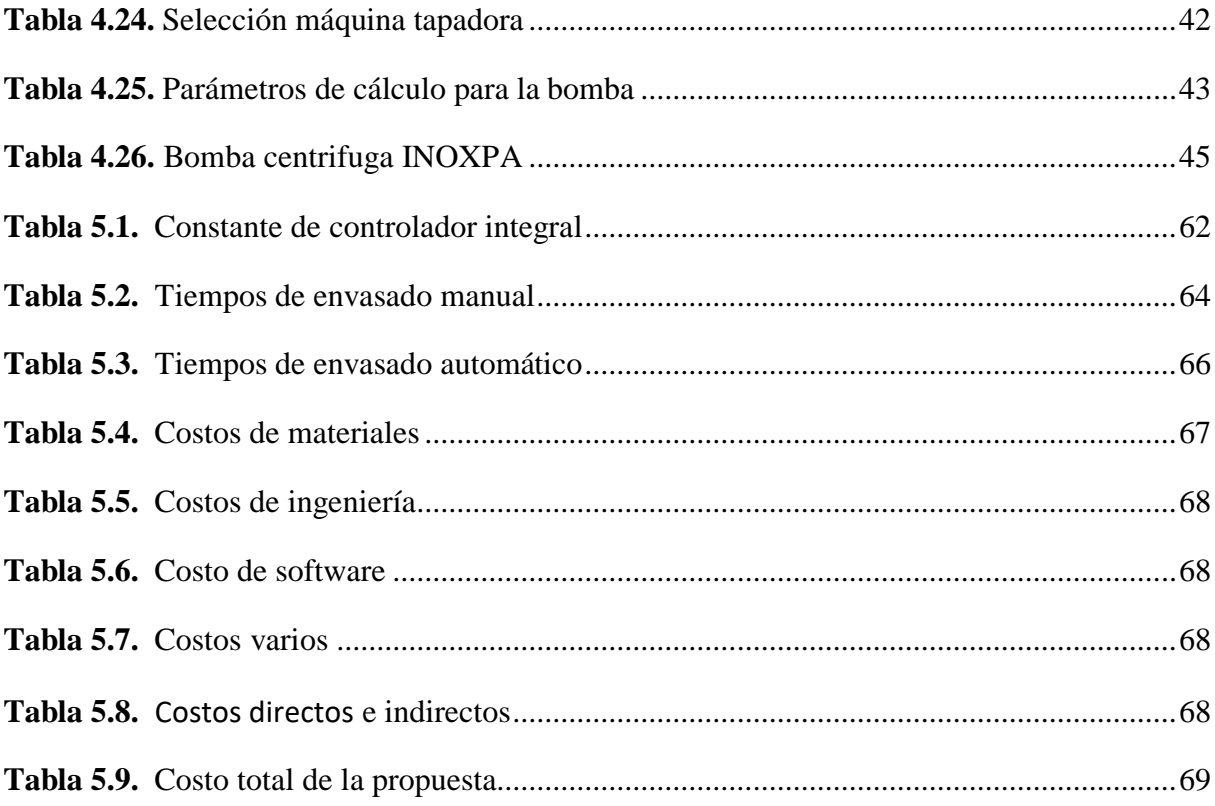

## **1. INFORMACIÓN GENERAL**

## **Título:**

Propuesta de automatización para un proceso de envasado y sellado de yogurt.

### **Fecha de inicio:**

Abril 2021

### **Fecha de finalización:**

Agosto 2021

### **Lugar de ejecución:**

Zona 2, Provincia de Pichincha, Cantón Mejía, Parroquia Alóag, Barrio El Arrayan.

## **Facultad que auspicia:**

Ciencias de la Ingeniería y Aplicadas

## **Carrera que auspicia:**

Ingeniería Electromecánica

## **Equipo de Trabajo:**

Ing. Jefferson Alberto Porras Reyes

Sr. Caisaguano Quillupangui Diego Vladímir

Sr. Mena Carrera Mauricio Xavier

### **Área del Conocimiento:**

07 Ingeniería, Industrial y Construcción.

- 071 Ingeniería y Profesiones Afines.
- 0714 Electrónica y automatización.

### **Línea de investigación:**

De acuerdo a lo establecido por el departamento de investigación de la Universidad técnica de Cotopaxi, línea 4 Procesos Industriales.

## **Sublíneas de investigación de la Carrea:**

Automatización, control y protecciones de sistemas electromecánicos.

## **2. INTRODUCCIÓN:**

## **2.1. EL PROBLEMA:**

#### **2.1.1. Situación Problémica:**

Varias empresas como en la Parroquia de Alóag Cantón Mejía y sus alrededores, no cuentan con sistemas automatizados por lo cual, determinados procesos deben desarrollarse aún de forma manual provocando poca producción en época de mayor demanda de productos lácteos, por ende, se plantea el diseño de un sistema virtual inmersivo para visualización del mejoramiento de la producción de envasado y sellado de yogurt, dando la porción justa del producto y evitando el desperdicio del mismo, reduciendo la mano de obra innecesaria en el proceso antes mencionado, siendo el nuevo sistema capas de optimizar tiempos de producción, y a la vez de contar con un sistema que permita contabilizar y registrar la producción en el día.

La realidad virtual inmersiva por medio de su aplicación es una herramienta para acentuar los conocimientos del estudiante, utilizando los instrumentos de inmersión como visores, controles. A parte de aplicar las tecnologías actuales de la industria, se debe diseñar escenarios donde se permita su intervención en estos espacios tecnológicos de la realidad virtual inmersiva, [1].

El constante desarrollo del hardware posibilita que tecnologías inmersivas sean accesibles para su aplicación en labores cotidianas, en la actualidad es común que una persona posean dispositivos inteligentes equiparables al de una PC de escritorio, todo esto gracias al desarrollo tecnológico es posible que dichos dispositivos puedan ser usados en aplicaciones de realidad virtual, permitiendo la exploración e investigación de su utilidad en varios campos teniendo en cuenta las necesidades diarias[2].

La realidad virtual aspira que la persona reemplace la realidad física por un ambiente artificial causado por un ordenador, permitiendo recrear escenarios virtuales creíbles en tres dimensiones sin importar su época.[3].

Por consiguiente, la propuesta tecnológica busca la visualización del mejoramiento en características de producción en el sistema de yogurt de la empresa Lácteos Verito y a la vez pretende ofrecer solución a los inconvenientes como el desperdicio de producto durante el envase, una proporción adecuada en la industria láctea, con base a la implementación de tecnologías y al diseño de controles automáticos, que poseen como fin fundamental reducir los tiempos de envasado.

#### **2.1.2. Matriz Causa Efecto**

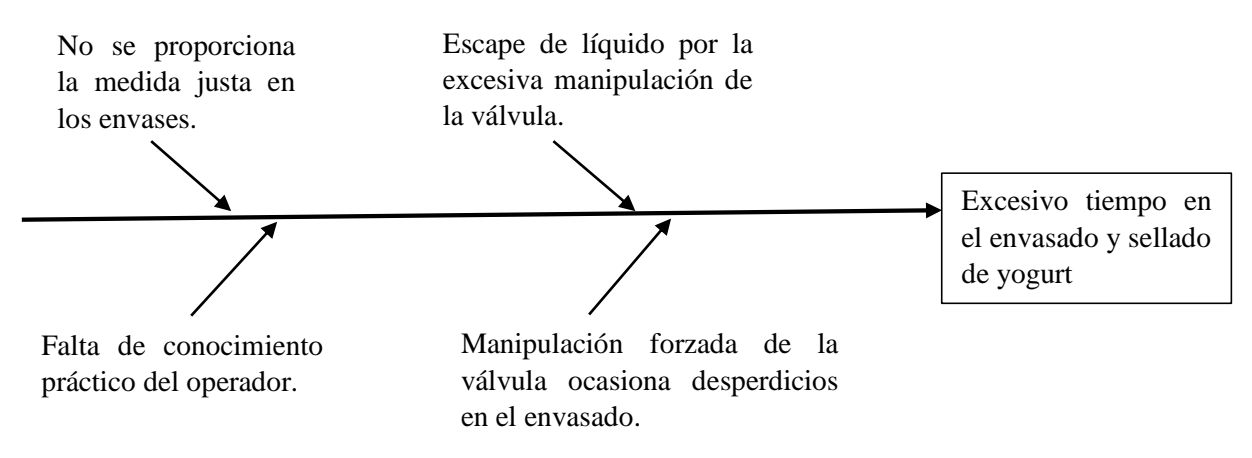

#### **2.1.3. Formulación del Problema:**

Excesivo tiempo en el envasado y sellado de yogurt

## **2.2. OBJETO Y CAMPO DE ACCIÓN**

#### **2.2.1. Objeto de estudio**

Sistema virtual inmersivo de la planta de proceso de Lácteos Verito para la visualización de las nuevas características en el proceso de envasado y sellado de yogurt.

#### **2.2.2. Campo de Acción**

- 3311 Tecnología de la Instrumentación
- 3311.01 Tecnología de la Automatización
- 3311.02 Ingeniería de Control

### **2.3. BENEFICIARIOS:**

#### **2.3.1. Beneficiarios Directos**

La propuesta de automatización para un proceso de envasado y sellado de yogur beneficia directamente a la empresa Láctea Verito, y a todos los empresarios del sector mediante la visualización del sistema inmersivo y además a nosotros como estudiantes para la obtención del Título de Ingenieros Electromecánicos.

## **2.3.2. Beneficiarios Indirectos**

La propuesta tiene como beneficiarios indirectos a los consumidores debido a una mayor producción y a un control de calidad estricto debido al poco o nada manejo de yogurt por parte del operador así mismo las empresas aledañas se benefician del sistema como muestra inmersiva de nuevas propiedades que se podrían otorgar en sus plantas de proceso.

## **2.4. JUSTIFICACIÓN:**

En la empresa Lácteos Verito la producción y distribución de productos lácteos se los realiza de forma manual, dentro del proceso de yogurt el envasado y sellado ocasiona grandes pérdidas a los propietarios, están pérdidas pueden cuantificarse como: excesiva y mala manipulación del producto a causa del operador en el control de la válvula tipo mariposa sanitaria en el momento que se realiza el envasado.

La propuesta del sistema inversivo de automatización para el proceso de envasado y sellado de yogurt dará a conocer las nuevas características y procesos a la empresa de tal forma que si la misma aplicase el sistema inmersivo ahorrará en: desperdicios, mala manipulación del operador y derrames por goteo de la válvula. De tal forma que en la visualización del sistema inmersivo indicara la optimización del envasado, y sellado del producto mencionado dando la medida justa para cada envase, también los trabajadores no verán afectado su estado físico ya que no tendrán un contacto excesivo con los productos al momento del envasado y sellado de yogurt.

Este proyecto está diseñado y en concordancia con empresa Lácteos Verito de la ciudad de Alóag, con la finalidad de realizar pruebas virtuales inmersivas del proceso de envasado y sellado de yogurt para las diferentes capacidades de los envases que producen en la empresa láctea.

El estudio se basa en realizar un proceso virtual de envasado y sellado de yogurt mediante la utilización de software Unity3D para la simulación, dando como resultado la digitalización de los diagramas que contiene toda la información técnica para su correcta utilización.

## **2.5. HIPÓTESIS**

Mediante la simulación virtual inmersiva de la propuesta de automatización se podrá reducir el tiempo de envasado y sellado de yogurt comparando la producción manual con el proceso del entorno automático.

## **2.6. OBJETIVOS**

### **2.6.1. Objetivo General**

Desarrollar un sistema virtual inmersivo utilizando Unity3D para la simulación del control de un proceso de envasado y sellado de yogurt en la empresa Lácteos Verito.

## **2.6.2. Objetivos Específicos**

- Investigar en diferentes fuentes bibliográficas el estudio de equipos y métodos para obtener el modelo matemático de la función de trasferencia de los materiales que se ocupan en los procesos aplicados a la automatización industrial.
- Diseñar un sistema virtual utilizando el software Unity3D que refleje el escenario físico con materiales y equipos que existente en la empresa.
- Implementar un control al sistema virtual y un SCADA para el monitoreo y la visualización de las variables del proceso y obtener la validación del funcionamiento del sistema virtual.

## **2.7. SISTEMA DE TAREAS**

| <b>OBJETIVOS</b><br><b>ESPECÍFICOS</b>                                                                                                    | <b>ACTIVIDADES</b>                                                                                                    | <b>RESULTADOS</b><br><b>ESPERADOS</b>                                                                               | <b>TÉCNICAS, MEDIOS E</b><br><b>INSTRUMENTOS</b> |
|----------------------------------------------------------------------------------------------------|----------------------------------------------------------------------------------------------------|----------------------------------------------------------------------------------------------------|--------------------------------------------------|
| Investigar en diferentes<br>fuentes bibliográficas el<br>estudio<br>de<br>equipos<br>y<br>métodos para obtener el<br>modelo matemático de la<br>función de trasferencia de<br>los materiales que se<br>ocupan en los procesos<br>aplicados<br>a<br>la<br>automatización industrial. | Obtención de información<br>de las fuentes bibliográficas<br>relacionadas al control de<br>flujo y automatización de<br>procesos.                                                                         | El conocimiento teórico<br>del modelo matemático<br>a utilizar y los diferentes<br>procesos de control de<br>flujo. | Artículos científicos,<br>libros y páginas web.  |
|                                                                                                    | Investigación del modelo<br>matemático de la función<br>transferencia<br>de<br>de la<br>planta.                                                                                                    | Obtención de la función<br>transferencia<br>de<br>a<br>utilizar en el proceso.                                      | Artículos científicos,<br>libros y páginas web.  |
| Diseñar un sistema virtual<br>software<br>utilizando<br>el<br>Unity3D que refleje el<br>físico<br>escenario<br>con<br>materiales y equipos que<br>existente en la empresa.                                                                                                    | Modelaje<br>de<br>$\log$<br>componentes del sistema<br>virtual en un software de<br>diseño 3D.                                                                                                    | Modelamiento 3D.                                                                                                    | Software CAD.                                    |
|                                                                                                    | Ensamblaje del proceso en<br>Unity3D.                                                                                                    | Simulación del proceso<br>tiempo<br>real<br>del<br>en<br>sistema virtual.                                           | Programación del software<br>Unity 3D            |
| Implementar un control al<br>virtual<br>sistema<br>$\mathbf{V}$<br>un<br>SCADA para el monitoreo<br>y la visualización de las<br>variables del proceso y<br>obtener la validación del<br>funcionamiento<br>del<br>sistema virtual.                                                  | Realización<br>de<br>1a<br>programación del sistema<br>de<br>control<br>el<br>para<br>monitoreo del sistema.<br>Análisis de la interfaz entre<br>el sistema virtual Unity 3D<br>y el software de control. | Cumplimiento son los<br>parámetros ideales de las<br>variables del proceso del<br>sistema<br>virtual<br>inmersivo.  | Unity 3D, Oculus Rift, PC                        |

**Tabla 2.1.** Sistema de tareas por objetivos.

## **3. FUNDAMENTACIÓN TEÓRICA**

## **3.1. ANTECEDENTES DEL PROYECTO**

Según Álvarez Marbán Manuel [4], menciona que el programa LabVIEW fue creado con la finalidad de desarrollar diseños para ingeniería y ciencias, con conexión de programación gráfica, este software es muy relacionado con la instrumentación virtual el cual ocupa instrumentos de medición de señales como son la temperatura, presión y caudal.

Según Lahera García Ángel [5], menciona que juntando Unity3D con las Oculus Rift, brinda una mejor experiencia en la interacción de los usuarios en sistemas inmersivos, está muy orientado al desarrollo en el computador siendo unos de los dispositivos que mejor puede tolerar el hardware.

Arispe M, Collarana D [6], mencionan que las escenas en Unity se crean por medio de la ubicación y del movimiento de objetos en áreas tridimensionales, para lograr que el comportamiento físico sea convincente se ajustan parámetros y se obtendrá comportamientos pasivos y realistas, además mediante scripts se puedo dar al objeto las dinámicas de vehículos, maquinaria o inclusive algo pequeño como un pedazo de tela moviéndose y para completar se tiene en Unity un sistema de audio que permite la importación de la mayoría de modelos estándares de audio.

Bohorquez K, Fonseca D, Gutiérrez S [7], concluyen que por medio de la colocación de la interfaz gráfica y las funciones de control, medición y monitoreo hechas en LabVIEW, permitirá a los usuarios tener los medios para conectarse en tiempo real con el prototipo del control de nivel de tanques.

Basantes D [8], concluye que gracias al control automático de envasado de yogurt se logró disminuir en su totalidad el derrame del líquido y así mismo eliminar la fatiga física de los trabajadores, con la implementación de la automatización en el proceso se lograra aumentar la producción y satisfacer las urgencias de la empresa, así mismo recomiendan tener un planeamiento preventivo del control automático del envasado con el objetivo de que el equipo llegue a tener más años de vida útil.

## **3.2. INDUSTRIA DE ALIMENTOS**

La función de la industria de alimentos es la de convertir los productos que provienen de la sección agropecuaria, es decir, de la agricultura y de la ganadería en productos de altas normas de calidad para el consumo de las personas.

## **3.2.1. Procesos de Producción de Alimentos**

Este proceso se puede especificar en seis etapas.

- **a) Manipulación**
- **b) Almacenamiento**
- **c) Extracción**
- **d) Elaboración**
- **e) Conservación**
- **d) Envasado**

## **3.2.2 Productos y Derivados Lácteos**

A pesar de que ningún alimento es perfecto, la leche y los productos lácteos se hallan con mayor cercanía del ideal, ya que suministra grandes variedades y cantidades de nutrientes en referencia a lo que las personas requieren a diferencia de otros alimentos[9].

## **3.3. PROCESOS DE PRODUCCIÓN DE YOGURT**

## **3.3.1 Yogurt**

El yogurt es un producto lácteo coagulado que se consigue al agregar en la leche fermentos para el degrado de lactosa mutándola en ácido láctico, dando como resultado un valor nutricional equivalente a la leche, pero con una disponibilidad mayor de calcio.

En la **Figura 3.1** vemos especificado el diagrama de flujo del proceso de elaboración del yogurt con su respectiva continuidad y orden.

Los procesos para la producción son:

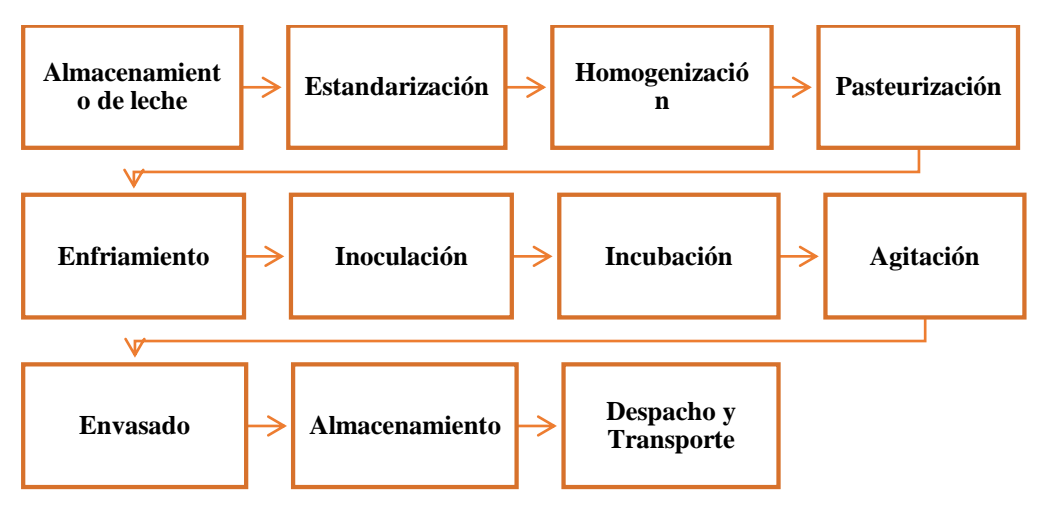

**Figura 3.1.** Diagrama de flujo de elaboración del yogurt.

#### **3.3.2. Proceso de envasado manual**

El envasado se encamina a la última etapa del proceso de producción de yogurt, donde se elabora de forma manual en la cual interceptan diversos trabajadores, para mayor comprensión se muestra en la **Figura 3.2** el desarrollo de este proceso.

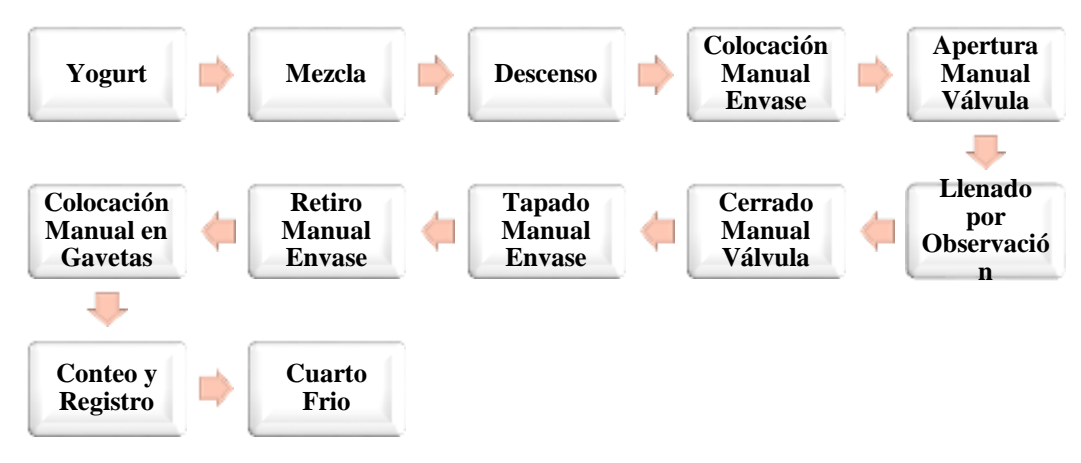

**Figura 3.2.** Diagrama de flujo de envasado manual.

Durante el proceso de llenado en el instante que se cierra la válvula, el yogurt seguirá fluyendo por efecto de la acumulación del producto sin importar dicho cierre, creando un derrame y por ende una pérdida constante a la empresa[8].

### **3.3.3. Máquinas utilizadas en el proceso de elaboración del yogurt**

## **a) Envasadora**

Es un mecanismo que ejecuta un proceso, el cual está basado en ubicar correctamente al envase debajo de una boquilla para encajar al producto dentro del envase, este sistema es utilizado por empresas que suelen estar en constante mejoramiento con sus procesos de producción. Existen algunos tipos de envasadoras como, por ejemplo: la envasadora lineal y la envasadora rotativa.

### **b) Tapadora o roscadora de botella**

Estos aparatos pueden ser automáticos o semiautomáticos, con un trabajo eléctrico o neumático, satisfaciendo las condiciones que la empresa o fábrica requieran para efectuar un proceso y certificar la calidad del proceso final.

### **c) Banda transportadora**

Esta unidad tiene como finalidad trasladar o desplazar el producto envasado a grandes o pequeñas velocidades, tiene una banda continua de tela encauchada con tejido de algodón o cuerdas de acero, fibras sintéticas, cintas de acero laminadas[10].

#### **3.4. CONTROL DE PROCESOS INDUSTRIALES**

Para que un procedimiento funcione debe estar determinado por un control de procesos, el cual deberá basarse en medir y analizar las variables, ayudando a tomar decisiones y ejecutando las acciones de control para gobernar dicho proceso. Para los controles de procesos se utilizarán recursos de hardware y software, entre los más usados tenemos los controladores lógicos programables "PLC", sistemas de control distribuido "DCS etc. La semejanza de todos es que han sido diseñados para facilitar su programación a personas con poca experiencia en control industrial[11].

#### **3.4.1. Control Automático**

Un sistema de control está formado por dos variables. La primera son entradas independientes, estas vienen hacer las variables manipuladas y son responsables de variar la magnitud de materia o energía, por medio de válvulas, motores, bombas entre otros. La segunda son las variables controladas o salidas resultantes, aquí es donde se debe preocupar por efectuar las maniobras de control. La **Figura 3.3** nos muestra la diferencia que existe entre los procesos manual y automático<sup>[12]</sup>.

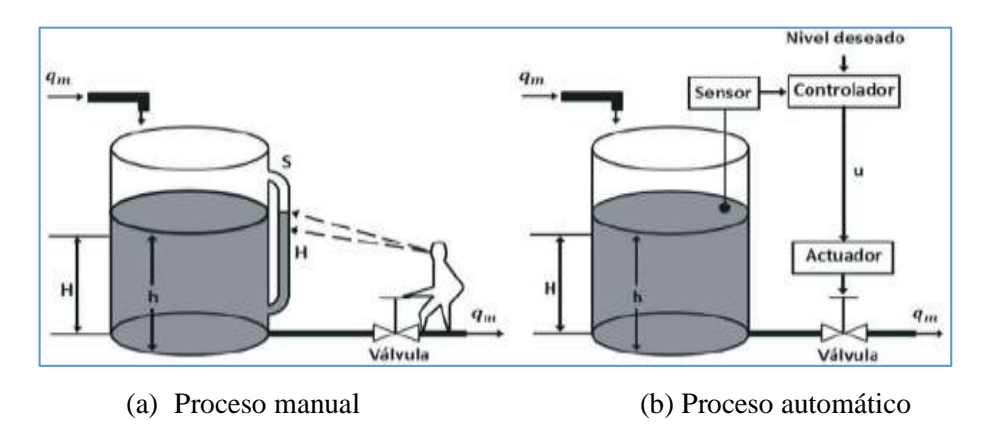

**Figura 3.3.** Diferencia de control manual y automático<sup>[12]</sup>.

#### **3.5. SISTEMA DE CONTROL DE PROCESOS INDUSTRIALES**

Un sistema de control es un conjunto de componentes físicos acoplados para comandar, dirigir o regular asimismo o a un diferente sistema. Un sistema de control ideal debe estar apto para lograr su objetivo cometiendo los siguientes requerimientos:

- Asegurar la estabilidad
- Ser tan eficiente como sea posible
- Sencillo de implementar y maniobrar en tiempo real con ayuda de un ordenador

#### **3.5.1. Sistema de Control en lazo abierto y cerrado**

El diagrama de bloques nos permite representar el funcionamiento de forma secuencial para poder modelar el sistema y hallar los errores del diseño. En la figura 3.4 vemos un control de lazo abierto, en este modelo de lazos de control la entrada del sistema interviene directamente sobre el controlador, para provocar por medio del actuador el resultado esperado en la salida.

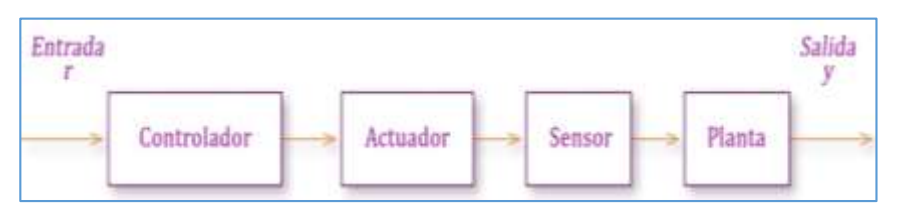

**Figura 3.4.** Sistema de control lazo abierto<sup>[13]</sup>.

En la **Figura 3.5** se podrá observar un control de lazo cerrado, este sistema es aquél en que la acción de control es en cierto modo dependiente de la salida, la señal de dicha salida influye en la entrada, para esto es necesaria que la entrada sea modificada en cada instante en función de la salida, y esto se consigue por medio de lo que llamamos realimentación o retroalimentación.

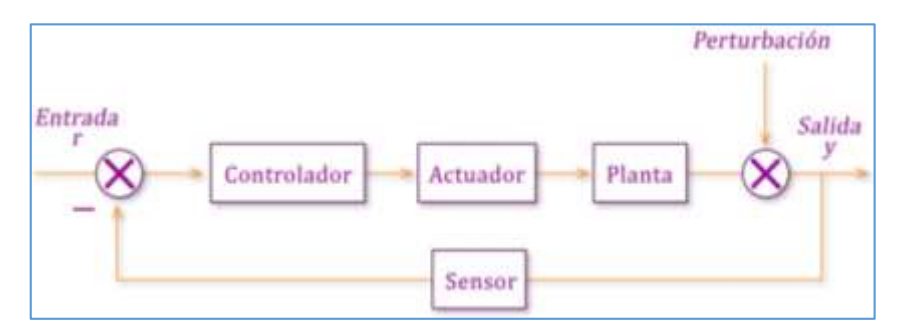

**Figura 3.5.** Sistema de control lazo cerrado[13].

#### **3.5.2. Modos de control en instrumentación**

Los actuadores o instrumentos finales de control realizan correcciones de diferentes maneras, como, por ejemplo, una válvula puede abrirse o cerrarse al instante o paulatinamente con una velocidad constante, estas rectificaciones las efectúa un controlador, en los sistemas industriales se trabaja con una combinación, y estas pueden ser:

## **a) Control On-Off**

Es una acción de control donde el componente de actuación solo tiene dos estados de operación como son el de encender y apagar, una gran ventaja del control On-Off, es relativamente sencillo y no muy costoso por lo que su ocupación es amplia dentro de los sistemas de controles industriales y domésticos[14].

Como ejemplo de un sistema domestico tenemos el encendido o apagado de un switch de cualquier lugar de una vivienda, otro ejemplo claro es el de poder controlar el nivel de un tanque de agua, donde un sensor se activará y cerrará la válvula de entrada en caso que el tanque este a su máximo nivel, mientras que cuando el tanque este con el nivel de agua muy bajo, el sensor deberá apagarse provocando que la válvula se abra. En el ámbito industrial existen varios sistemas de control, como por ejemplo, las válvulas hidráulicas, estas nunca tienen que quedar a medias en cerrarse o abrirse, siempre deben estar completamente cerradas o abiertas, de igual manera los relevadores electromecánicos o contadores para altas potencias, constan con solo dos posiciones On-Off[13].

#### **b) Control PID**

Los controladores PID son los más empleados en la industria, alrededor del 90% se basan en algoritmos PID por su facilidad y gran aplicabilidad. El controlador analógico aún no ha sido desplazado por los nuevos algoritmos de control, debido a sus mayores ventajas sobre el resto, como es la robustez y las relaciones de sus parámetros con la respuesta del sistema.

El significado de las siglas PID se referencia a los términos proporcional, integral y derivativo, que son las acciones de control aplicadas frecuentemente sobre el error como se indica en la siguiente fórmula.

$$
u(t) = K_p[e(t) + \frac{1}{T_i} \int e(t)dt + T_p \frac{de(t)}{dt}]
$$
\n(3.1)

Donde:

 $K_n$ : Es la ganancia proporcional.

 $T_i$ : Es el tiempo integral.

 $T_d$ : Es el tiempo derivativo.

#### **c) Acción de control proporcional (P)**

Esta acción a la salida produce una señal de control proporcional a la señal del error, de tal forma se tiene que:

$$
u(t) = K_p e(t) \tag{3.2}
$$

Donde:

 $u(t)$ : Es la señal de control.

 $K_p$ : Es la ganancia proporcional.

 $e(t)$ : Es la señal de error.

Con el dominio de Laplace se reemplaza a:

$$
U(s) = K_p.E(s) \tag{3.3}
$$

Incrementando la ganancia del control proporcional permite disminuir el error en estado estacionario.

#### **d) Acción de control integral (I)**

Produce una señal de control proporcional a la integral de la señal de error, permitiendo conseguir un error estacionario de cero en los sistemas de control, pero la excesiva reducción provoca una repercusión desestabilizadora que extiende el estado transitorio y obteniendo un mayor sobreimpulso.

$$
u(t) = \frac{K_p}{T_i} \int_0^t e \, dt \tag{3.4}
$$

#### **e) Acción de control derivativa (D)**

Esta acción agrega sensibilidad al sistema y produce un efecto de incremento de la estabilidad relativa.

$$
u(t) = K_c T_d \frac{de}{dt}
$$
 (3.5)

Pero el control derivativo no se utiliza en solitario, porque no es útil al responder una señal de error constante, demostrado a continuación.

#### $e(t) = constante \rightarrow u(t) = 0$

En si un sistema de control derivativo puro, jamás llegará al estado estacionario, así que se deberá emplearlo conjunto a otros controles.

#### **f) Acción de control proporcional-integral-derivativo (PID)**

Esta combinación de cada una de las acciones individuales agrupa sus ventajas, un control proporcional-integral-derivativo, se representa mediante la siguiente ecuación[15].

$$
u(t) = K_p + \frac{K_p}{T_i} \int_0^t e \, dt + K_c T_d \frac{de}{dt} \tag{3.6}
$$

#### **3.6. DISEÑOS 3D**

El diseño es la esencia de la ingeniería, es donde se crean objetos nuevos y mejores para satisfacer las necesidades de la industria, hoy en día la comunicación gráfica los utiliza como un lenguaje claro y preciso, los modelamientos establecen y precisan soluciones a problemas estructurales no satisfactorios.

Dentro de la ingeniería el proceso del diseño consta de las gráficas en un 92%, mientras que el 8% restante se las efectúa entre las matemáticas y la comunicación escrita y verbal[16].

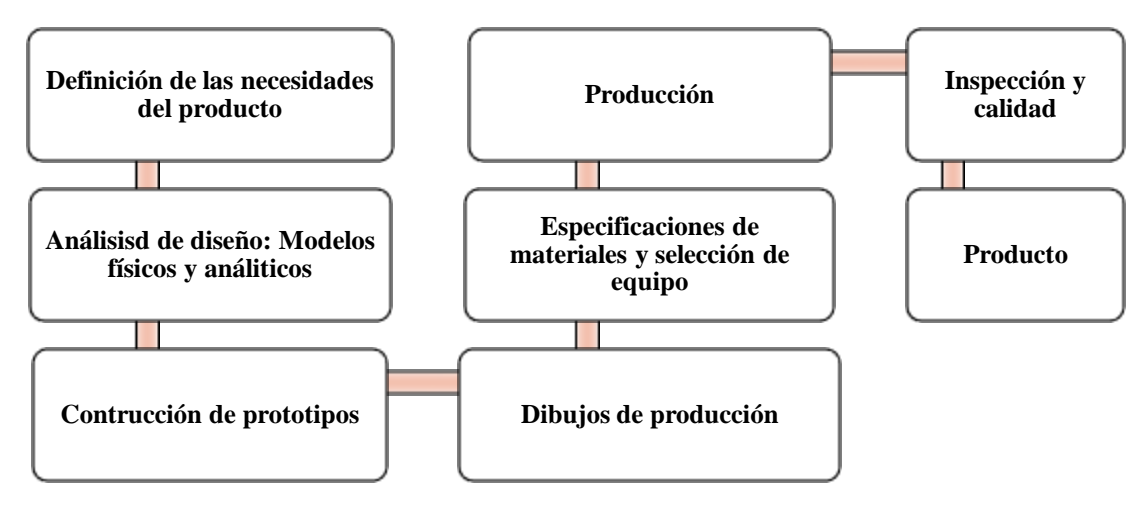

**Figura 3.6.** Diagrama de flujo de diseño 3D.

#### **3.6.1. Software de Diseño CAD**

Los sistemas CAD han ido tomando protagonismo dentro de la tecnología informática, con técnicas como el diseño vectorial, la automatización de tareas, el manejo de diseño en 3D. En la actualidad se puede conseguir diferentes tipos de sistemas CAD, unos más complejos que otros, siendo los programas de Autodesk los más reconocidos en el mundo, se detalla algunos de estos programas:

#### **a) AutoCAD**

Es el compuesto de dibujos y planos con relación al mismo trabajo, de forma que su efecto es sencillo para su gestión en forma integral, disminuyendo los posibles errores, está desarrollado bajo tres condicionantes: la creación, administración y compartición.

#### **b) Autodesk Inventor**

Este software se compone de tres programas: 3D Austodesk Inventor, AutoCAD Mechanical y Autodesk Vault. El primero y el segundo permiten desarrollar diseños 2D a un ambiente 3D, el tercero permite manejar los datos producidos en el diseño. Los dibujos se comienzan a realizar como bocetos, estos serán la base para el levantamiento de modelos 3D.

## **c) CATIA**

Incorpora herramientas para integrar en su totalidad las actividades de desarrollo de productos abarcando el diseño de estilo y forma, el análisis ingenieril, el bosquejo digital, simulación de funciones, etc. Posibilita el cambio de datos, archivos y gestión integrada de los proyectos.

#### **d) SolidWorks**

Sus dibujos y diseños se hacen en 2D y 3D, permite modelar piezas y ensamblajes, simular y gestionar los datos del diseño, además la conexión con distintos programas de la plataforma base, para compartir sus datos se puede comunicar vía e-mail, la red le permite el acceso a librerías de elementos que se arrastran y pegan con facilidad[17].

### **3.6.2. El CAD**

El Diseño Asistido por Computadora en la actualidad se ha transformado en una herramienta fundamental para la ingeniería, gracias a su avance tecnológico en computación se logró mejorar los dibujos de piezas complejas, y reduciendo el tiempo en elaborarlas. Una gran ventaja de los diseños CAD es que se logra visualizar con claridad las piezas diseñadas como un sólido, su creación ha sido de mucha importancia para el desarrollo académico[16].

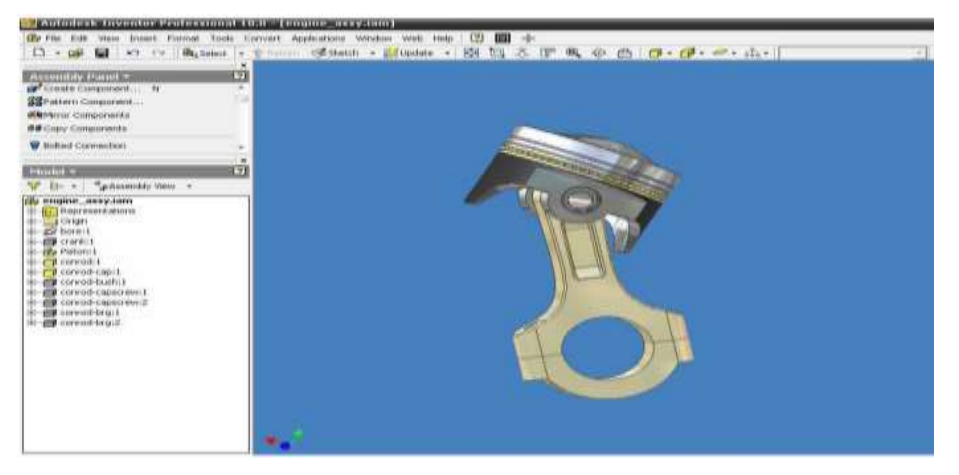

**Figura 3.7.** Área de trabajo de software CAD[16]**.**

## **3.7. SOFTWARE DE SIMULACIÓN, INSTRUMENTACIÓN Y CONTROL**

### **3.7.1. Entorno LabVIEW**

LabVIEW es un software que proporciona un gran entorno de desarrollo gráfico para diseñar aplicaciones de ingeniería de adquisición de datos, análisis de medidas y presentación de datos por medio de un lenguaje de programación.

### **a) Instrumento virtual (VI)**

Un instrumento virtual es un módulo software que pretende simular el panel frontal de un instrumento real, que mida variables físicas, de tal manera cuando el usuario ejecuta en la pantalla del computador se verá una función parecida a la real. VI actúa recopilando o generando señales como haría su homologo físico[18].

#### **b) Panel Frontal**

Es la interfaz gráfica que simula el panel de un instrumento real permitiendo la entrada y salida de datos, a esta herramienta se conectan pulsadores, perillas, botones, gráficos, en si controladores e indicadores.

#### **c) Diagrama de Bloques**

Estos diagramas abarcan el código fuente grafico del VI, dispone de funciones y estructuras que vinculan las entradas con las salidas producidas en el panel frontal. En un diagrama se diferencian: terminales como controladores e indicadores del panel, funciones, estructuras y cables que determinan el flujo de los datos.

#### **d) Paleta de herramientas**

Comprende las herramientas necesarias para modificar y limpiar los objetos, tanto del panel como del diagrama de bloques.

#### **e) Paleta de controles**

Se emplea básicamente en el panel frontal y contiene los objetos necesarios para diseñar una interfaz de entrada y salida de datos.

#### **f) Paleta de funciones**

Se emplea solamente en el diagrama de bloques y contiene todos los objetos para crear y modificar el código fuente.

### **g) Controles e indicadores**

Los controladores o indicadores están definidos como los elementos de cada programación en LabVIEW. Los controladores son elementos que pueden ser controlados o rectificados por el usuario, usualmente con perillas o flechas de incremento. Por su parte, los indicadores son elementos que no se podrá maniobrar el usuario, únicamente mostrará datos o resultados que envié el programa.

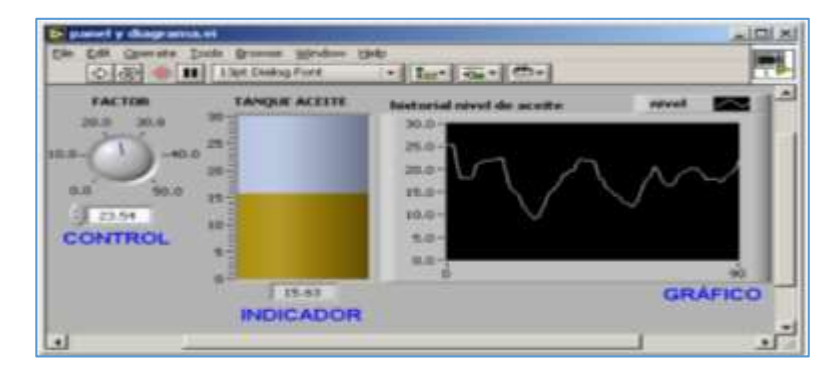

#### 15 **Figura 3.8.** Panel Frontal de LabVIEW[19].
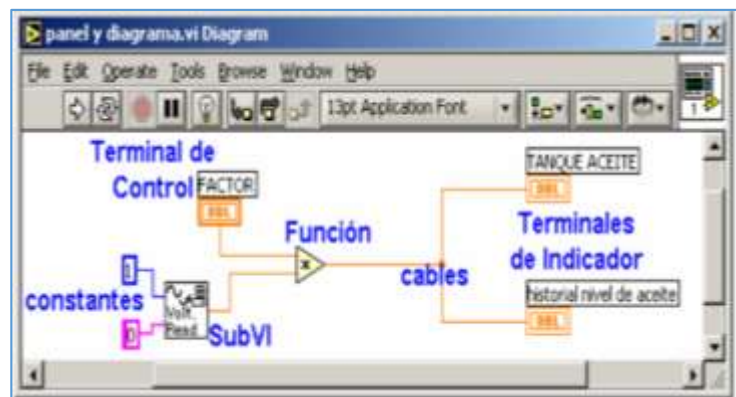

**Figura 3.9.** Diagrama de bloques en LabVIEW[19].

#### **3.8. REALIDAD VIRTUAL**

La realidad virtual no es más que una simulación creada por un computador de un ambiente tridimensional, donde los operarios son capaces de observar, escuchar y de maniobrar los contenidos que abarca dicho ambiente, con la finalidad de dar la sensación al usuario que se encuentra en un cierto lugar. Esta experiencia se logra a través de un ordenador y dispositivos de hardware especializados como una tarjeta de gráfica 3D, una tarjeta de sonido 3D, un Display montado en un casco, guantes sensitivos, un localizador, entre otros[20].

#### **3.8.1. Tipos de Sistemas Virtuales**

#### **a) Sistema de realidad virtual de sobremesa**

Por su baja tarifa facilita la intervención a los usuarios que se conectan a la red, especialmente para áreas como la arquitectura, diseño, entrenamiento, ventas, educación y ocio.

#### **b) Sistema de realidad virtual de inmersión**

Este sistema se utiliza para dar una experiencia virtual individual, aislando al usuario del ambiente real por medio de las gafas de realidad virtual para lograr una mayor inmersión dentro del entorno virtual.

#### **c)Sistema de realidad virtual de proyección**

En si es realidad virtual de sobremesa, pero enfocada a grupos de personas, empleadas en conferencias, prestaciones y entretenimientos.

#### **d)Sistema de realidad virtual de simulación**

Se utiliza en escenarios especiales que ayuden al aprendizaje o al entrenamiento con vehículos, aviones, barcos, etc. Principalmente se usa con medios militares y aeronáuticos, además de practicarlo individualmente se lo puede hacer en grupos o estando dentro de una red interconectada, también trabaja con plataformas hidráulicas para simulación de movimientos.

|                                   | Dispositivo de entrada                                  | Unidad central                                    | Dispositivo de salida                 |
|-----------------------------------|---------------------------------------------------------|---------------------------------------------------|---------------------------------------|
| Realidad Virtual<br>de Sobremesa  | Ratón<br>Palanca de mando<br>Controlador 3D             | PC Compatible<br>Macintosh<br>Estación de trabajo | Monitor alta resolución<br>Gafas 3D   |
| Realidad Virtual<br>de Immersión  | Palanca de mando<br>Sensores de posición                | PC Compatible<br>Estación de trabajo              | Casco virtual                         |
| Realidad Virtual<br>de Provección | Ratón<br>Palanca de mando<br>Controlador 3D             | PC Compatible<br>Macintosh<br>Estación de trabajo | Provector alta resolución<br>Pantalla |
| Realidad Virtual<br>de Simulación | Volante, Palancas,<br>Botones, Mandos,<br>Interruptores | Estación de trabajo                               | <b>Monitores</b>                      |

**Figura 3.10.** Elementos utilizados en los cuatro tipos de sistemas de RV[21].

# **3.9. SOFTWARE DE REALIDAD VIRTUAL EN MODELADO 3D**

#### **3.9.1. Oculus Medium**

Es una herramienta de modelado 3D para los usuarios de Oculus Rift, está en capacidad de animar objetos tridimensionales mediante sólidos o crearlos desde cero mediante gestos, permite exportar los archivos creados en la aplicación a otros formatos[22].

# **3.9.2. Unity 3D**

Es un motor de videojuegos multiplataforma creado por Unity Technologies, es un software que permite desarrollar entornos visuales para diversas plataformas y se lo crea por medio de editores visuales. Unity 3D cuenta con tres distintas opciones para su licencia.

| Modalidad | <b>Precio</b>                  | Descripción                                                                     |
|-----------|--------------------------------|---------------------------------------------------------------------------------|
|           |                                | Para principiantes o estudiantes                                                |
| Personal  | Gratuito                       | Todas las prestaciones básicas del motor                                        |
|           |                                | No permite quitar el logo de Unity 3D al cargar el videojuego                   |
|           |                                | <b>Essentials Pack</b>                                                          |
|           |                                | Pantalla de inicio personalizable                                               |
|           | $399$ \$ / año<br>por puesto   | Informes de ejecución                                                           |
| Plus      |                                | Unity Analytics ampliado                                                        |
|           |                                | Gestión flexible de puestos                                                     |
|           |                                | Editor UI Skin de la versión Pro                                                |
|           |                                | <b>Priority Cloud Builds</b>                                                    |
|           |                                | Todas las prestaciones de la versión Plus                                       |
|           | $1800 \text{ s} / \text{a}$ ño | Servicios de nivel Pro                                                          |
| Pro       | por puesto                     | Tienes a tu disposición planes con soporte Premium y acceso al<br>código fuente |
|           |                                | No se aplican restricciones a los ingresos ni a la recaudación de fondos        |

**Tabla 3.1.** Modalidades de licencia de Unity 3D[23].

## **Interfaz de usuario de Unity**

Principalmente existen cinco áreas de la interfaz en Unity, se detalla a continuación:

- **a. Vista de jerarquía**
	- Donde poseerá todos los objetos de la escena actual.
- **b. Vista de escena**
	- Es el espacio donde se crea cada escena, se podrá posicionarlo, escalarlo y rotarlo sin tener que, de la vista de escena, es el lugar donde se edita los terrenos y además de colocar luces y cámaras y otros objetos.

## **c. Vista inspector**

 Es de muchas funciones dependiendo la selección del usuario, si se requiere las características de un objeto o la configuración del terreno.

# **d. Vista de proyecto o administración de objetos**

 Es la librería, parecida a la de herramientas, se puede importar objetos 3D de otras aplicaciones hasta la librería, puede importar texturas y recrear otros objetos que se almacenaran para usarlos en el proyecto.

# **e. Vista buscador**

Ayuda a la localización de objetos que vayamos a utilizar en la construcción del proyecto.

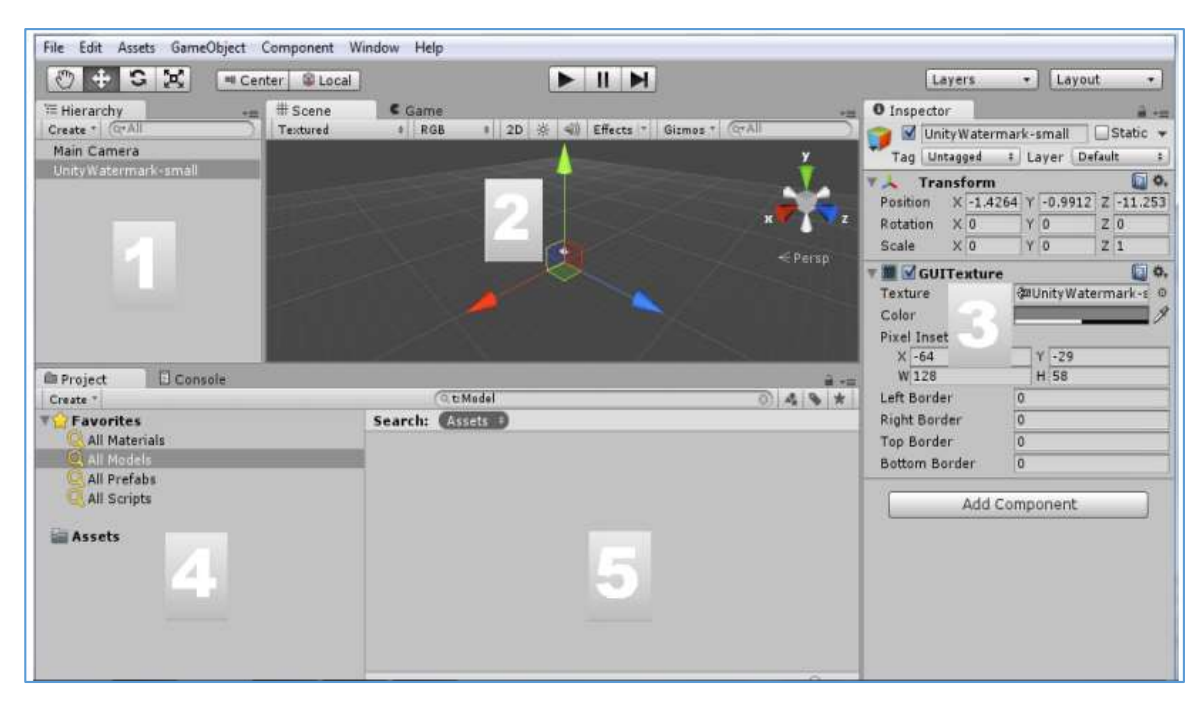

**Figura 3.11.** Las 5 áreas de interfaz de Unity[24].

#### **Características de Unity**

#### **a. Servicios que complementan la creación**

Van desde obtener la información sobre el modo de jugar hasta la opción de multijugador, los más detallados son:

- Analíticas
- Monetizar el videojuego
- Colaboración
- Certificación de Unity
- Multijugador

## **b. Documentación de software**

Sus manuales son de los mejores y se van actualizando respectivamente cuando se lo hace al software, incluyen información de uso, actualizaciones, guías para usuarios.

# **d) Soporta la exportación a diversas plataformas**

De lo más interesante de Unity, crea videojuegos para múltiples plataformas sin limitación alguna, por ejemplo, se lo crea en MacOS y luego exportarlo con sencillez a otras plataformas sin necesidad de realizar de nuevo todo el proceso.

## **e) Comunidad de usuarios**

Unity no solo posee un foro interno de usuarios sino que se puede localizar foros de usuarios por todo internet, facilitando la ayuda entre usuarios cuando se presenten problemas como dudas o necesidades[25].

# **3.10. SISTEMAS DE VISUALIZACIÓN INMERSIVA**

Los sistemas de inmersión posibilitan a los usuarios tener experiencias visuales, audibles y táctiles, permitiéndole experimentar de una manera virtual inmersiva como si estuviera en el mundo cotidiano.

La visualización inmersiva trata de engrandecer el ángulo de visión del usuario denominada visión envolvente, en el mercado existen diversos tipos con los que se puede tener una visualización inmersiva, a continuación, se detalla los más destacados:

## **3.10.1. Casco de realidad Virtual, Head-Mounted Display (HMD)**

Este dispositivo se coloca frontalmente a los ojos un sistema de proyección, imposibilitando al usuario observar el mundo real obligándolo a ver el escenario proyectado ante él, se utiliza sobre la cabeza encerrando el área de visión por medio de un casco, existen tres tipos de HMD:

- El monocular que es de una sola pantalla.
- El binocular que son dos pantallas proyectando la misma imagen.
- El estereoscópico que son dos pantallas independientes.

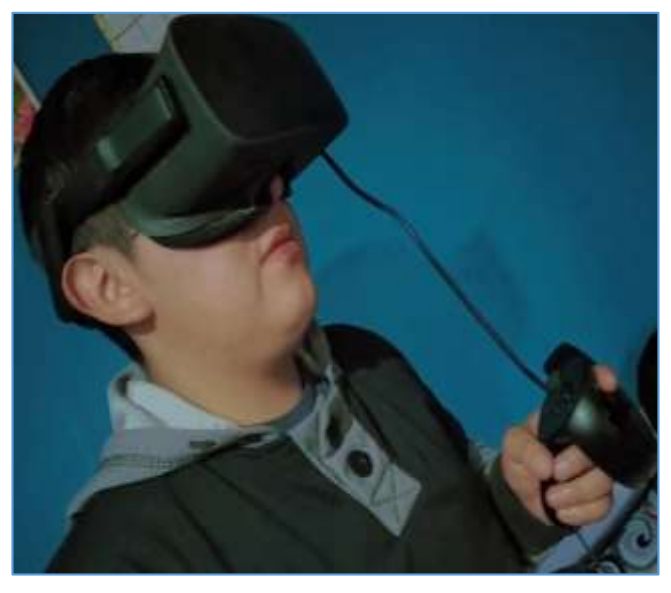

**Figura 3.12.** Dispositivo de visualización inmersiva.

# **3.10.2. Caverna de inmersión, Cave Automatic Virtual Environment (CAVE)**

Un CAVE es un dispositivo de visualización envolvente en la cual las escenas son graficadas simultáneamente observando imágenes continuas, cada una de ellas son enfocadas sobre una pared.

El primer sistema CAVE construido fue por el Laboratorio de Visualización Electrónica de la Universidad de Illinois, que tenía dos paredes laterales, una frontal y otra del techo. Existen distintas implementaciones de CAVE, entre ellas a nivel comercial, de invitación en donde se ha buscado mejorar la calidad y resolución de las imágenes, diferentes laboratorios han propuesto simplificar el CAVE a tres o dos paredes para bajar los costos de implementación y así permitir aún más a los usuarios acercarse a esta tecnología.

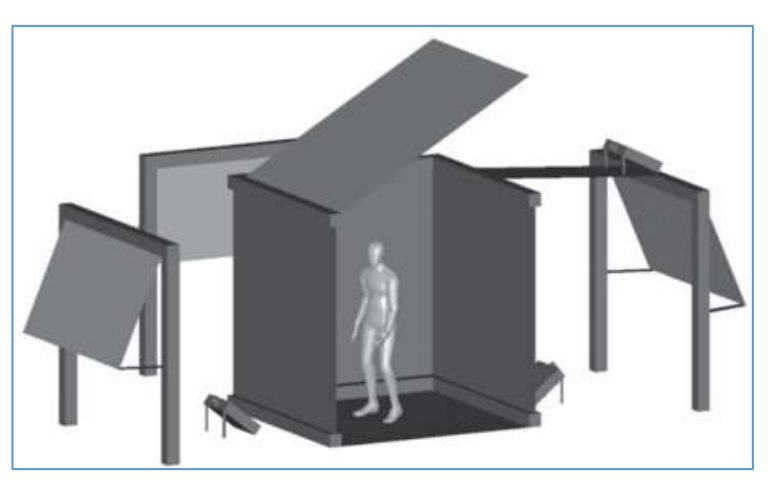

**Figura 3.13.** Sistema CAVE[26].

# **3.10.3. Visión Estereoscópica**

Este sistema también es llamado estereopsis es inherente a las personas permitiendo la sensación de profundidad, es decir, es la capacidad que tenemos para fusionar dos imágenes poco diferentes vistas en el mundo real.

# **a) Dirección visual y ángulos de convergencia**

La dirección visual es la localización que se distingue de un objeto, generado por el ángulo que hay entre quien observa y el objeto, se valora que esta dirección visual apunta a la mitad de las dos imágenes monoculares, sin embargo, hay estudios que dicen que no es necesario que se apunte a la mitad, sino que también pueden apuntar a cualquier punto entre estos dos.

El ángulo de convergencia es el ángulo que forman entre sí las dos imágenes monoculares que perciben los ojos del usuario de cualquier objeto localizado en un punto.

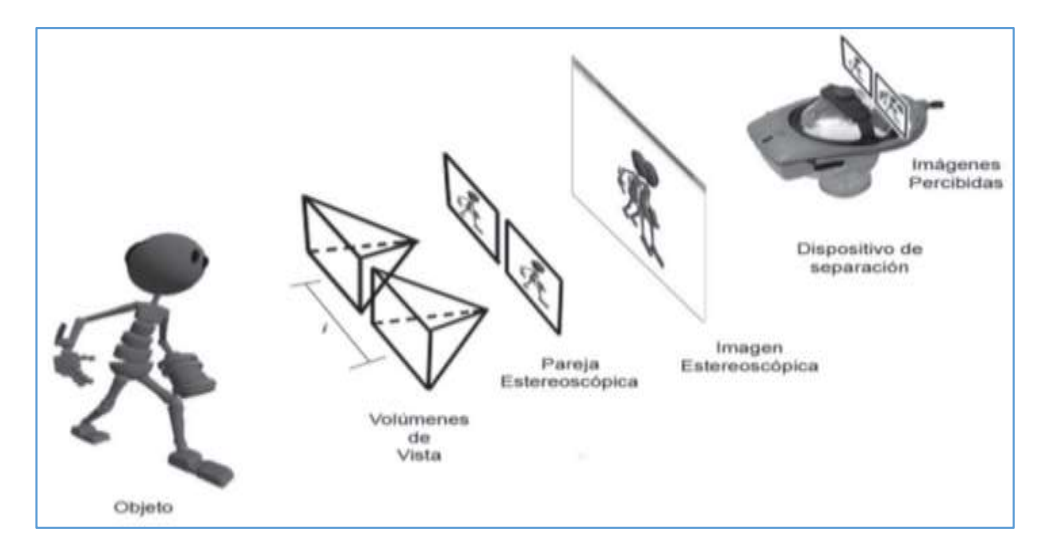

**Figura 3.14.** Esquema de generación y percepción estereoscópica[26].

# **4. MATERIALES Y MÉTODOS**

# **4.1 DECLARACIÓN DE VARIABLES**

# **4.1.1 Variable Independiente**

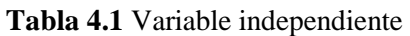

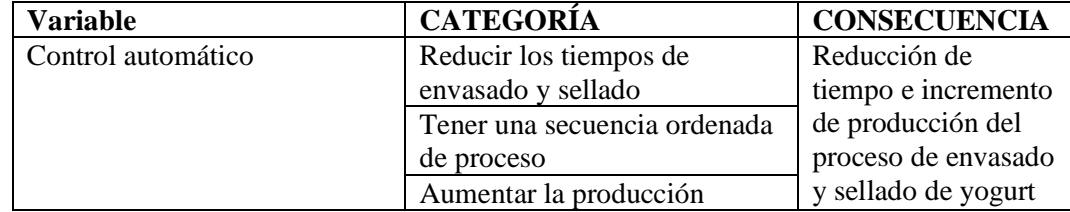

## **4.1.2 Variable Dependiente**

| <b>VARIABLE</b> | <b>CONCEPTO</b> | <b>CATEGORÍA</b> | <b>Indicadores</b> | <b>Técnicas</b> | <b>Instrumentos</b> |
|-----------------|-----------------|------------------|--------------------|-----------------|---------------------|
| Los tiempos de  | Simulación      | Electroválvulas  | Control de         | Catálogos       | Controlador y       |
| envasado y      | virtual         |                  | paso               |                 | Unity               |
| sellado de      | inmersiva del   | Sensor           | Emite señales      | Catálogos       | Controlador y       |
| yogurt son      | proceso de      |                  | de apertura y      |                 | Unity               |
|                 | envasado y      |                  | cierre             |                 |                     |
| muy largos.     | sellado de      | Sellador         | Tapa la botella    | Catálogos       | Controlador y       |
|                 | yogurt.         |                  |                    |                 | Unity               |
|                 |                 | Controlador      | Control de         | Catálogos       | Controlador y       |
|                 |                 | lógico           | sensores y         |                 | Unity               |
|                 |                 | programable      | actuadores         |                 |                     |

**Tabla 4.2** Variable dependiente

El régimen de desarrollo de la presente tesis se basa en tres diferentes propiedades, como es la investigación de campo, de manera que se pudo analizar las variables de investigación por medio de la observación y manipulación de los diferentes variables físicas en los equipos y plantas para el procesamiento de envasado y sellado del yogur, las mismas que serán manejadas dentro de un algoritmo de control que conlleva a una emulación más realista, la investigación bibliográfica, permite iniciar la búsqueda de antecedentes e investigaciones de relevancia en textos impresos como digitales con respecto al diseño y simulación del proceso de control de flujo, las segunda propiedad se basa la descripción de los componentes, como son magnitudes, equipos de control y medición son detalladas en diseño bajo desarrollando un boceto CAD en 3D, para luego trasladarlo a un motor gráfico (Unity 3D) y obtener la emulación de este tipo de proyecto, además permite establecer el correspondiente marco teórico y una correcta fundamentación científica, la investigación experimental, ya que se realizó varias pruebas de control de la variable de flujo.

Para el proceso de la investigación científica, la técnica es una herramienta de fundamental importancia, ya que de ella dependerá la organización de la investigación. En el presente proyecto de tesis se utilizó las siguientes técnicas:

- Observación. -Comportamiento de instrumentos análogos.
- Investigativo. -Toma de datos de valores expuestos en documentos, hojas características, válvulas, sensores de flujo.
- Modelación. Diseño CAD de un diagrama P&ID.
- Simulación. -Entorno virtual del proceso de envasado y sellado de yogurt.

El presente proyecto utiliza el método cuantitativo ya que influyen principalmente la variable de flujo (yogurt) l cual se va a simular mediante un algoritmo programable dentro del ambiente y a la vez permitirá al usuario la manipulación de las mismas.

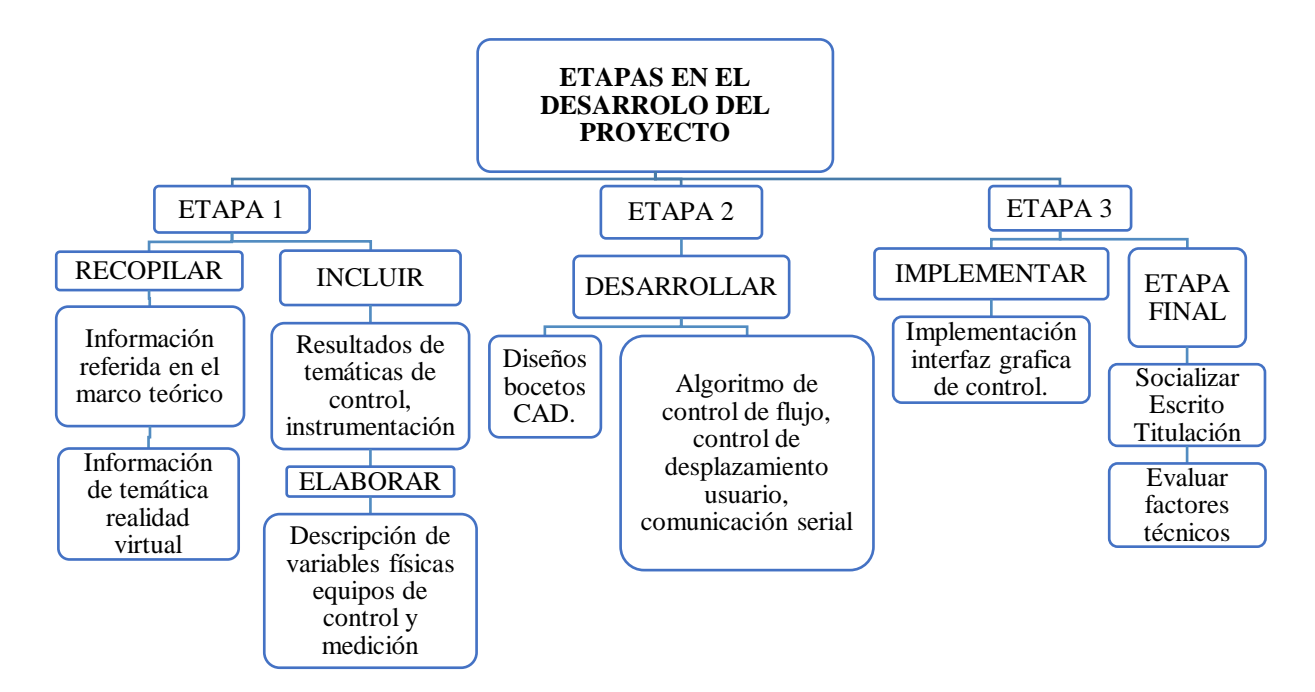

**Figura 4.1**. Esquema de desarrollo

# **4.2 DIAGRAMA DE PROCESOS E INSTRUMENTACIÓN PARA LLENADO DE YOGUR**

El proceso de envasado de yogur es una de las etapas más críticas dentro de las diferentes etapas para la elaboración de yogur ya que si el envase final de yogur no contiene un nivel de producto indicado influirá directamente en la comercialización del mismo afectado de forma negativa a los recurso económicos de la empresa que expende dicho producto, por lo que es necesario implementar nuevos sistemas de control y monitorización para dicho proceso como es el caso

del presente proyecto donde se plantea el desarrollo de un planta virtual que emule todo el proceso de envasado de yogur para lo cual es necesario conocer los diferente equipos de control y medición, las variables de magnitud que interviene en el mismo; una forma simplificada de observar estos datos es el diagrama de proceso e instrumentos.

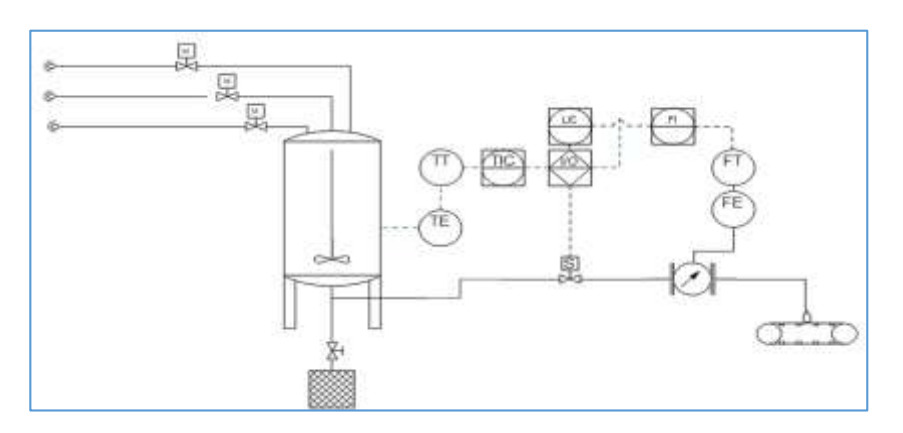

**Figura 4.2** Desarrollo P&ID

#### **4.2.1 Almacenamiento y Mezcla de Yogur Preprocesado**

Esta es compuesta por un tanque cilíndrico de forma vertical con tapa inferior cóncava que en su interior está integrado un sistema de mezcla donde si observamos la **Figura 4.3** se puede ver que contiene tres líneas de alimentación de flujo donde cada una de ellas trasmite un fluido diferente si contamos de arriba hacia abajo:

- Transporta flujo de agua para el proceso de limpieza de tanque.
- Transporta la leche pasteurizada con los lacto bacilos (yogurt sin sabor). Para su almacenamiento y luego ser envasado.
- Transporta flujo de saborizantes y preservantes para hacer la mezcla en el tanque con el yogurt.

Una vez detectado el nivel de yogur y saborizante entra un proceso de mezcla activado por un motor y uniformizar el fluido de yogur para ser enviado al conducto que será la vía hasta el dispensador final en el envase de yogurt.

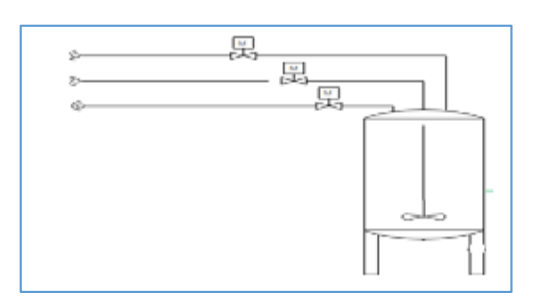

24 **Figura 4.3** Almacenamiento y mezcla

#### **4.2.2 Control de Temperatura de la empresa**

Consta de un sensor interno en el tanque tipo termocupla para obtener los valores de temperatura del fluido de yogurt, la cual ya se encuentra implementada en la empresa.

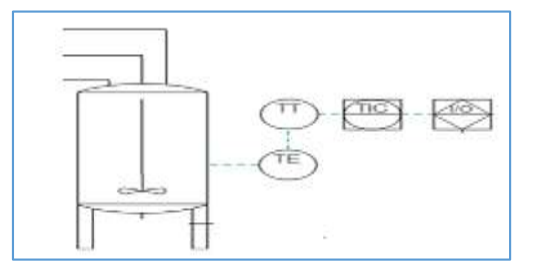

**Figura 4.4** Control temperatura

#### **4.2.3 Control de Flujo y Nivel**

Este compuesto por un conducto que trasporta el fluido de yogurt al envase interconectado a una tubería de diámetro nominal que permitirá obtener un flujo constante debido a la posición en la que se encuentra el tanque y por acción de la gravedad, y la concentración de esfuerzos el volumen variará dentro del recipiente. Cuando se de paso al fluido este tendrá un control de flujo que pasa por una válvula solenoide proporcional que limitara el paso de flujo cuando llegue al nivel indicado los datos serán censados por un flujómetro que enviara las señales de forma automática para procesarla dentro del algoritmo de control.

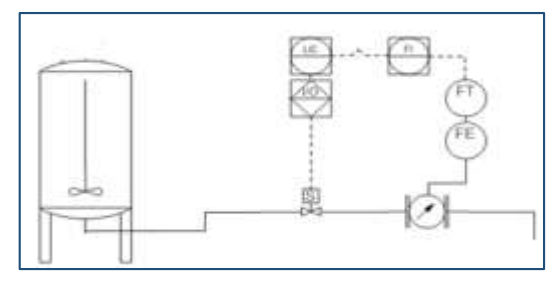

**Figura 4.5** Nivel y flujo

#### **4.2.4 Dispensador de Producto en Envase**

Consta de una banda trasportadora que permite el ingreso y salida del envase hacia la zona de llenado y luego trasportarla a la zona de sellado el cual será controlado por temporizador para manipular el tiempo de encendido o apagado del motor que nueva la banda.

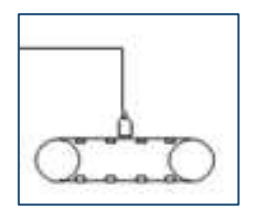

**Figura 4.6** Envasado

#### **a) Cambio de Sabores y Limpieza en el Proceso**

- Cuando el tanque está por vaciarse por completo o cuando se desee cambiar de sabor primero se cierra la electroválvula del tanque contenedor luego se ubica un recipiente de galón o de dos litros en la salida del yogurt.
- Cuando está ubicada la botella de galón o de dos litros a la salida se abre la electroválvula, del nuevo sabor que se desea envasar, cuando esto sucede en esta botella se recolecta la mezcla de los dos sabores hasta que el envase se llene.
- Este envase no se desecha, está mezcla se usa en otro proceso de la industria láctea, un ejemplo del uso es ayudar a procesar el contenido de sabor del queso.
- Este proceso por lo general ocurre en cada cambio de yogurt. Cuando se termina el día laboral o el contenido del yogurt por completo se procede a la limpieza por inyección de agua al tanque y a la tubería. se llena el tanque con agua, se enciende las paletas de mezcla y se abre la electroválvula de drenaje y se expulsa toda está mezcla a un contenedor especial para ser tratada antes de ser lanzada al desagüe.

# **4.3 SELECCIÓN DE EQUIPO Y COMPONENTES**

El proceso de envasado de yogurt requiere un control que permita regular el nivel de producto para lo cual basado en los datos recopilados de la empresa tanto como el caudal que fluirá a través de los conductos hasta la zona del dispensador para el envasado del yogurt y además de considerar la densidad de yogurt  $1245.60 \left(\frac{kg}{m^3}\right) \pm 0.04\%$  [27] después del envasado en el proceso de enfriamiento llega a tomar una densidad superior y sabiendo que el yogurt tiene un comportamiento no Newtoniano.

Para seleccionar el diferente componente que conforman parte del proceso de envasado del yogurt se debe delimitar el proceso de control de nivel de un fluido (yogurt) que será controlado por medio de la regulación del caudal por una válvula proporcional de control por lo cual se empieza con el dimensionamiento de la misma.

La empresa Láctea Verito trabaja mediante parámetros manuales de donde se puede obtener datos relevantes como: cantidad de producto, tiempo de envasado y manipulación, tiempo de descarga por cada tanque de producción, y las propiedades físico-químicas del producto a tratar. Conservando la propiedad intelectual de la generación del producto. Siendo estos datos esenciales en el dimensionamiento de las tuberías, seleccionamiento de válvulas, sensores, etc. **Ver anexo 1**.

#### **4.3.1 Selección de Conductor o Tubería:**

Según los datos obtenidos de la empresa a simular, los acoples y tubería ya instalada poseen un diámetro de 1.5 pulgadas din 40 incluyendo sus accesorios en material de acero inoxidable A304 2B, el tiempo de descarga del fluido en el tanque da un valor de 1 horas 30 minutos (valores referenciales dentro de la medición y hoja de datos expuesta por la empresa) ver **Anexo 2**, así como las propiedades del fluido a tratar.

Datos:

Densidad (citar): 1245.60  $\frac{kg}{m^3}$ 

Gravedad (Alóag): 9.81  $\frac{m}{s^2}$  $s^2$ 

Viscosidad del yogurt: 2.973  $\frac{v}{mm^2}$ S

Temperatura de trabajo: 30° C

Tiempo de descarga: 1h 30 min – 5400 segundos

Capacidad tanque 1000 litro -  $1m^3$ 

$$
G = \frac{v}{t} \frac{1m^3}{5400 \text{ s}} = 0.185 \times 10^{-3} \frac{m^3}{\text{s}}
$$
(4.1)

$$
\dot{m} = G * \rho = 0.185 * 10^{-3} \frac{m^3}{s} * 1245.60 \frac{kg}{m^3} = 0.230 \frac{kg}{s}
$$
(4.2)

$$
V = 0.60 * \sqrt{2 * 9.81 * 1.20m} = 2.21 \frac{m}{s}
$$
 (4.3)

$$
G = \frac{v * A}{Cv} \tag{4.4}
$$

$$
A = \frac{Cv * G}{v} = \frac{0.185 * 10^{-3} m^3 / s}{2.21 \frac{m}{s}} = 8.16 * 10^{-3} * 2.5
$$
  

$$
A = 2.04 * 10^{-4} m^2
$$
  

$$
D = \sqrt{\frac{4 * A}{\pi}} = \sqrt{\frac{4 * 2.04 * 10^{-4} m^2}{\pi}} = 0.027 m \rightarrow 27 mm
$$
  

$$
Din = 27 mm * \frac{1 Din}{25.4 mm}
$$
 (4.5)

Din: 1.06in  $\,\cong$  1  $^{1\!\!}/_2$  in

Las características que se calculan son de carácter informativo puesto que en la fábrica la tubería con la que se cuenta se encuentra dentro de los parámetros calculados, ya que la tubería de 1  $^{1/2}$ 

in, son más comerciales dentro del mercado nacional recomendadas y seleccionada por las demás empresas lácteas que ocupan este tipo de tuberías, por ende, para los siguientes acoples o instalaciones de los sistemas se tomará en cuenta este mismo diámetro. Esta tubería será de tipo alimenticio y según las normas sanitarias y de manejo de alimentos dentro del país se recomiendan el uso de acero inoxidable A304 y también por medio de observación se puede constatar dicho material es usado en la fábrica donde surge la propuesta.

|          |                    |                         | TUBO REDONDO INOXIDABLE 304 ACABADO N4 PULIDO 6 MTS |                    |
|----------|--------------------|-------------------------|-----------------------------------------------------|--------------------|
|          | <b>DIMENSIONES</b> |                         |                                                     | <b>PROPIEDADES</b> |
|          |                    | <b>ESPESOR</b>          | PESO                                                | <b>PESO</b>        |
| plg      | mm                 | mm                      | Kg/mt                                               | Kg/6mt             |
| 3/8"     | 9,52               | $\mathbf{1}$            | 0,21                                                | 1,27               |
| 3/8"     | 9,52               | 1,2                     | 0,25                                                | 1,49               |
| 11/4"    | 31,8               | $\overline{\mathbf{c}}$ | 1,49                                                | 8,91               |
| 11/2"    | 38,1               | $\mathbf{1}$            | 0,92                                                | 5,54               |
| 11/2"    | 38,1               | 1,2                     | 1,10                                                | 6,62               |
| $11/2$ " | 38,1               | 1,5                     | 1,37                                                | 8,2                |
| $11/2$ " | 38,1               | $\overline{c}$          | 1,80                                                | 10,79              |
| $13/4$ " | 44,5               | 1                       | 1,61                                                | 9,64               |

**Figura 4.7** Tubería 304 2B [1]

**NOTA:** Los materiales y equipos seleccionados previamente serán expuestos como recomendación ante la posible implantación dentro de las instalaciones de la fábrica y dentro del presente proyecto se tomará como base para diseño por medio de CAD y simulación dentro de un entorno grafico (Unity).

#### **4.3.2 Selección y Dimensionamiento de la Válvula de Control.**

Dentro del mercado nacional existen diferentes empresas que exportan este tipo de válvulas de las cuales se puede seleccionar una válvula por el método de puntuación, el cual se expondrá los parámetros de trabajo de la válvula y se escogerá la que mejor se ajuste a las caracterizas del sistema.

| <b>NOMBRE</b>                                                                                                    | <b>DESCRIPCIÓN</b>                                                                                                    | <b>ESPECIFICICACIONES</b>                                                                                                    | <b>COSTO</b> | <b>IMAGEN</b> |
|----------------------------------------------------------------------------------------------------|----------------------------------------------------------------------------------------------------|----------------------------------------------------------------------------------------------------|--------------|---------------|
| V. Solenoide 1 1/2" GLP<br><b>ASCO K3A462U</b>                                                                                               | Válvula de cierre de<br>gas de acción directa<br>de 1NPT 2 vías,<br>normalmente<br>cerrada, de baja<br>presión (110 / 120V)                                             | Cuerpos de aluminio fundido a<br>presión.<br>Válvulas provistas de 1/8NPT<br>corriente arriba y grifo de tubería<br>con tapón para pruebas de rutina.<br>Adecuado para<br>temperaturas<br>ambiente de hasta 175F.                  | \$370,21     |               |
| <b>VÁLVULA</b><br><b>SOLENOIDE EV062A</b>                                                                                                    | Cuando se activa, el<br>EV062A actúa como<br>válvula de chequeo,<br>permitiendo flujo en<br>un sentido. Trabajo<br>por corriente desde<br>12 - 12V DC<br>22 - 220V RAC  | Presión Operativa: 250bar, Fuga<br>Interna: 0,25 cc/min máx. en<br>250bar Temp: -20°C a 90°C con<br>sellos Buna N estándar Rating de<br>Trabajo de Bobina: Continuo de<br>85% a 115% de voltaje nominal<br>Voltaje de Entrada: 85% | \$180        |               |
| <b>VALVULA</b><br><b>SELENOIDE BUCKET</b><br>TIPO 6281 - VÁLVULA<br><b>MEMBRANA DE</b><br>DE<br><b>VÍAS</b><br>2/2<br><b>SERVOCONTROLADA</b> | Modo de<br>funcionamiento<br>de control asistido<br>Vías/posiciones<br>de 2 vías<br>Mín.: $13 \text{ mm } (0,512)$<br>in)<br>Máx.: 50 mm (1,969)<br>in)<br>Voltaje: 12V | Temperatura<br>Mín.: -30 °C (-22 °F)<br>Máx.: 190 °C (374 °F)<br>Presión<br>Mín.: $0,2$ bar $(2,9$ psi)<br>Máx.: 16 bar (232,1 psi)<br>DN                                                                                          | \$157.50     |               |

**Tabla 4.3** Selección de la válvula [1]

## **Diseño Dimensional**

El diseño dimensional permitirá elegir el modelo adecuado, así como sus componentes constitutivos, bajo criterios de tipo profesional.

## **Selección de la Electroválvula.**

La selección de la electroválvula, se da en base al método de evaluación de soluciones, el cual es sugerido por Riba (2002), el cual se da en función de dos parámetros que son:

## **Alternativas**

- a) V. Solenoide 1 1/2" Glp Asco K3a462u
- b) V. Selenoide Ev062a
- c) V. Selenoide Burcket Válvula De Membrana de 2/2 Vías Servocontrolada

#### **Criterios**

- a) Fácil instalación
- b) El voltaje de trabajo de 12V
- c) Diámetro de acople 1 ½ in
- d) Dirigida a la industria alimenticia
- e) Accesibilidad de costos de adquisición

# **Valorización de criterios**

- 1 cuando el criterio de las filas es superior al de las columnas
- 0.5 cuando el criterio de las filas es similar al de las columnas
- 0 cuando el criterio de las filas es inferior al de las columnas

# **Evaluación por Criterio**

La evaluación se da por cada criterio mencionado anteriormente, siguiendo con la valorización definida.

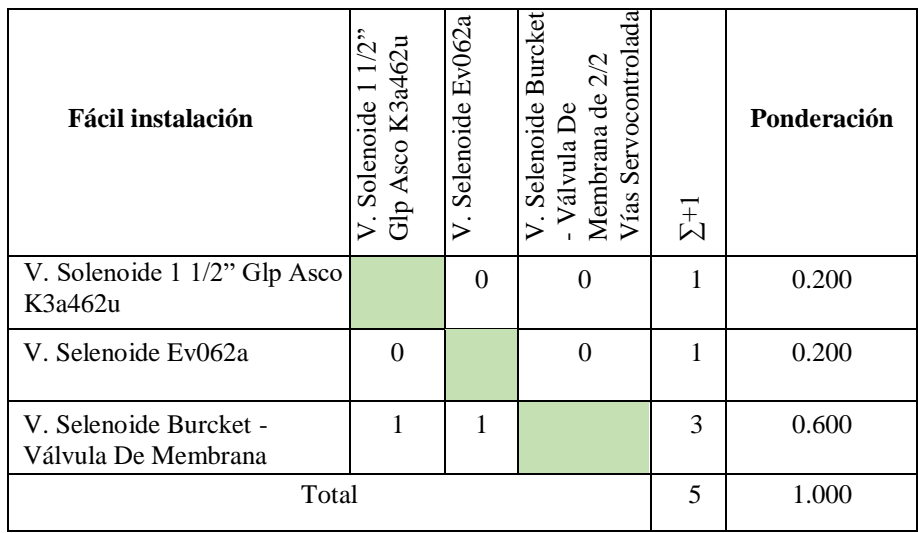

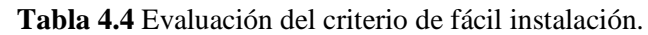

**Tabla 4.5** Evaluación del criterio por el voltaje de trabajo de 12V.

| Voltaje de trabajo                            | $1/2$ <sup>2</sup><br>V. Solenoide 1 1/2'<br>Glp Asco K3a462u | Ev062a<br>Selenoide<br>$\overline{v}$ | Servocontrolada<br>V. Selenoide Burcket<br>- Válvula De<br>Membrana de 2/2<br>Vías | $\Sigma^{+1}$ | Ponderación |
|-----------------------------------------------|---------------------------------------------------------------|---------------------------------------|------------------------------------------------------------------------------------|---------------|-------------|
| V. Solenoide 1 1/2" Glp Asco<br>K3a462u       |                                                               | $\Omega$                              | 0                                                                                  |               | 0.200       |
| V. Selenoide Ev062a                           | 0                                                             |                                       | 0.5                                                                                | 1.5           | 0.300       |
| V. Selenoide Burcket -<br>Válvula De Membrana |                                                               | 0.5                                   |                                                                                    | 2.5           | 0.500       |
| Total                                         | 5                                                             | 1.000                                 |                                                                                    |               |             |

| Diámetro de acople                            | V. Solenoide 1<br>1/2" Glp Asco<br>K3a462u | V. Selenoide<br>Ev062a | Válvula<br>V. Selenoide<br>Burcket - Válvula<br>De Membrana de<br>2/2 Vías<br><b>Servocontrolada</b> | $\Sigma^{+1}$ | Ponderación |
|-----------------------------------------------|--------------------------------------------|------------------------|----------------------------------------------------------------------------------------------------|---------------|-------------|
| V. Solenoide 1 1/2" Glp Asco<br>K3a462u       |                                            | 1                      | 0.5                                                                                                  | 2.5           | 0.416       |
| V. Selenoide Ev062a                           | $\Omega$                                   |                        | $\theta$                                                                                             | 1             | 0.166       |
| V. Selenoide Burcket -<br>Válvula De Membrana | 0.5                                        | 1                      |                                                                                                    | 2.5           | 0.416       |
| Total                                         | 6                                          | 1.000                  |                                                                                                    |               |             |

**Tabla 4.6** Evaluación del criterio por el diámetro de acople 1 ½ in

**Tabla 4.7** Evaluación del criterio, dirigida a la industria alimenticia

| Industria alimenticia                         | $\tilde{c}$<br>V. Solenow<br>Glp Asco K3a462u | Selenoide Ev062a<br>$\overline{\phantom{a}}$ | De Membrana<br>Selenoide Burcket<br>Servocontrolada<br>Válvula De<br>de 2/2 Vías<br>$\triangleright$ | $\Sigma$ +1    | Ponderación |
|-----------------------------------------------|-----------------------------------------------|----------------------------------------------|----------------------------------------------------------------------------------------------------|----------------|-------------|
| V. Solenoide 1 1/2" Glp Asco<br>K3a462u       |                                               | 1                                            | 0                                                                                                    | $\overline{c}$ | 0.333       |
| V. Selenoide Ev062a                           | $\Omega$                                      |                                              | $\theta$                                                                                             | 1              | 0.166       |
| V. Selenoide Burcket -<br>Válvula De Membrana | 1                                             | 1                                            |                                                                                                    | 3              | 0.500       |
| Total                                         | 6                                             | 1.000                                        |                                                                                                    |                |             |

**Tabla 4.8** Evaluación del criterio de accesibilidad de costos de adquisición

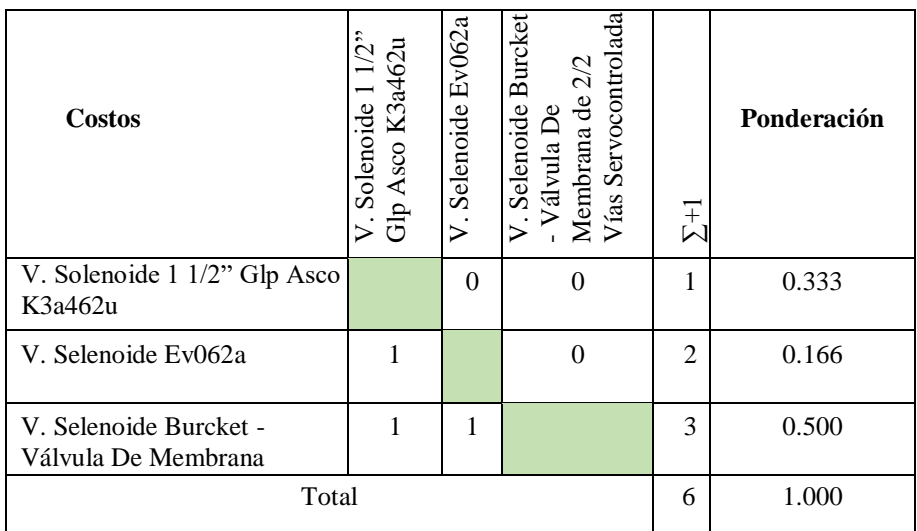

| <b>CRITERIO</b>                                                              | Fácil instalación | $\mathbf{d}\mathbf{e}$<br>$\overline{12}$<br>voltaje<br>$\mathbf{d}\mathbf{e}$<br>rabajo<br>$\overline{E}$ | iámetro de acople<br>$\frac{1}{2}$ in<br>$\blacksquare$ | ₽<br>alimenticia<br>industria<br>$\mathbf{\tilde{a}}$<br>Dirigida | adquisición<br>cesibilidad<br>ಕೆ<br>costos | $\overline{\Sigma}$ | Ponderado |
|------------------------------------------------------------------------------|-------------------|----------------------------------------------------------------------------------------------------|---------------------------------------------------------|-------------------------------------------------------------------|--------------------------------------------|---------------------|-----------|
| V. Solenoide 1 1/2" Glp Asco<br>K3a462u                                      | 0.200             | 0.200                                                                                                    | 0.416                                                   | 0.333                                                             | 0.060                                      | 1.482               | 0.2966    |
| V. Selenoide Ev062a                                                          | 0.200             | 0.300                                                                                                    | 0.166                                                   | 0.166                                                             | 0.166                                      | 0.998               | 0.1997    |
| V. Selenoide Burcket -<br>Válvula De Membrana de 2/2<br>Vías Servocontrolada | 0.600             | 0.500                                                                                                    | 0.416                                                   | 0.500                                                             | 0.500                                      | 2.516               | 0.5036    |
| <b>TOTAL</b>                                                                 |                   |                                                                                                    |                                                         |                                                                   |                                            |                     | 1.0000    |

**Tabla 4.9** Selección de la válvula por medio del criterio de selección

Se selecciona la electroválvula BURKERT debido a que cumple con todas las especificaciones requeridas para el diseño y control de la planta de yogurt en fácil instalación, el voltaje de trabajo de 12V, diámetro de acople 1 ½ in, dirigida a la industria alimenticia, accesibilidad de costos de adquisición así también como el valor dentro del presupuesto que maneja la empresa. Por lo tanto, esta electroválvula se tomará en cuenta para realizar el diseño CAD y darle propiedades de trabajo dentro de Unity. Con las condiciones previamente establecidas se elige una válvula en base al catálogo anexo 3 con un diámetro de orificio de 1.5 pulgadas.

| <b>Circuit function</b>                                                  | Port con-<br>nection | Orifice         | K, value<br>water | Pressure<br>range | <b>Weight</b> |          | Article no. per voltage/frequency<br>IV/Hz |
|--------------------------------------------------------------------------|----------------------|-----------------|-------------------|-------------------|---------------|----------|--------------------------------------------|
|                                                                          |                      | [mm]            | $[m^2/h]$         | <b>Tbarl</b>      | [kg]          | 024/UC   | 230/UC                                     |
| Seal material NBR, brass body, medium temperature - 10 °C + 80 °C        |                      |                 |                   |                   |               |          |                                            |
| A, solenoid valve                                                        | G Ve                 | 10.             | 1.5               | 0.216             | 0.62          | 349657 W | 349659 W                                   |
| $2/2$ way<br>Servo-controlled                                            | G46                  | 10              | 1.9               | 0.216             | 0.59          | 349661 W | 349663 W                                   |
| Normally closed <sup>11</sup>                                            | $G \nmid$            | 13              | 3.8               | 0.216             | 0.84          | 349691 W | 349697 W                                   |
|                                                                          | G <sub>34</sub>      | 20 <sup>°</sup> | 8.5               | 0.216             | 12            | 349718 W | 349720 W                                   |
|                                                                          | G <sub>1</sub>       | 25              | 12                | 0.218             | 1.7           | 349733 W | 349735 W                                   |
|                                                                          | G.1%                 | 25              | 12                | 0.218             | 1.8           | 349738 W | 349740 W                                   |
|                                                                          | G114                 | 40              | 23                | 0.216             | $3.0^{\circ}$ | 349753 W | 349755 W                                   |
|                                                                          | G 1%                 | 40              | 30                | 0.216             | 3.3           | 349757 W | 349759 W                                   |
|                                                                          | G <sub>2</sub>       | 40              | 30 <sub>1</sub>   | 0.216             | $3.5^{\circ}$ | 349761 W | 349763 W                                   |
|                                                                          | G2                   | 50              | 40                | 0.216             | 4.8           | 349774 W | 349776 w                                   |
| Seal material FKM, stainless steel body, medium temperature 0 °C + 90 °C |                      |                 |                   |                   |               |          |                                            |
| A, solenoid valve                                                        | G W                  | 10              | 1.5               | 0.216             | 0.62          | 349664 W | 349667 W                                   |
| $2/2$ way<br>Servo-controlled                                            | G <sub>36</sub>      | 10              | 1.9               | 0.216             | 0.59          | 349668 W | 349671 W                                   |
| Normally closed <sup>11</sup>                                            | $G$ $16$             | 13              | 3.8               | 0.216             | 0.84          | 349705 W | 349709 W                                   |
|                                                                          | G <sub>36</sub>      | 20              | 8.5               | 0.218             | 1.2           | 349725 W | 349728 W                                   |
| 2(5)                                                                     | G1                   | 25              | 12                | 0.216             | 1.8.          | 349743 w | 349745 W                                   |
|                                                                          | G 1%                 | 25              | 12                | 0.216             | 1.7           | 349748 W | 349749 W                                   |
|                                                                          | G 11/2               | 40              | 30                | 0.216             | 3.1           | 349766 w | 349768 W                                   |
|                                                                          | G <sub>2</sub>       | 40              | 30                | 0.216             | 3.3           | 349769 W | 349772 W                                   |

**Figura 4.8** Catalogo de válvula [1]

Para seleccionar la válvula se debe determinar el tamaño del diámetro del orificio de manera que cuando el caudal circule a través de la misma asegure la capacidad de regulación y rangeabilidad adecuadas; basado en la ecuación general se obtiene el coeficiente de dimensionamiento en la siguiente (4.6):

1.) Only with Epoxy coll available

$$
Kv = Q \sqrt{\frac{\rho}{100\Delta P}} = 1 \left[ \frac{m^3}{h} \right] \sqrt{\frac{1245.60 \left[ \frac{kg}{m^3} \right]}{100 * 1 \left[ bar \right]}} = 12.45 \left[ \frac{m^3}{h} \right] \tag{4.6}
$$

#### **4.3.3 Selección del Sensor**

Para elegir el tipo de sensor se basa en caudal máximo que no entrega el sistema multiplicado por un factor de segura de dos, basado en el criterio de diseño seguro. Y con el dimensionamiento encontrado para la válvula además que tenga incorporado un sistema de traductor y nos entregue ya señales eléctricas estándares para que pueda ser interpretada por el sistema embebido. De la misma forma que el elemento anterior se selecciona de tres opciones dentro del mercado nacional.

| <b>NOMBRE</b>                                                                        | <b>DESCRIPCIÓN</b>                                                                                                    | <b>ESPECIFICICACIONES</b>                                                                                                    | <b>COSTO</b> | <b>IMAGEN</b> |
|--------------------------------------------------------------------------------------|----------------------------------------------------------------------------------------------------|----------------------------------------------------------------------------------------------------|--------------|---------------|
| <b>FLUJÓMETRO DE</b><br>TURBINA 1 1/2"<br>CÓDIGO: B111115                            | Flujómetro Tipo<br>Turbina Material,<br>Temperatura: -101-<br>177 °C<br>conexión Proceso:<br>11/2" Flujo: 15-180<br>Gpm / 56.8-681,4<br>Lpm salida: 330<br>Pulsos /<br>Galonmarca:<br>Blancett (Usa)                                                | Montaje sobre el flujómetro<br>entrada pulsos, frecuencia<br>alimentación: batería interna<br>laso 4-20mA salida<br>proporcional al flujo: 4-20mA<br>salida de totalizador: pulsos                                                                                  | \$2072,20    |               |
| <b>CAUDALÍMETRO</b><br><b>ELECTROMAGNÉ</b><br><b>TICO</b><br><b>OPTIFLUX</b><br>1300 | Tecnología<br>electromagnético<br>Montaje en línea<br>Comunicación 4-20<br>mA, con salida<br>analógica, salida<br>digital,<br>resistente a los<br>productos químicos.                                                                               | visualización,<br>Con<br>bidireccional,<br>económico<br>Aplicaciones<br>industrial, para tratamiento de<br>aguas, para entorno rudo, para<br><b>HVAC</b><br>Temperatura<br>de<br>$\rm ^{\circ}C$<br>Mín.:<br>$-25$<br>proceso<br>Máx.: 120 °C (248 °F)              | \$1895       |               |
| <b>CAUDALÍMETRO</b><br><b>SAW</b><br><b>FLOWAVE</b><br><b>BURKERT</b>                | Sistema continuo<br>Caudalímetro SAW<br>FLOWave Tipo de<br>fluidos Líquidos<br>homogéneos<br>similares al agua,<br>sin burbujas de aire<br>u otros gases. No<br>apto para líquidos<br>emulsivo-nados,<br>gases o vapor.<br>Fluidos no<br>peligrosos | (DIN 32676 Serie C) DN15,<br>DN25, DN40 y DN50", 1", 1<br>1/2", 2" Materiales Partes en<br>contacto con el medio Tubo<br>medidor y Clamp Partes sin<br>contacto Carcasas transmisor y<br>sensor Junta / Display<br>Prensaestopas / Tapones<br>ciegos Conector macho | \$500        |               |

**Tabla 4.10** Selección del sensor [2].

# **Selección del Sensor de Flujo.**

La selección del sensor de flujo de igual manera se lo realiza, se da en base al método de evaluación de soluciones, el cual es sugerido por Riba (2002), el cual se da en función de dos parámetros que son:

# **Alternativas**

- a) Flujómetro De Turbina 1 1/2" Código: B111115
- b) Caudalímetro Electromagnética Opti flux 1300
- c) Caudalímetro Saw FLOWave Burkert

# **Criterios**

- 1.- El voltaje de trabajo será de 12 v universal
- 2.- Señal analógica para ingreso a trama de datos
- 3.- Conexión de tipo alámbrica para ingresar en PLC
- 4.- Montaje de forma superficial y con grado IP 67 para evitar daños
- 5.- Bajo costo de adquisición

# **Valorización de criterios**

- 1 cuando el criterio de las filas es superior al de las columnas
- 0.5 cuando el criterio de las filas es similar al de las columnas
- 0 cuando el criterio de las filas es inferior al de las columnas

# **Evaluación por Criterio**

La evaluación se da por cada criterio mencionado anteriormente, siguiendo con la valorización definida.

 **Tabla 4.11** Evaluación del criterio de voltaje de trabajo será de 12V universal

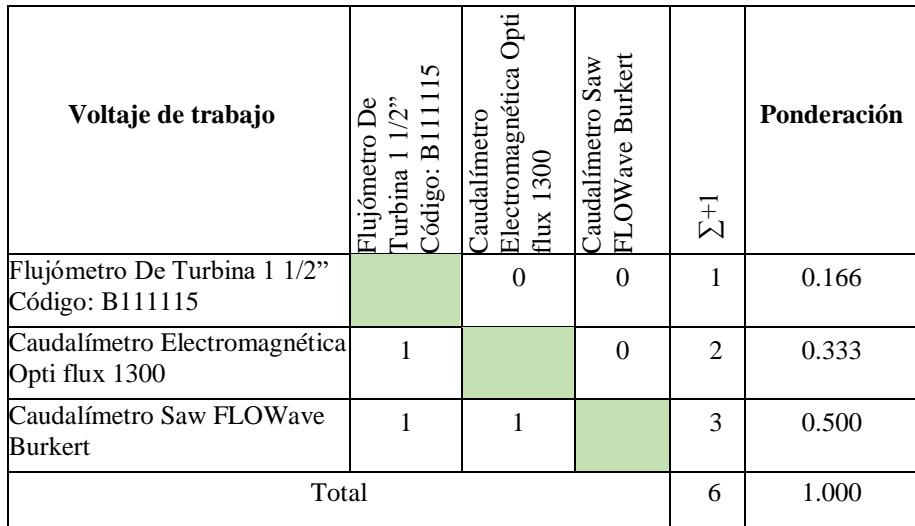

| Señal analógica                                 | 5<br>Flujómetro I<br>Turbina 1 1/.<br>Código: B11<br>Caudalímetro | Electromagnética Opti<br>flux $1300$ | OWave Burkert<br>audalímetro Saw<br>匸 | $\Sigma^+$ | Ponderación |
|-------------------------------------------------|-------------------------------------------------------------------|--------------------------------------|---------------------------------------|------------|-------------|
| Flujómetro De Turbina 1 1/2"<br>Código: B111115 |                                                                   | $\theta$                             | 0                                     |            | 0.166       |
| Caudalímetro Electromagnética<br>Opti flux 1300 |                                                                   |                                      | 0.5                                   | 2.5        | 0.416       |
| Caudalímetro Saw FLOWave<br><b>Burkert</b>      |                                                                   | 0.5                                  |                                       | 2.5        | 0.416       |
| Total                                           | 6                                                                 | 1.000                                |                                       |            |             |

**Tabla 4.12** Evaluación del criterio de señal analógica para ingreso a trama de datos

**Tabla 4.13** Evaluación del criterio por conexión de tipo alámbrica para ingresar en PLC

|                                                 | $_{\text{Higlic}at \text{CH I LC}}$                              |                                    |                                    |                |             |
|-------------------------------------------------|------------------------------------------------------------------|------------------------------------|------------------------------------|----------------|-------------|
| Conexión del PLC                                | 15<br>Turbina 1 1/.<br>Código: B11<br>Caudalímetro<br>Flujómetro | Electromagnética<br>Opti flux 1300 | FLOWave Burkert<br>audalímetro Saw | $\Sigma$ +1    | Ponderación |
| Flujómetro De Turbina 1 1/2"<br>Código: B111115 |                                                                  |                                    | $\mathbf{0}$                       | 1              | 0.181       |
| Caudalímetro Electromagnética<br>Opti flux 1300 |                                                                  |                                    | $\Omega$                           | $\overline{2}$ | 0.363       |
| Caudalímetro Saw FLOWave<br><b>Burkert</b>      | 0.5                                                              |                                    |                                    | 2.5            | 0.454       |
| Total                                           |                                                                  |                                    |                                    | 5.5            | 1.000       |

**Tabla 4.14** Evaluación del criterio de montaje de forma superficial y con grado IP 67 para evitar daños

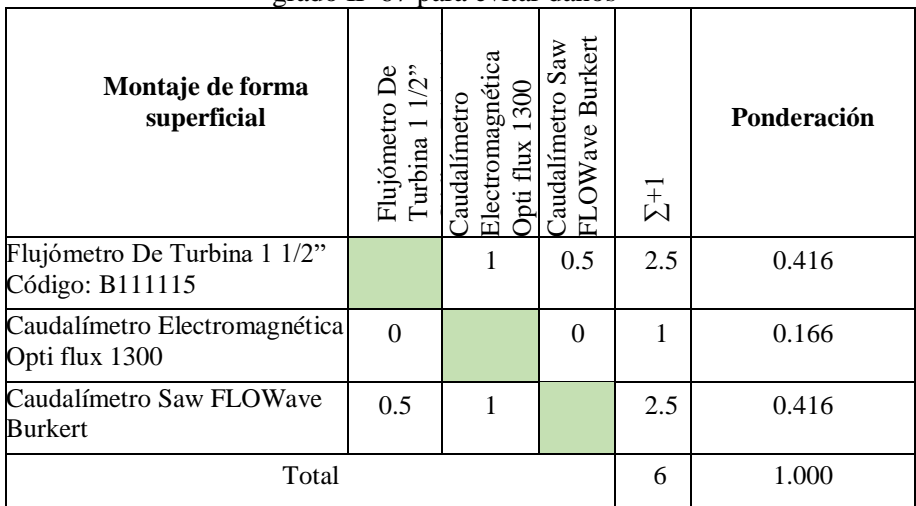

| <b>Costos</b>                                   | Flujómetro De Turbina<br>1 1/2" Código:<br>B111115 | Electromagnética Opti<br>flux 1300<br>Caudalímetro | FLOWave Burkert<br>Caudalímetro Saw | $\Sigma^+$     | Ponderación |
|-------------------------------------------------|----------------------------------------------------|----------------------------------------------------|-------------------------------------|----------------|-------------|
| Flujómetro De Turbina 1 1/2"<br>Código: B111115 |                                                    | $\theta$                                           | $\Omega$                            | 1              | 0.166       |
| Caudalímetro Electromagnética<br>Opti flux 1300 | 1                                                  |                                                    | $\theta$                            | $\mathfrak{D}$ | 0.333       |
| Caudalímetro Saw FLOWave<br><b>Burkert</b>      | 1                                                  | 1                                                  |                                     | 3              | 0.500       |
| Total                                           |                                                    |                                                    |                                     |                | 1.000       |

**Tabla 4.15** Evaluación del criterio de accesibilidad de costos de adquisición

**Tabla 4.16** Selección del flujómetro por medio del criterio de selección

| <b>CRITERIO</b>                                    | será<br>trabajo<br>universal<br>voltaje de<br>⋗<br>12<br>$\mathbf{e}$<br>囩 | para<br>datos<br>trama de<br>analógica<br>$\overline{\mathbf{c}}$<br><b>ingreso</b><br>Señal | tipo<br>ingresar<br>ಕಿ<br>para<br>alámbrica<br>Conexón<br>$en$ PLC | forma<br>${\bf I} {\bf P}$<br>rado<br>daños<br>ā<br>$\cos$<br>ಕಿ<br>evitar<br>superficial<br>Montaje<br>para<br>5 | ಕಿ<br><b>costos</b><br>$\mathbf{e}$<br>ccesibilidad<br>adquisición | $\overline{\Sigma}$ <sup>+1</sup> | Ponderado |
|----------------------------------------------------|----------------------------------------------------------------------------|----------------------------------------------------------------------------------------------|--------------------------------------------------------------------|----------------------------------------------------------------------------------------------------|--------------------------------------------------------------------|-----------------------------------|-----------|
| Flujómetro De Turbina 1 1/2"<br>Código: B111115    | 0.166                                                                      | 0.166                                                                                        | 0.181                                                              | 0.416                                                                                                    | 0.166                                                              | 1.095                             | 0.2193    |
| Caudalímetro<br>Electromagnética Opti flux<br>1300 | 0.333                                                                      | 0.416                                                                                        | 0.363                                                              | 0.166                                                                                                    | 0.333                                                              | 1.611                             | 0.3227    |
| <b>Caudalímetro Saw FLOWave</b><br><b>Burkert</b>  | 0.500                                                                      | 0.416                                                                                        | 0.454                                                              | 0.416                                                                                                    | 0.500                                                              | 2.286                             | 0.4579    |
| <b>TOTAL</b>                                       |                                                                            |                                                                                              |                                                                    |                                                                                                    | 4.992                                                              | 1.0000                            |           |

Se selecciona el flujómetro BURKERT debido a que cumple con todas las especificaciones requeridas para el diseño y control de la planta de yogurt así también como el valor dentro del presupuesto que maneja la empresa. Por lo tanto, este flujómetro se tomará en cuenta para realizar el diseño CAD y darle propiedades de trabajo dentro de Unity. Con las condiciones previamente establecidas por los diseñadores del nuevo sistema de flujo.

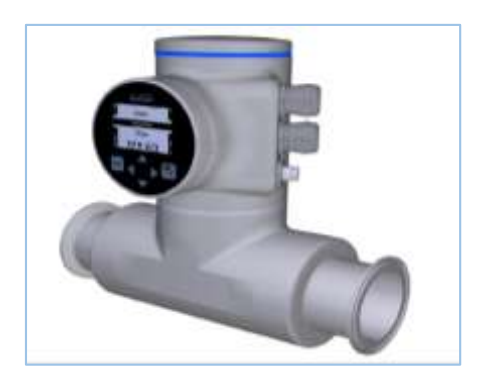

**Figura 4.9** Sensor digital [2].

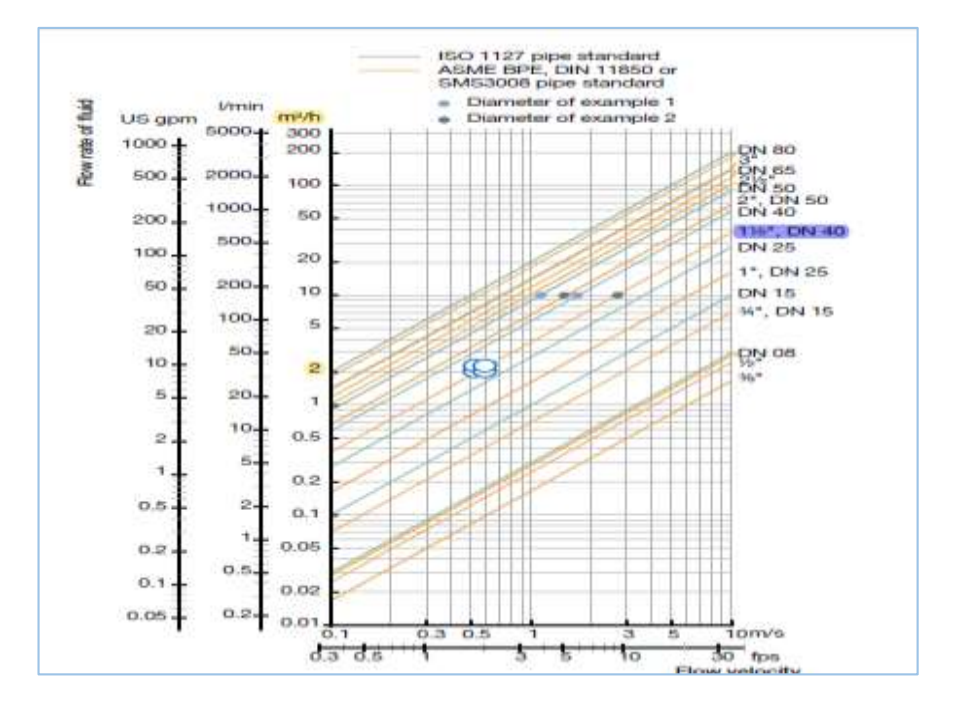

**Figura 4.10** Curvas de selección de sensor digital [2].

#### **4.3.4 Selección de la Banda Trasportadora**

Para la selección correcta de las bandas transportadoras, se basa en lograr los costos más bajos, por material a transportar, es importante los siguientes aspectos: Ancho de banda es utilizado para determinar la capacidad de la banda, así como los pesos de las partes móviles. También es utilizada para la evaluación de las bandas, por acanalamiento y soporte de carga.

Como es para el trasporte de productos lácteos no se utiliza una banda de gran capacidad para este caso encontramos una banda en el mercado nacional que se le puede enviar a construir.

Banda Transportadora Automática Inkjet, cotizada dentro del mercado nacional y de las siguientes características: Resolución de PWM 0 - 255, con un tamaño de 105-90 cm de altura regulable, largo cotizado por cliente, motor de 1hp a 110v con caja reductora, tablero de control con opción a incluir protocolo Modbus para PLC.

Para nuestro diseño utilizaremos una banda de 5,17 metro de largo por 0.50 medio de ancho y una altura de 1.085 metro regulable para lo cual tenemos una tabla de especificaciones que contiene esta banda trasportadora.

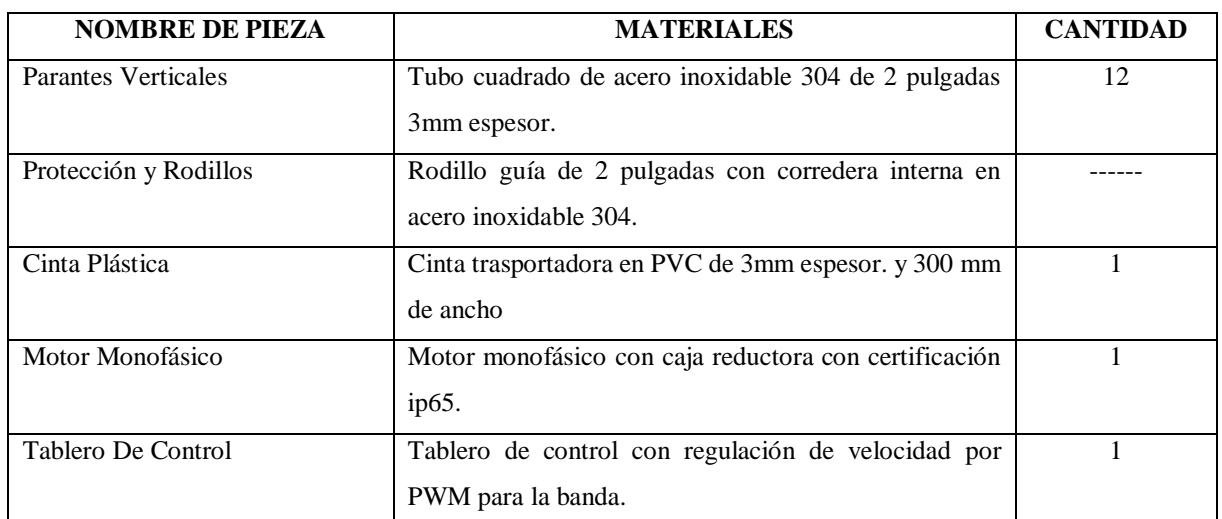

**Tabla 4.17** Componentes de la banda trasportadora [3].

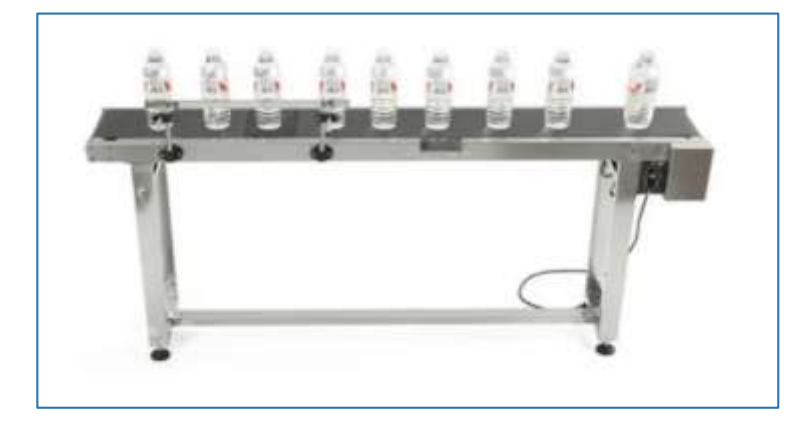

**Figura 4.11** Banda trasportadora para producto lácteo [3]

## **4.3.5 Selección de la Selladora**

La máquina tapadora tiene como objetivo mejorar el rendimiento, la calidad y el proceso que se lleva en la empresa. El diseño implementa una máquina automática para el tapado de los envases, que en primera instancia son llenados y guiados por medio de una banda transportadora para posteriormente ser tapados. La máquina tapadora tiene como función sellar los envases con una tapa con rosca, a medida que son expulsados secuencialmente de la máquina dosificadora, y respondiendo así al flujo de envases sin alterar el tiempo de producción.

De la misma forma que el elemento anterior se selecciona de tres opciones dentro del mercado nacional.

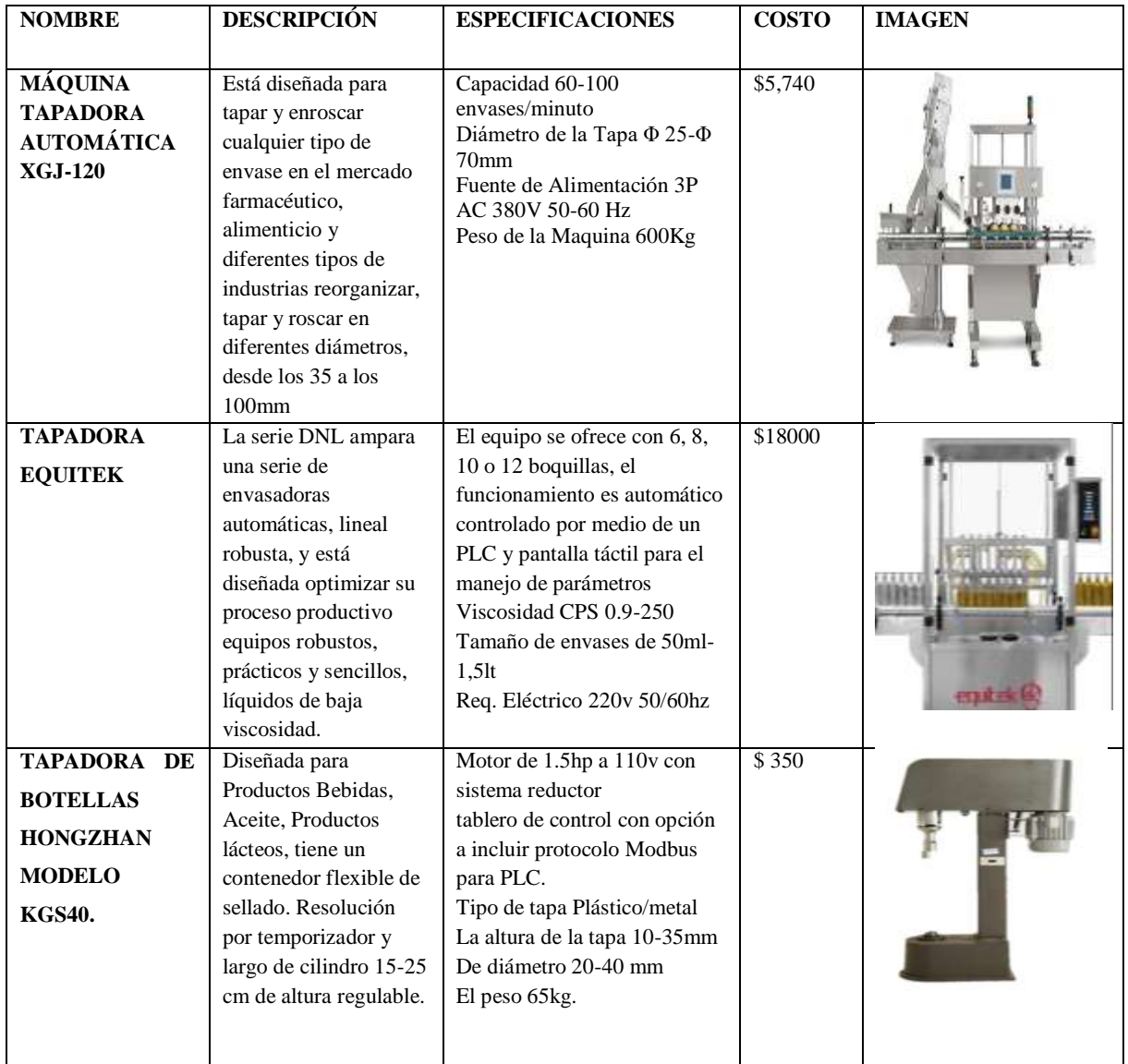

#### **Tabla 4.18** Máquina tapadora [4].

# **Selección de la Máquina Tapadora.**

La selección de la máquina tapadora de igual manera se lo realiza, se da en base al método de evaluación de soluciones, el cual es sugerido por Riba (2002), el cual se da en función de dos parámetros que son:

# **Alternativas**

- a) Máquina Tapadora Automática Xgj-120
- b) Tapadora Equitek
- c) Tapadora de Botellas Hongzhan Modelo Kgs40

# **Criterios**

- Capacidad de tapado
- Tipo de enroscado, enroscado o semi enroscado
- Capacidad y fuente de alimentación
- Control por PLC
- Accesibilidad de costos de adquisición

# **Valorización de criterios**

- 1 cuando el criterio de las filas es superior al de las columnas
- 0.5 cuando el criterio de las filas es similar al de las columnas
- 0 cuando el criterio de las filas es inferior al de las columnas

# **Evaluación por Criterio**

La evaluación se da por cada criterio mencionado anteriormente, siguiendo con la valorización.

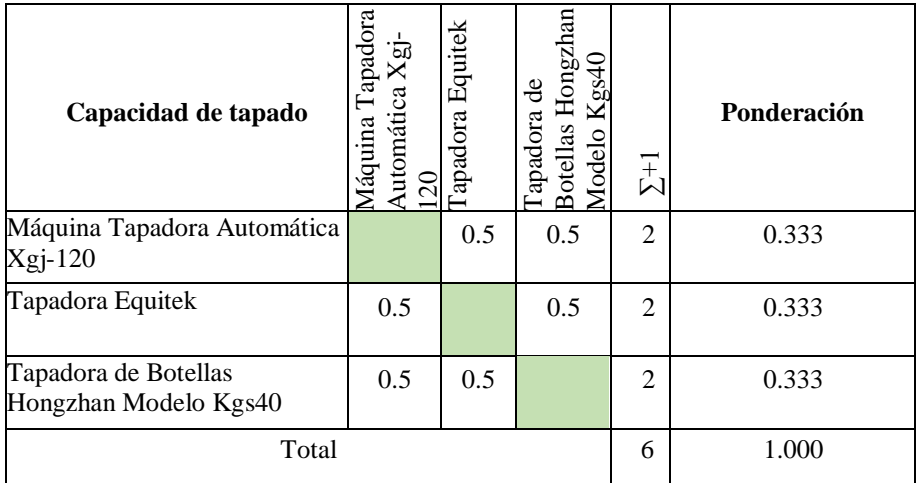

**Tabla 4.19** Evaluación de criterio de capacidad de tapado

**Tabla 4.20** Evaluación de criterio de tipo de enroscado, enroscado o semi enroscado

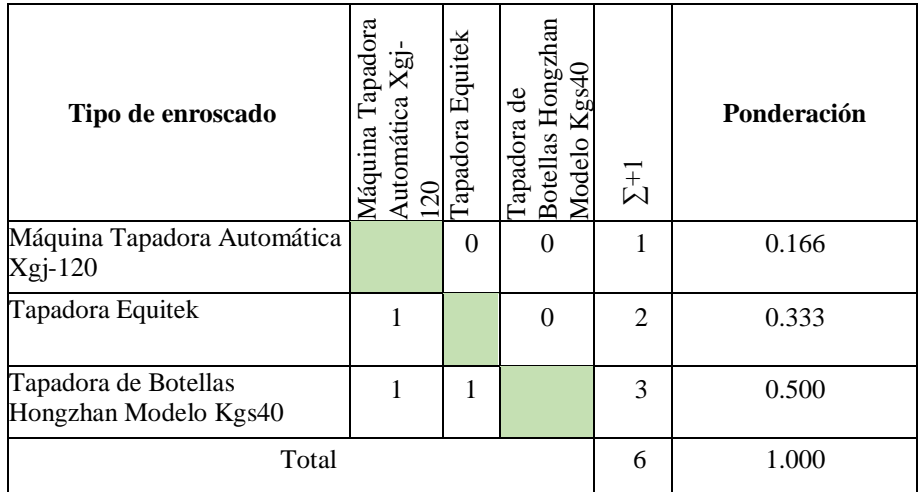

| Fuente de alimentación                        | Máquina Tapadora<br>Automática Xgj-120 | apadora Equitek | apadora de Botellas<br>Hongzhan Modelo<br>Kgs40 | $\Sigma^{+1}$  | Ponderación |
|-----------------------------------------------|----------------------------------------|-----------------|-------------------------------------------------|----------------|-------------|
| Máquina Tapadora Automática<br>$Xgi-120$      |                                        | $\Omega$        | 0                                               |                | 0.166       |
| Tapadora Equitek                              |                                        |                 | $\theta$                                        | $\mathfrak{D}$ | 0.333       |
| Tapadora de Botellas<br>Hongzhan Modelo Kgs40 |                                        |                 |                                                 | 3              | 0.500       |
| Total                                         |                                        |                 |                                                 | 6              | 1.000       |

**Tabla 4.21** Evaluación de criterio de capacidad y fuente de alimentación

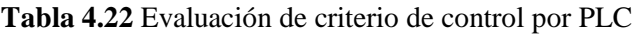

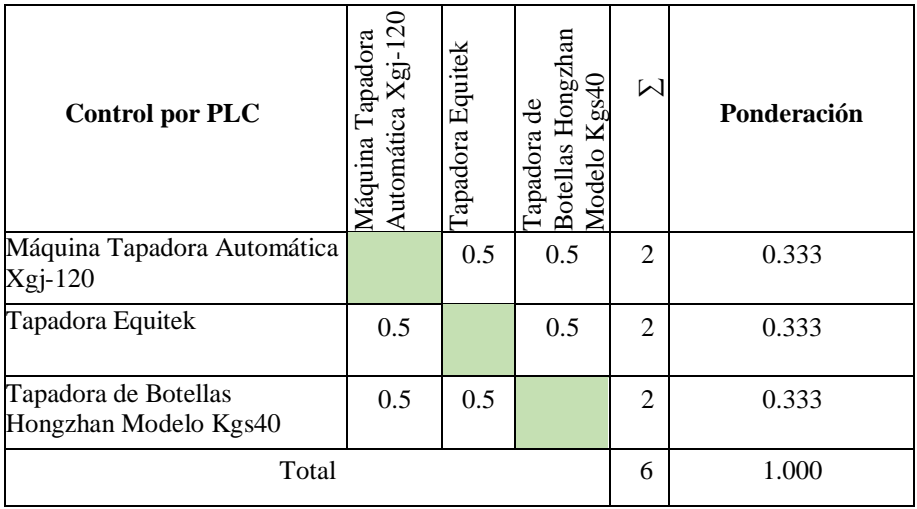

**Tabla 4.23** Evaluación de criterio de accesibilidad de costos de adquisición

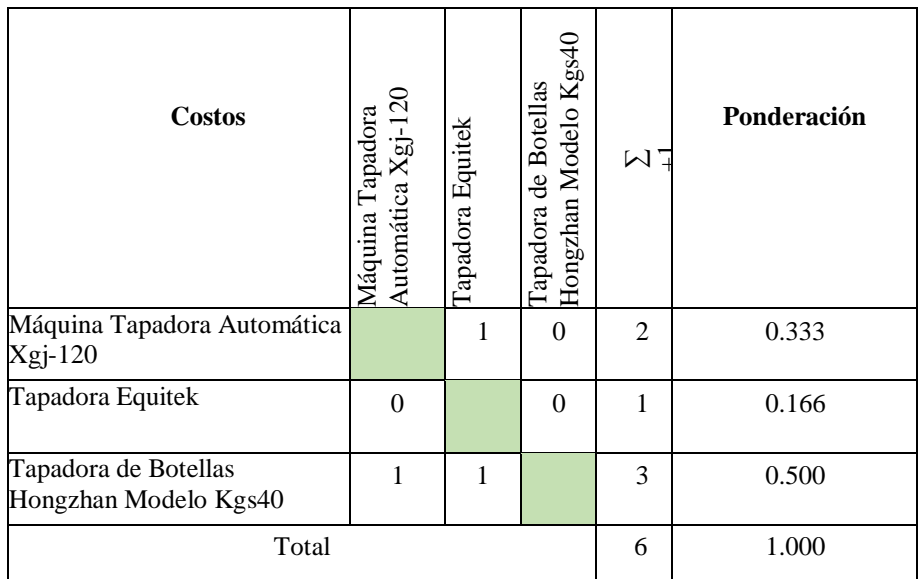

| <b>CRITERIO</b>                               | tapado<br>$\mathbf{d}\mathbf{e}$<br>Capacidad | enroscado<br>enroscado<br>0<br>obsearne<br>$\mathbf{d}\mathbf{e}$<br>semi<br>Tipo | $\mathbf{e}$<br>fuente<br>alimentación<br>$\blacktriangleright$<br>apacidad | Ě<br>por<br>Control | de adquisición<br>$\mathbf{e}$<br>Accesibilidad<br>costos | $\Sigma + 1$ | Ponderado |
|-----------------------------------------------|-----------------------------------------------|-----------------------------------------------------------------------------------|-----------------------------------------------------------------------------|---------------------|-----------------------------------------------------------|--------------|-----------|
| Máquina Tapadora<br>Automática Xgj-120        | 0.333                                         | 0.166                                                                             | 0.166                                                                       | 0.333               | 0.333                                                     | 1.331        | 0.2664    |
| Tapadora Equitek                              | 0.333                                         | 0.333                                                                             | 0.333                                                                       | 0.333               | 0.166                                                     | 1.498        | 0.2998    |
| Tapadora de Botellas<br>Hongzhan Modelo Kgs40 | 0.333                                         | 0.500                                                                             | 0.500                                                                       | 0.333               | 0.500                                                     | 2.166        | 0.4336    |
| <b>TOTAL</b>                                  |                                               |                                                                                   |                                                                             |                     | 4.995                                                     | 1.0000       |           |

**Tabla 4.24** Selección de la maquina tapadora por medio del criterio de selección

Se selecciona de la Tapadora de botellas Hongzhan, debido a que cumple con todas las especificaciones requeridas para el diseño y control de la planta de yogurt así también como el valor dentro del presupuesto que maneja la empresa. Por lo tanto, este tapador se tomará en cuenta para realizar el diseño CAD y darle propiedades de trabajo dentro de Unity. Con las condiciones previamente establecidas.

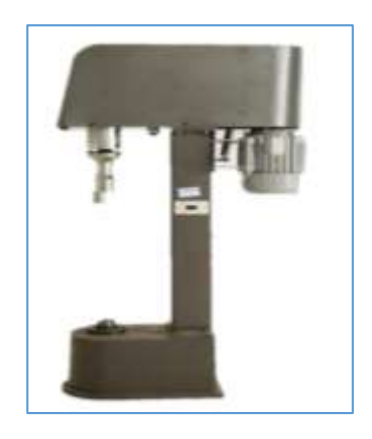

**Figura 4.12** Tapadora de botellas Hongzhan [4].

#### **4.3.6 Redimensionamiento de la Bomba de Planta**

Para la selección y dimensionamiento de la bomba nos hemos basado en las características de las bombas que utilizan en la empresa láctea Verito realizando un redimensionamiento para el bombeo la leche pasteurizada hasta los tanques de mezcla donde llegan los aditivos y el frutado para le respectiva mezcla y el proceso de envasado. Para el redimensionamiento de la bomba del tanque de pasteurización se debe calcular, las pérdidas de fricción en todo el trayecto, la cabeza neta de la bomba y la potencia, se detalla a continuación los parámetros iniciales:

| Densidad de la leche   | 1035                 | gr/ltr        |
|------------------------|----------------------|---------------|
| Viscosidad de la leche | $1.7 \times 10^{-3}$ | kg/m.s        |
| Gravedad de Alóag      | 9.81                 | $m/s^2$       |
| Velocidad              | 2,21                 | m/s           |
| Diámetro de la tubería | $1^{1/2}$            | in            |
| Longitud de succión    | 1,80                 | m             |
| Longitud de descarga   | 10,3807              | m             |
| Longitud total         | 12,1807              | m             |
| h <sub>3</sub>         | 3,782                | m             |
| Eficiencia             | 75                   | $\frac{0}{0}$ |

**Tabla 4.25** Parámetros para el cálculo de la bomba.

Se debió convertir las unidades de:

$$
\phi_{tuberia} = 1\frac{1}{2}in \times \frac{2.54 \text{ cm}}{1 \text{ in}} \times \frac{1 \text{ m}}{100 \text{ cm}} = 0.0381 \text{ m} \approx 38.1 \text{ mm}
$$
\n
$$
\rho = 1035 \frac{gr}{ltr} \times \frac{0.001 \text{ kg}}{1 \text{ gr}} \times \frac{1 \text{ ltr}}{0.001 \text{ m}^3} = 1035 \frac{\text{kg}}{\text{m}^3}
$$

Cálculo del caudal

$$
Q = \frac{(2,21 \, \text{m/s}) \cdot \pi \cdot (0,0381 \, \text{m})^2}{4} = 2,52 \times 10^{-3} \frac{\text{m}^3}{\text{s}}
$$

Cálculo de la cabeza de la bomba por la ecuación de Bernoulli

Para este cálculo se debe realizar un balance de energía desde el punto 1 hasta el punto 3, es decir desde punto de succión hasta la descarga, el punto 2 viene hacer la cota donde se encuentra la bomba.

$$
h_1 + \frac{v_1^2}{2g} + \frac{P_1}{\varphi} + h_B = h_3 + \frac{v_3^2}{2g} + \frac{P_3}{\varphi} + h_{f1-3}
$$
\n
$$
\tag{4.7}
$$

Entonces, cancelando términos tendremos:

$$
h_B = h_3 + \frac{v_3^2}{2g} + h_{f1-3}
$$

Donde:

$$
v_3 = \frac{4. Q}{\pi D^2} = \frac{4(2.52 \times 10^{-3} \frac{m^3}{s})}{\pi (0.0381 \, m)^2} = 2.21 \frac{m}{s}
$$

A continuación, se calcula las perdidas por fricción desde el punto 1 hasta el punto 3, que viene dada por la ecuación de Darcy-Weisbach. Como toda la tubería es del mismo diámetro en todo, solo se utilizará esta expresión.

$$
h_{f1-3} = F\frac{L}{D}\frac{v_3^2}{2g}
$$

Se añadió el valor del coeficiente de accesorios, entonces tendremos:

$$
h_{f1-3} = F\frac{L}{D}\frac{v_3^2}{2g} + \sum k_c \frac{v_3^2}{2g} + k_v \frac{v_3^2}{2g}
$$

Factorizando queda de la siguiente forma:

$$
h_{f1-3} = \frac{\nu_3^2}{2g} \Big[ F \frac{L}{D} + \sum k_c + k_v \Big]
$$
\n(4.8)

Donde el coeficiente de fricción F depende de Reynolds "Re" y de la rugosidad relativa:

$$
F = \frac{1,325}{\left\{-Ln\left[\frac{\varepsilon}{3,7. D} + \frac{5,74}{Re^{0.9}}\right]\right\}^2}
$$
(4.9)

Donde:

$$
Re = \frac{v \cdot D \cdot \rho}{\mu} = \frac{(2.21 \frac{m}{s})(0.0381 \, m)(1035 \frac{kg}{m^3})}{1.7 \times 10^{-3} \, kg/m \, s} = 51.263.55
$$

Como Reynolds es mayor que 4,000 es un flujo turbulento.

$$
\frac{\epsilon}{D} = \frac{0.0015 \, \text{mm}}{38.1 \, \text{mm}} = 3.94 \times 10^{-5}
$$

Reemplazamos en la fórmula:

$$
F = \frac{1,325}{\left\{-Ln\left[\frac{3,94 \times 10^{-5}}{3,7} + \frac{5,74}{(51,263.55)^{0.9}}\right]\right\}^2} = 0,0208
$$

Podemos comprobar el valor de F con el diagrama de Moody.

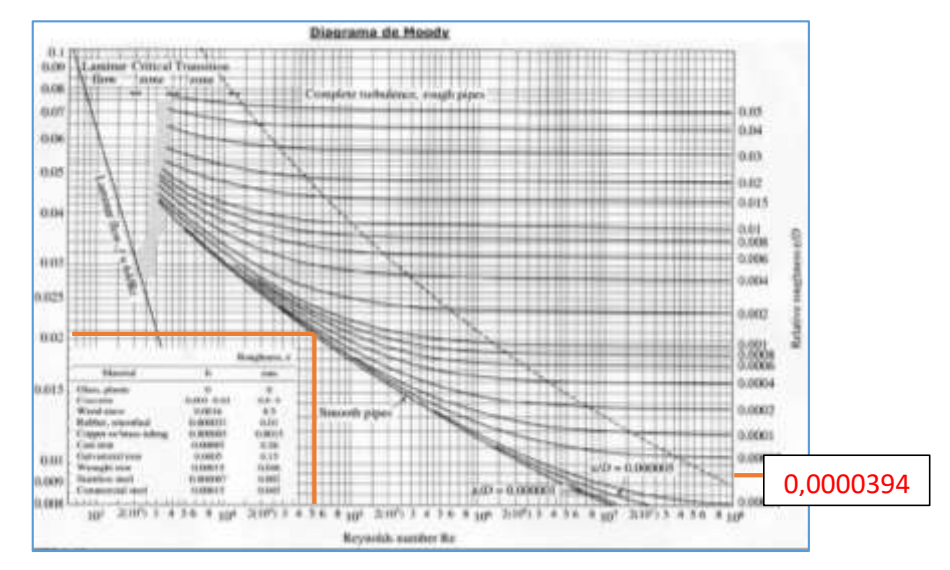

**Figura 4.13** Diagrama de Moody.

Después se halla los coeficientes de aditamentos, los valores de k; donde los cinco codos son de 90° y su valor es de 0,9, y para la válvula es de 10.

| Aditamento                 |               | Aditamento                        |      |
|----------------------------|---------------|-----------------------------------|------|
| Ampliación gradual (*)     | 0.3           | Te paso directo                   | 0.6  |
| Boquilla                   | 2.8           | Te salida bilateral               | 1.8  |
| Codo de 45°                | 0.4           | Te salida lateral                 | 1.3  |
| Codo de 90°                |               | 0.9 Válvula de ángulo abierta     | 5.0  |
| Codo de retorno            | $2.2^{\circ}$ | Válvula de cheque de bisagra      | 2.5  |
| Entrada de borda           | 1.0           | Válvula de compuerta abierta      | 0.2  |
| Entrada normal tanque tubo | 0.5           | Válvula de compuerta abierta(1/2) | 5.6  |
| Medidor de agua, disco     | 7.0           | Válvula de globo abierta          | 10.0 |
| Medidor Vénturi (**)       | 2.5           | valvula de ple                    | 1.5  |
| Reducción gradual (*)      | 0.2           |                                   |      |

**Figura 4.14** Coeficientes de aditamentos.

Entonces reemplazamos y nos da:

$$
h_{f1-3} = \frac{(2,21\frac{m}{s})^2}{2(9,83\,m/s^2)} \left[ 0,0208\frac{12,1807\,\mathrm{m}}{0,0381\,m} + (0,9 \times 5) + 10 \right] = 5,25\,m
$$

Volvemos a la ecuación para la ecuación de la cabeza de la bomba y reemplazamos con los datos obtenidos:

$$
h_B = 3,782 \text{ m} + \frac{(2,21 \frac{m}{s})^2}{2(9,83 \text{ m/s}^2)} + 5,25 \text{ m} = 9,28 \text{ m}
$$

Para el cálculo de la potencia de la bomba tenemos la siguiente ecuación:

$$
P_B = \frac{Q \cdot \rho \cdot g \cdot h_B}{746 \cdot e} \tag{4.10}
$$

$$
P_B = \frac{(2,52 \times 10^{-3} \frac{m^3}{s})(1035 \frac{kg}{m^3})(9,83 m/s^2)(9,28 m)}{746(0,75)} = 0,46 hp
$$

Este tipo de bombas son muy recomendadas para el uso doméstico e industrial, abastecimiento de agua en el sector urbano, aumento de presión en edificios y equipo contra incendios, etc.

| Características           | <b>Bomba Centrífuga</b> |
|---------------------------|-------------------------|
| Modelo: XGm               |                         |
| Eficiencia energética: Si |                         |
| HP: 0, 5                  |                         |
| Succión: 1 ½ pulgada      |                         |
| <b>KW/Wats: 0,75</b>      |                         |
| Altura máxima: 20 metros  |                         |
| Succión máxima: 7 metros  |                         |

**Tabla 4.26** Bomba centrífuga INOXPA/1A 0,5 HP/220V

Por medio del cálculo de redimensionamiento hemos considerado una bomba de 0,5 hp que abastecería con normalidad el funcionamiento de la subida de leche pasterizada y aditivos hasta el tanque de mezcla.

# **4.3.7 Selección del PLC**

El controlador lógico programable S7-1200 es ideal para controlar trabajos simples, a la vez es un modelo modular adecuado para pequeños sistemas de automatización que requieren funciones lógicas simples o avanzadas, HMI o networking, además el sistema de automatización S7-1200 está diseñado para ser utilizado en un entorno industrial, El PLC S7- 1200 es el último producto de una serie de controladores SIMATIC de Siemens. Para lo cual en nuestro proceso utilizaremos el PLC S7-1200 de alimentación AC/DC de 14 entradas y 12 salidas que se adapta para el control que vamos a realizar de envasado y sellado de yogurt. La cual se encuentra en el mercado nacional con las características que se necesitan.

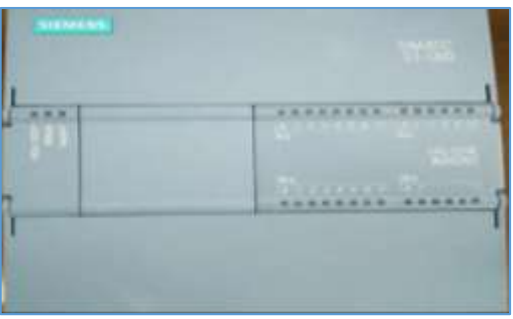

**Figura 4.15** PLC S7-1200 AC/DC RLY

## **4.4 FUNCIÓN DE TRASFERENCIA PARA PROCESO DE ENVASADO DE YOGUR**

El proceso de envasados de yogur representado en un diagrama de bloques **Figura 4.16** permite discernir las variables de entrada y salida de cada componente y así poder identificar cuáles son las funciones que gobierna el comportamiento de cada componente y una vez encontrado las funciones de transferencia ya podremos simular las diferentes señales que interviene dentro del proceso de llenado del yogur.

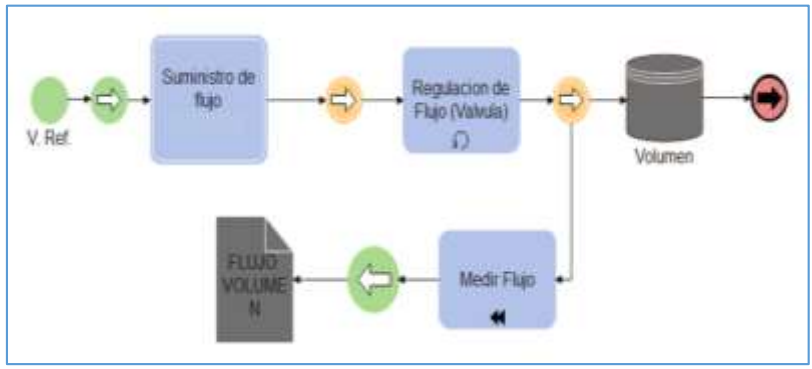

**Figura 4.16** Diagrama de bloques

# **4.4.1 Modelamiento de la Función de Trasferencia Válvula Proporcional**

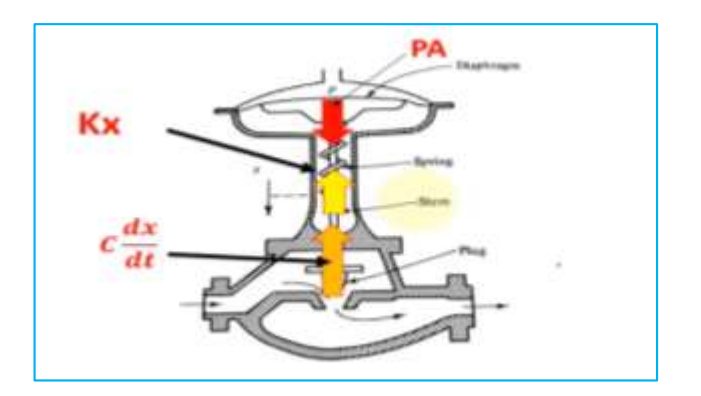

**Figura 4.17** Esquema de válvula

Donde:

P.A: Fuerza que ejerce para cerrar la válvula

K.x: Fuerza que ejerce el resorte en opción al cierre de válvula

C dx/dt: Fuerza de rozamiento

$$
F = Ma
$$
\n
$$
P.A - K.x - C.\frac{dx}{dt} = \frac{md^2x}{gcdt^2}
$$
\n(4.11)

gc: constante de conversión

$$
\tau^2 \frac{d^2 x}{dt^2} + 2\varsigma \tau \frac{dx}{dt} + x = P K_v
$$

Aplicado Laplace.

$$
F(S) = \frac{x(S)}{P(S)} = \frac{K_v}{\tau^2 S^2 + 2\varsigma \tau S + 1} = \frac{\frac{A}{K}}{\frac{m}{Kgc} S^2 + \frac{C}{K} S + 1}
$$
(4.12)  

$$
m \ll K. gc \quad \therefore \quad \frac{m}{Kgc} = 0
$$

$$
F(S) = \frac{x(S)}{P(S)} = \frac{K_v}{\tau_v S + 1}
$$

Donde:

 $K_{\mathcal{V}}$ : Ganancia de la válvula.

 $\tau_{\mathit{v}}$ : Constante de tiempo de la válvula.

#### **Comportamiento de fluido en una válvula.**

$$
Q = f(x)Kv \sqrt{\frac{\Delta P}{\rho}}
$$
\n(4.13)

Donde:

Q: Caudal.

∆P: Diferencia de presión entre/salida.

ρ: Densidad de líquido.

$$
f(x) = x
$$
 Linear.

f(x) =  $\sqrt{x}$  Raíz cuadrada.

 $f(x) = a^{x-1}$  Igual porcentaje.

 $f(x) = \frac{1}{a^2}$  $\frac{1}{a-(a-1)x}$  Hyperbolical

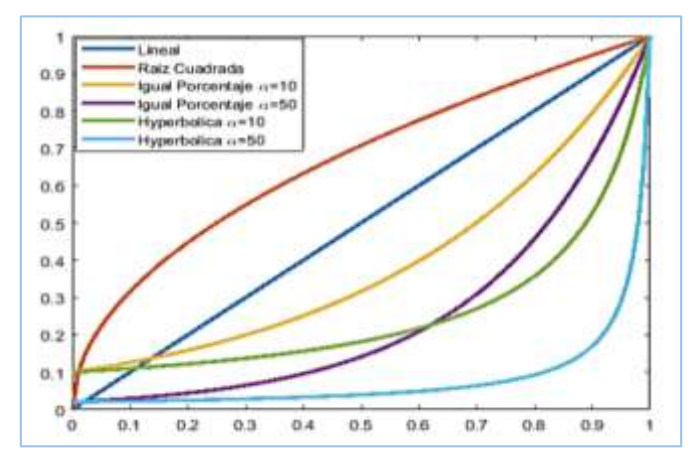

**Figura 4.18** Comportamiento del fluido

Densidad de yogurt =  $1245.60 \text{(kg/m}^3) \pm 0.04\%$ 

Tiempo de retardo:

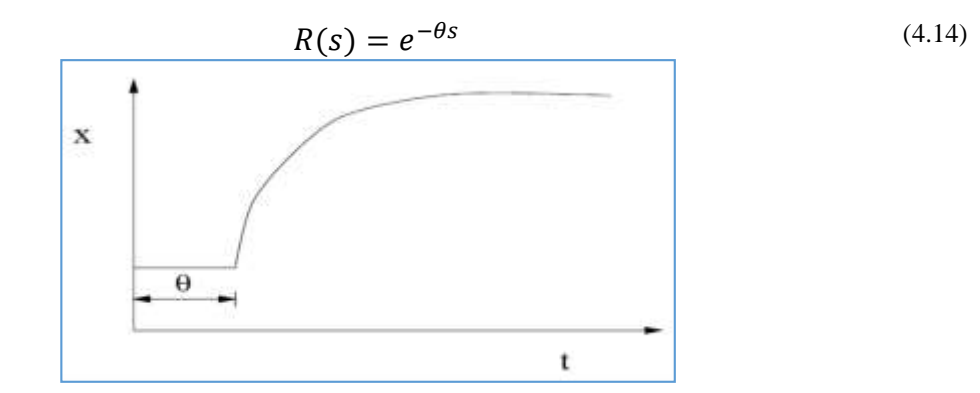

48 **Figura 4.19** Tiempo de retardo

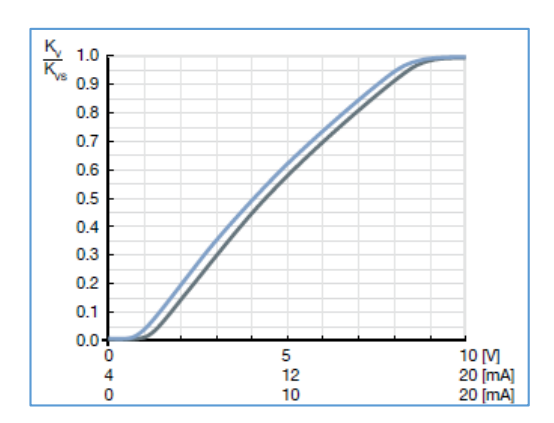

**Figura 4.20** Escala de tiempo

$$
Kv = Q \sqrt{\frac{\rho}{1000\Delta P}} = 1 \left[ \frac{m^3}{h} \right] \sqrt{\frac{1245.60 \left[ \frac{kg}{m^3} \right]}{100 * 1 [bar]} = 12.45 \left[ \frac{m^3}{h} \right]}
$$
(4.15)  

$$
\tau_v = 200ms
$$
  

$$
\theta = \frac{1}{f} = \frac{1}{280 [Hz]} = 3.57 [ms]
$$
  

$$
F(S) = \frac{K_v}{\tau_s + 1} e^{-\theta S}
$$
  

$$
F(S) = \frac{1.116}{0.2 S + 1} e^{-0.0035 S}
$$
 (4.16)

(4.15)

Con la función de trasferencia obtenida podremos utilizarla para encontrar un método de sintonización adecuada para el proceso de envasado y sellado de yogurt, la cual esta función hace referencia a la electroválvula con su entrada y salida de flujo la cual vamos a regular para no ocasionar derrames de producto. Por su estructura es considerada de primer orden con un retardo de tiempo que de demorar al llegar el flujo hasta la tubería y por ende controlar el paso con la electroválvula.

#### **4.4.2 Nivel del Tanque**

$$
B(S) = K_b
$$
  

$$
K_b = 1000 \left[ \frac{l}{h} \right] = 1 \left[ \frac{m^3}{h} \right]
$$

#### **4.4.3 Diseño para el Volumen**

Se define como un bloque integrador.

$$
GV(S)=\frac{1}{S}
$$

 $\ddotsc$ 

Del balance de masa:

$$
\frac{dM}{dt} = F_o - F
$$
\n
$$
M = \rho V
$$
\n
$$
F \circ \sqrt{1 - \rho V}
$$

**Figura 4.21** Balance de masa

Donde ρ es la densidad del contenido del tanque. Suponiendo que ρ sea constante la ecuación anterior se puede rescribir como:

$$
\frac{dV}{dt} = Q_o - Q
$$

Donde Q se refiere al flujo volumétrico definido como:

$$
Q=\frac{F}{\rho}
$$

O en términos de la altura (h) del líquido contenido en el tanque:

$$
h=\frac{V}{A}
$$

Donde A es el área transversal del tanque la cual se supone constante. Sustituyendo h en la ecuación anterior:

$$
\frac{dh}{dt} = \frac{1}{A}(Q_o - Q)
$$

Esta última ecuación la podemos escribir en estado estacionario como:

$$
\frac{1}{A}(Q_o{}^s - Q^s) = 0
$$

Donde el superíndice s denota condiciones de estado estacionario. Restando las ecuaciones.

$$
\frac{d(h-h^s)}{dt} = \frac{1}{A}(Q_o - Q) - \frac{1}{A}(Q_o^s - Q^s) = 0
$$

Si suponemos que el flujo de salida es siempre constante esto implica que:

$$
Q=Q^s
$$

Entonces la ecuación anterior la podemos escribir como:

$$
\frac{dh}{dt} = \frac{Q_o}{A}
$$

O bien:

$$
\frac{dh}{dt} = KQ_o
$$

Donde:

$$
K = \frac{1}{A}
$$

Por lo tanto, la función de transferencia de este sistema está dada por la siguiente ecuación:

$$
G(s) = \frac{h(s)}{Q_o(s)} = \frac{K}{s}
$$

Esta función de transferencia tiene un polo el origen ( $s = 0$ ). A tales sistemas con polos en el origen se les conoce como sistemas con integradores.

Todo este proceso lo hemos hecho para demostrar cómo es un sistema integrador, pero en nuestro caso no tenemos el tanque, ósea la capacitancia o área A no existe, entonces:

$$
\frac{dV}{dt} = A \frac{dh}{dt}
$$

$$
GV(s) = \frac{V(s)}{Q_o(s)} = \frac{1}{s}
$$

Entonces para la dinámica que existe entre caudal y volumen es un sistema integrador puro.

#### **4.4.4 Sensor de Flujo**

$$
SF(S) = \frac{K_f}{\tau_f S + 1}
$$
\n(4.17)

$$
K_f = \frac{range \ de \ solida}{range \ de \ entrada} = \frac{20mA - 4mA}{200 \frac{m^3}{h} - 0} = 0.08 \left[ \frac{mA \cdot h}{m^3} \right]
$$

$$
\tau_f = 100 \text{ms}
$$

$$
SF(S) = \frac{0.08}{0.1S + 1}
$$

Esta función de trasferencia con los valores de referencia previamente se utilizará para la calibración del sensor cuando se realice la implementación del sistema.
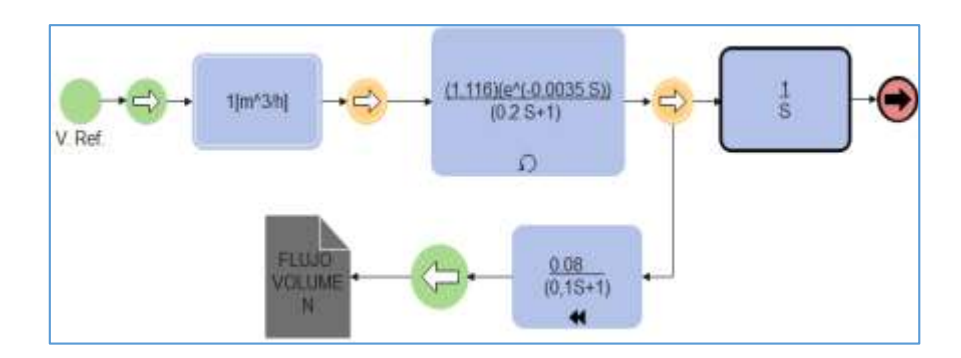

#### **4.4.5 Función de Trasferencia del Proceso**

**Figura 4.22** Diagrama de bloques de función de trasferencia

$$
G(S) = 1 * \frac{1}{S} * \frac{1.116}{0.2 S + 1} e^{-0.0035 S}
$$

Con todos los elementos que utilizaremos y su función de trasferencia, la que principalmente utilizaremos para el control es de la electroválvula.

#### **4.5 Diseño de la Planta en Inventor 2020**

Para la utilización del CAD 3D de Inventor se utiliza una licencia de estudiante para poder realizar el diseño. Inventor es un programa de diseño, con un gran conjunto de herramientas para modelar elementos de CAD 3D por lo cual es seleccionado con un preprocesador para diseño de planta ya nos ofrece facilidades de uso para lograr el modelo deseado. Posee modelos básicos para representar válvulas, tanques y accesorios de tuberías comunes en industrias. Para esto cuenta con un amplio catálogo de tuberías capaz de satisfacer las necesidades básicas de un diseño industrial casi en su totalidad. El primer paso es trazar los bocetos en 3D de los tanques, bombas y soporte tal como se muestra en la **Figura 4.23.**

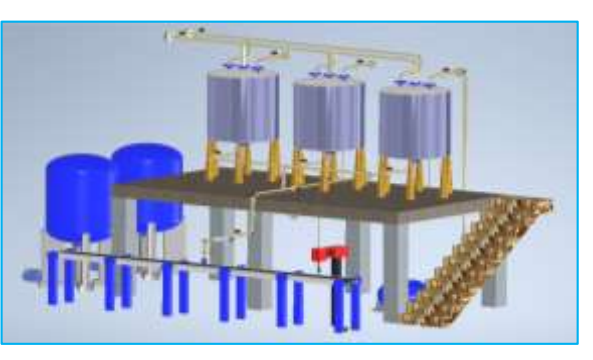

**Figura 4.23** Soportes, tanques y bombas.

El ruteo de tuberías es una de las principales características por la cual se ha utilizado esta herramienta. Puede hacerse a partir de un punto de inicio o nodo abierto hasta un punto final, teniendo como referencia por defecto los puntos del eje central de la tubería, además, ofrece

opciones de ruteo dependiendo de los objetos existentes en el modelo y la orientación de los puntos de conexión, tal como se muestra en la **Figura 4.24**

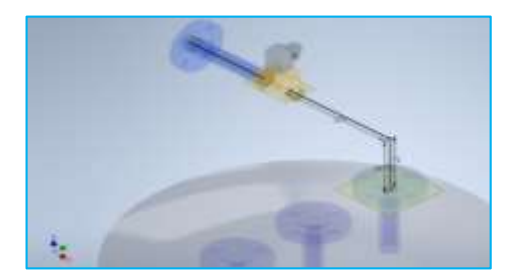

**Figura 4.24** Ruteo de tuberías.

Una vez determinada la ruta del conducto aplicamos el llenado de enrutamiento para que el programa genere la tubería de acuerdo a la norma seleccionada. ASTM D 1785-ASTM D 2466 - Tubería articulada de PVC ver **Anexo 5** y accesorios como se muestra en la **Figura 4.25**

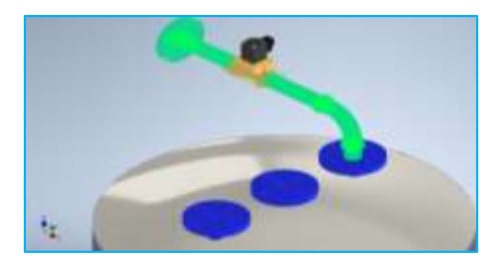

**Figura 4.25** Tubería completada.

Aplicamos los siguientes enrutamientos para lograr el diseño final de la planta 3D como se puede apreciar en el **Anexo 6.**

# **4.6 DISEÑO DE SIMULACIÓN EN LABVIEW**

Para el desarrollo de la simulación del módulo de control de flujo se utiliza la plataforma de LabVIEW (versión estudiantil) donde se diseña un diagrama esquemático con todos los compontes y variables que forman parte del sistema de control de flujo.

En la **Figura 4.26** se observa los diferentes compontes como tanques, válvulas, sensores, banda y objetos de proceso" etc.

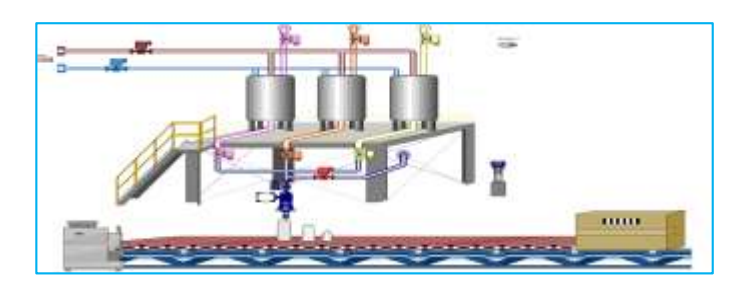

**Figura 4.26** Diseño del sistema SCADA en LabVIEW del envasado.

Además, se puede diferenciar las variables manipulables (set point, constantes de ganancia PID, función de trasferencia, rango de apertura de válvulas entre otras) y variables de inspección (respuesta de PID, variable de proceso, nivel de los tanques etc.)

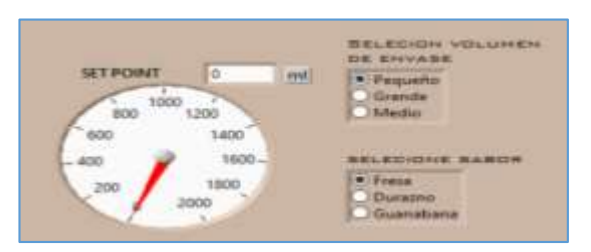

**Figura 4.27 SetPoint**.

Donde el set point del proceso será manipulado con respeto a la selección de tipo de envase el cual variará entre los valores de 2000ml para el envase grande, 1000ml para el envase medio y 500ml para envase pequeño.

## **4.6.1 Sintonización del Sistema con el Método de COHEN – COON**

Para el método de sintonización del sistema de control de envasado y sellado de yogurt se aplicó el método de COHEN-COON el cual es el mas apropiado par sintonizar ya que por su estructura es de primer orden y que contiene un retardo de tiempo para el sistema.

Existe otros métodos de sintonización como el de Ziegler-Nichols, el cual, este procedimiento se aplica al registro gráfico que tiene un sobre impulso de la respuesta del proceso para entrada escalón donde se determina el atraso de tiempo Td y los coeficientes de los controladores. En donde este método no es factible para nuestro proceso porque tiene un sobre impulso, en este caso hemos realizado la sintonización por el método de COHEN COON.

Se diseña en base a un control PI ya que el proceso tiene un multiplicador integral puro al aplicar un valor derivativo se perdería dicho valor haciendo que el sistema sea inestable y a la vez no se consideraría el integrador perdiendo datos del proceso.

## **a) Control PI**

Conociendo los valores de ganancia K del proceso, atraso de tiempo Ta y constante de tiempo  $\tau$ , la sintonización de los diversos controladores se lleva a cabo a partir de los valores mostrados en la tabla ver **Anexo 7.**

Calculamos Kp mediante (4.18):

$$
Kp = \frac{\tau}{kT_a} \left[ 0.9 + \frac{T_a}{12\tau} \right] \tag{4.18}
$$

$$
Kp = \frac{0.2}{1,116 * 0,0035} \left[ 0,9 + \frac{0,0035}{12 * 0,2} \right]
$$

 $Kp = 46.15$  Se define un valor de 10 para compensar el factor integrante

$$
Kp = 4{,}616
$$
 Teorico

 $Kp = 1,8$  Selección apartir del dato teorico por tanteo

Calculamos Ti mediante (4.19):

$$
T_i = T_a \frac{30 + 3T_d/\tau}{9 + 20T_d/\tau}
$$
\n
$$
= 0.0035 \frac{30 + 3\left(\frac{0.0035}{0.2}\right)}{9 + 20\left(\frac{0.0035}{0.2}\right)}
$$
\n(4.19)

 $T_i = 0.01125$  De igual forma dividimos para 10 por factor integral

 $T_i$ 

 $T_i = 0.01126$  Teorico

 $T_i = 0.0035$  selección apartir del dato teorico por tanteo

En donde se muestra los valores de constates ingresado para la función de trasferencia y controlador PID previamente desarrollados.

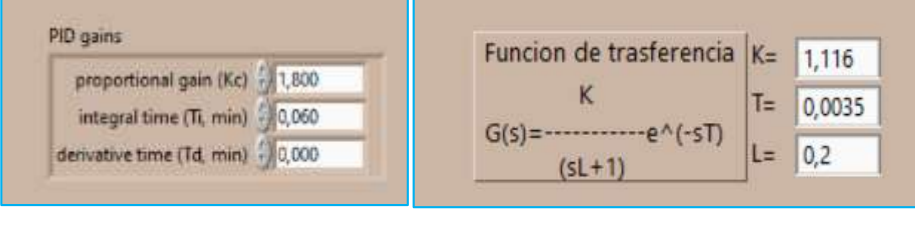

a) Valores PID b) Valores función de trasferencia

**Figura 4.28** Valores PID y función de trasferencia

Concluido el diagrama (SCADA) se procede al desarrollo de la programación en el cual primero se crea un bucle tipo while, añadiendo un shift registre el cual permitirá leer y registrar los valores de la variable de flujo y/o proceso.

Al generar la simulación de la variable de proceso se debe diseñar un componente que represente la planta de proceso, en LabVIEW existe una infinidad de poder reproducir una variable fluctuante en el tiempo que en el caso particular de este proyecto se utiliza Plant Simulation.vi, ver **Figura 4.29** que es un VI desarrollado por la plataforma National Instruments que representa específicamente una planta para el control de fluidos.

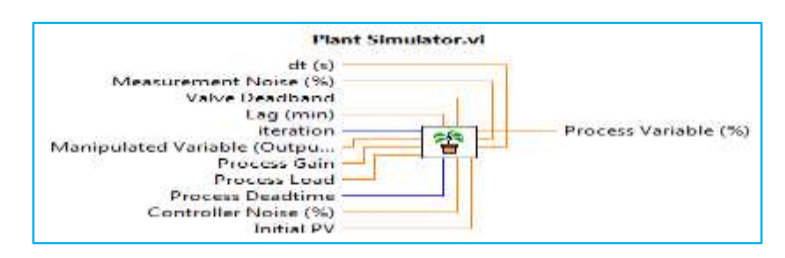

**Figura 4.29** Plant simulation.

Plant Simulation.vi está regido por una función de trasferencia similar a  $G(s) = \frac{K}{\sigma T}$  $\frac{K}{sT+1}e^{-sL},$ donde permite ingresar sus constantes en las siguientes entradas donde la constate de ganancia K está definida por Process Gain, T definida en Process Deadtime y L en la entrada Lag (min) como se muestra en la **Figura 4.30**.

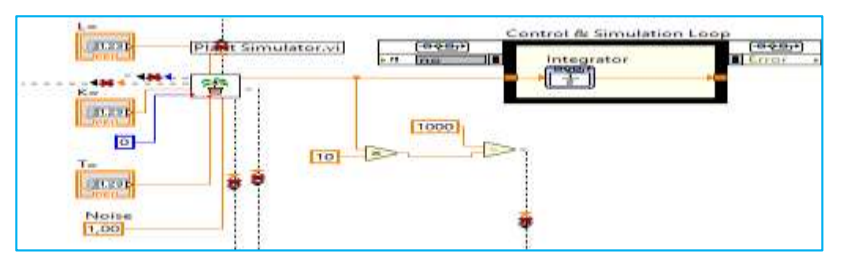

**Figura 4.30** Constantes.

Para poder controlar el valor de flujo a un valor seteado por el usuario se añada un controlador PID.

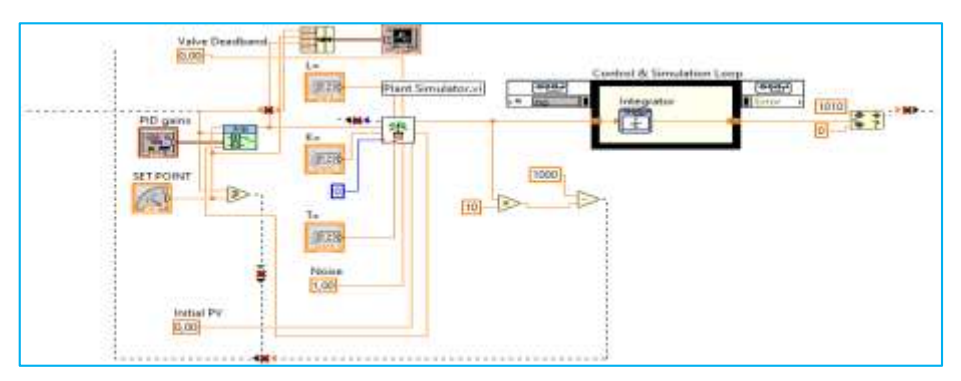

**Figura 4.31** Controlador PID.

El control PID permitirá controlar la variable porcentual del porcentaje de apertura del a válvula dosificadora que aplica a la planta simulada se podrá controlar en valor del flujo a través de la tubería en un rango de 0 a 1000 Lts/h; para sintonizar las constantes de ganancia del controlador PID se utiliza método Cohen Coon, ya que en la función de trasferencia presenta un tiempo muerto definido por la constate  $e^{-sL}$  obtenido como resultado los siguientes valores.

Para simular todo el proceso de envasado y yogur se implementa y una programación basada en secuencia controlada por tiempo el que permitirá determinar el punto de llegada en cada proceso de llenado y sellado así detener la banda apara aplicar la dosificación de fluido y sellado respetivamente ver **Anexo 7.**

Teniendo así el sistema SCADA para poder visualizar e ingresar los datos obtenidos del sistema.

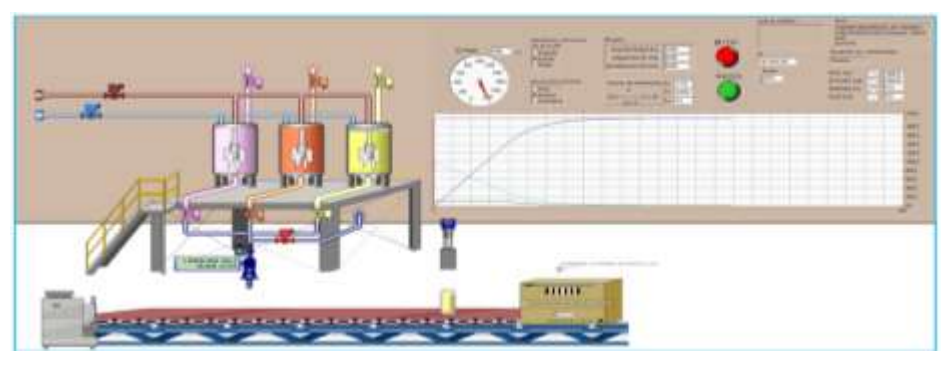

**Figura 4.32** Sistema de monitoreo SCADA.

## **4.7 DISEÑO DEL AMBIENTE VIRTUAL EN UNITY 3D**

El modelo 3D diseñado en Inventor se importa en Unity 3D con el formato \*.obj, donde se deben añadir texturas a todos los objetos para obtener un entorno virtual. Además, se añadieron varios objetos que contribuyen al realismo y comodidad para el usuario, pero no interfieren en la funcionalidad del entorno. El entorno virtual con todas sus texturas se muestra en la **Figura 4.33.**

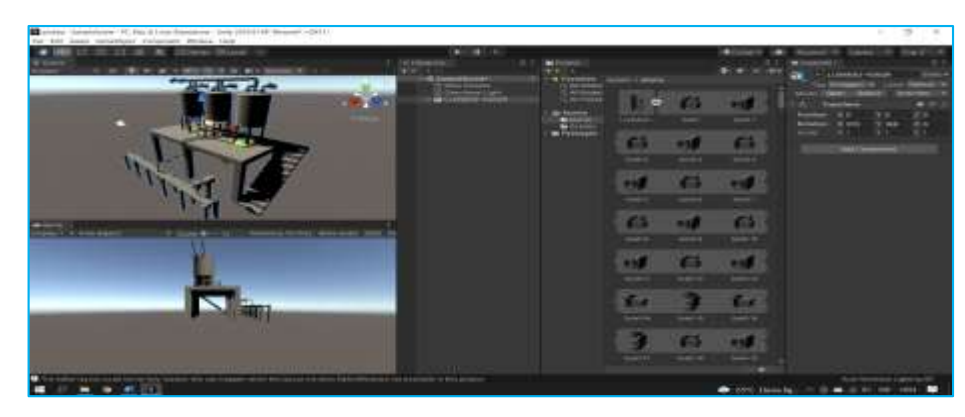

**Figura 4.33** Entorno virtual en Unity 3D.

Para obtener el control del proceso se crea un HMI en el entorno virtual, utilizando objetos de Canvas que son objetos bidimensionales como botones, sliders, textos, etc. visualizando 2 pantallas que contienen toda la información relevante del proceso como el nivel del tanque que estará controlado por la cantidad de flujo en la tubería que se encuentra comandado por la ecuación, que representa la cantidad de fluido a través de un válvula, alarmas que será activadas o desactivada cuando presente alguna alteración en el correcto funcionamiento de proceso, entre

otros. También se crearon gráficas de tendencias para visualizar las variables de proceso y de control. Las pantallas con las que cuenta el HMI se muestran en la **Figura 4.34.**

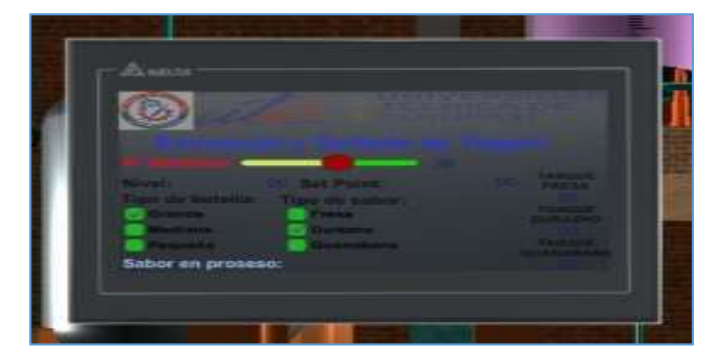

**Figura 4.34** Pantalla HMI.

El siguiente paso es crear un objeto que funcione como jugador en primera persona. Para esto se añade un objeto vacío el cual debe contar con un script que permita su movimiento, además de contener al objeto "MainCamera" (objeto que contiene el componente Camera para visualización de modelos 3D y el componente Audio Listener para escuchar sonidos en el entorno) que servirá como medio único de visualización. El objeto, con el nombre "Player", que cuenta con estos atributos para poder desplazarse a través del entorno se muestra en la **Figura 4.35**

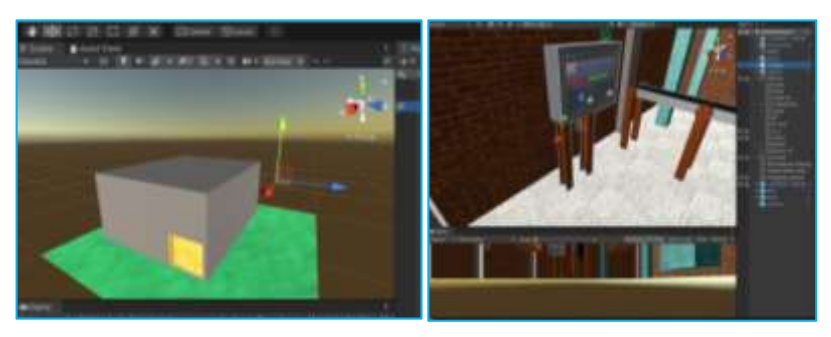

**Figura 4.35** Visualización de objeto en primera persona.

Obteniendo como resultado un entorno virtual del proceso de la empresa láctea Verito donde con el sistema inmersivo podremos observar el proceso de envasado y sellado de yogur, con los materiales seleccionados y calculados que se integraron al Unity 3D ver **Anexo 8.**

# **4.8 Integración del dispositivo Oculus Rift en Unity 3D**

Oculus Rift es un dispositivo para realidad virtual capaz de proveer una alta inmersión dentro de entornos virtuales este objeto posee un sistema de giroscopio que permite controlar los movimientos de la cabeza del usuario para cambiar su posición en el ambiente virtual, lo cual ofrece una impresión de presencia en dicho ambiente.

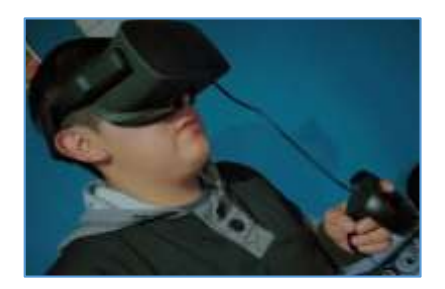

**Figura 4.36** Gafas Oculus Rift.

Para poder utilizar Oculus Rift es necesario descargar e instalar la aplicación para la gestión y configuración del dispositivo desde su web oficial. **Figura 4.39** Dicha aplicación se muestra"

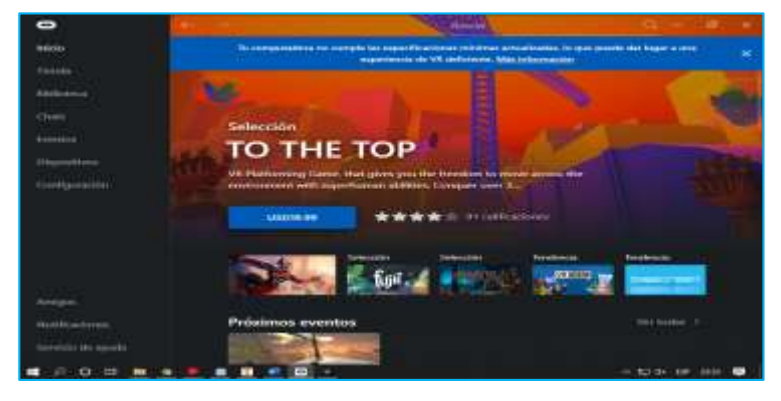

**Figura 4.37** Aplicación de Oculus.

Para poder utilizar Oculus Rift en Unity3D se debe habilitar la opción "Orígenes desconocidos" en el menú Settings>General como se muestra ver **Anexo 9**.

Al habilitar esta opción Oculus Rift puede empezar a funcionar en aplicaciones externas además se debe instalar un paquete en Unity "Oculus Integración" que tiene una serie de assest que mejora la capacidad de Oculus Rift de inmersión en el entorno de Unity 3D ver **Anexo 10.**

La orientación del usuario dentro del entorno estará determinada por la rotación del objeto "MainCamera", mismo que rota según la orientación de Oculus Rift como se muestra en la figura 4.31, una vez habilitado el soporte para realidad virtual. Con esto y la programación desarrollada para el movimiento del player, el usuario puede desplazarse libremente a través del entorno virtual en su totalidad.

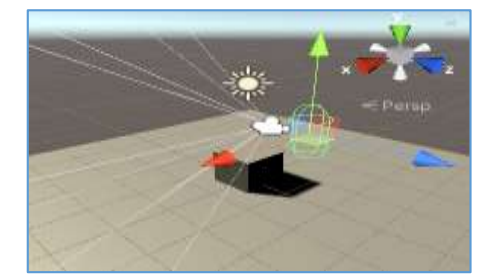

59 **Figura 4.39** Tipo de orientación.

## **4.9 Desarrollo de Comunicación de LabVIEW y TIA Portal**

Para el desarrollo de la comunicación se utiliza un protocolo de comunicación Modbus TCP/IP cuyo protocolo de comunicación se basa en el enlace entre un servidor y cliente por lo cual lo primero a desarrollar es la configuración de servido dentro de ambiente de programación de TIA Portal.

Además, se crea un bloque de datos que permitirá introducir las variables y parámetro de configuración para el servidor. Adicionalmente se configura el proceso un segundo bloque de datos que servirá para la recepción y envió de datos a la plataforma de LabVIEW.

Una vez configura el proceso de comunicación se procede a la programación de plc para poder integrar los parámetros de control de la planta ante una posible implantación física dentro de la empresa beneficiaria, la programación será detallada al final en los anexos.

Luego de comprobar que no éxito ningún error en la plataforma al compilar el programa se procede a la configuración del entorno de LabVIEW.

Donde médiate la utilización de la librería de comunicación MODBUS se configura la IP y el puerto de comunicación.

A continuación, se hace el envío y recepción de datos a través de los bloques de escritura y lectura de la misma librería. Luego de tener listo la comunicación del proceso nos dirigimos a la configuración de plc virtual a través de la utilización de PLCsim Advance. Para lo cual seleccionamos la tarjeta de red y configuramos los parámetros establecidos entro de la configuración del plc. Una vez configurado pulsamos el estar se crea nuestra red. ver **Anexo 11.** Al final ya solo queda comprobar que los datos se estén recibiendo en el ambiente de PLC y LabVIEW.

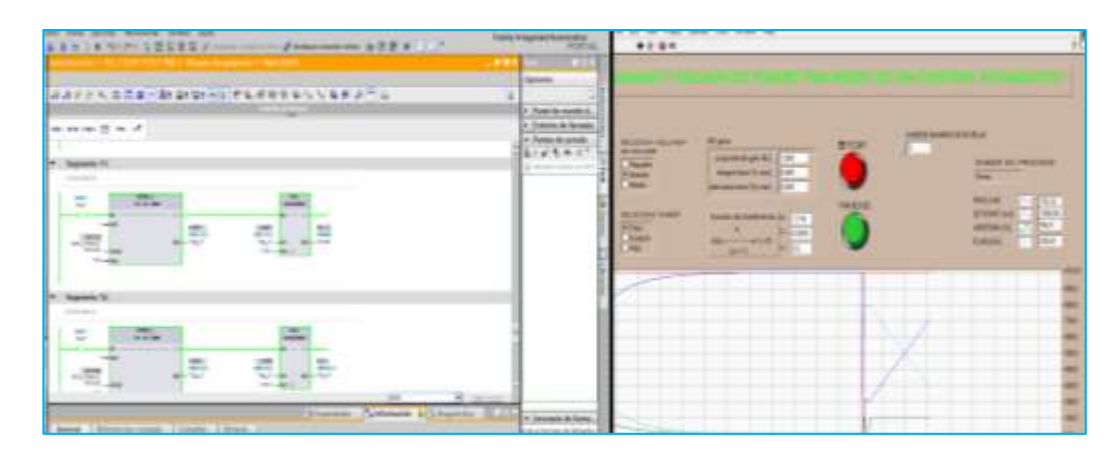

**Figura 4.39** Funcionamiento del PLC mediante LabVIEW.

# **5. ÁNALISIS Y DISCUSIÓN DE LOS RESULATADOS**

# **5.1 VALIDACIÓN DEL SISTEMA DE ENVASADO Y SELLADO DE YOGURT**

Para validar el funcionamiento del sistema de envasado y sellado se yogurt primero se obtuvo las funciones de trasferencias de los diferentes materiales que se van a utilizar mediante la selección y el dimensionamiento, luego se adquiere el PID y de esta manera se procede a la sintonización del sistema con el método más apropiado, además se describe el diseño del sistema en un entorno virtual que refleja la planta real desarrollado en Unity3D y se demuestra el funcionamiento completo del sistema inmersivo y para finalizar se realiza una comparación del envasado y sellado de yogurt entre el sistema real y el sistema virtual y por último se demuestra el funcionamiento completo del sistema virtual inmersivo.

## **5.2 FUNCIÓN DE TRASFERENCIA**

En la ecuación (5.1) se muestra la función de transferencia de nuestro elemento a controlar en este caso la electroválvula que permitirá el ingreso y salida de flujo con estos valores de referencia se selecciona un método de sintonización adecuada sin sobre impulso, como se puede observar por su estructura es de primer orden con retardo de tiempo.

$$
G(S) = \frac{1,116}{0,2 S + 1} e^{-0.0035 S}
$$

(5.1)

## **5.3 CONTROL AUTOMATICO DE ENVASADO Y SELLADO DE YOGURT**

Para la sintonización del sistema de control de envasado y sellado de yogurt se aplicó el método, COHEN-COON el cual es el más apropiado para sintonizar el sistema por medio de grafica que no tiene sobre impulso ya que por su estructura es de primer orden con retardo de tiempo para el sistema de control automático.

## **5.3.1 Sintonización del Sistema con el Método de COHEN – COON**

Se diseña en base a un control PI ya que el proceso tiene un multiplicador integral puro al aplicar un valor derivativo se perdería dicho valor haciendo que el sistema sea inestable y a la vez no se consideraría el integrador perdiendo datos del proceso.

#### **5.3.2 Control PI**

Para realizar la simulación del proceso cambiamos el bloque "PID Controller" y optamos por la opción controlador Proporcional, después ingresamos la constante Kp de la (Tabla 5.1) y procedemos a simular el sistema, se debe tomar en cuenta que en este control solo operará la parte proporcional integral con Kp y Ti.

|                            | -                                                        |                   |  |
|----------------------------|----------------------------------------------------------|-------------------|--|
| <b>TIPO DE CONTROLADOR</b> | <b>PARÁMETROS POR</b>                                    | <b>VALORES DE</b> |  |
|                            | <b>SINTONIZAR</b>                                        | <b>REFERENCIA</b> |  |
| PI                         | Kp<br>$12\tau$<br>KT                                     | 1,800             |  |
| PI                         | $30 + 3T_d/\tau$<br>$T_i = T_a \frac{1}{9 + 20T_d/\tau}$ | 0,0035            |  |

**Tabla 5.1** Constante de controlador integral.

Funcionamiento de estabilidad del sistema mediante las gráficas en LabVIEW que nos indica que el sistema se estabiliza en 0.2 segundos de retardo.

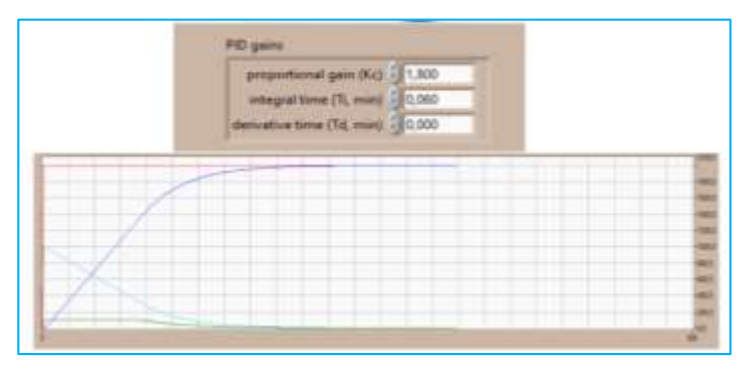

**Figura 5.1** Gráfica de estabilización del sistema

Una vez obtenida la sintonización del sistema se procede a realizar un control automático del sistema SCADA en el software de control LabVIEW **Figura 5.2** con el PID y programado en el PLCs Siemens S7\_1200 donde por medio del SCADA haremos que corra el programa del PLC y un HMI para la computarización del sistema virtual de control envasado y sellado de yogurt implementado en Unity3D con el sistema inmersivo.

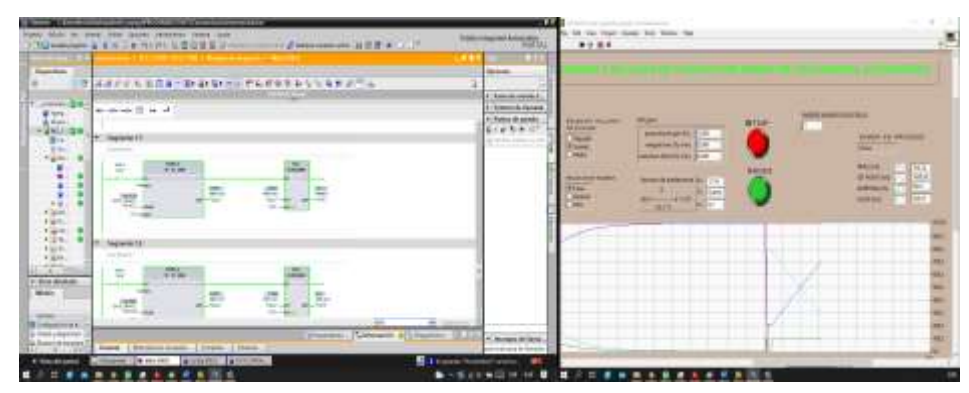

**Figura 5.2** Funcionamiento del SCADA con el PLC.

# **5.3.3 Descripción del Sistema Virtual Inmersivo**

A continuación, se describe el diseño del sistema de envasado y sellado de yogurt en un entorno virtual inmersivo que refleja la planta de Lácteos Verito, desarrollado en la plataforma Unity3D

para el control de este proceso. Para la simulación del proceso se realiza un intercambio de datos entre el software que monitorea el proceso (SCADA), también el software de programación del PLC (comunicación TCP/IP) y el entorno virtual en Unity3D en donde se realizó el diseño y programación de la interfaz en cada uno de ellos, con diferentes métodos de conexión entre sí, mediante una comunicación TCP/IP. El sistema virtual para el envasado consta de un tanque de pasteurización que existe en la empresa con una bomba que permite subir la leche y los saborizantes con sus demás aditivos para el proceso de mezcla y una vez listo el yogurt mezclado de diferentes sabores, es ahí donde nuestra automatización controla el flujo requerido que pasa por la tubería, hasta un sensor de flujo (flujómetro) el cual manda una señal de apertura de la electroválvula, proporcionando medidas adecuadas según el tamaño de la botella que se requiera envasar y posteriormente al respectivo sellado. En el siguiente gráfico se puede visualizar el funcionamiento del sistema virtual inmersivo.

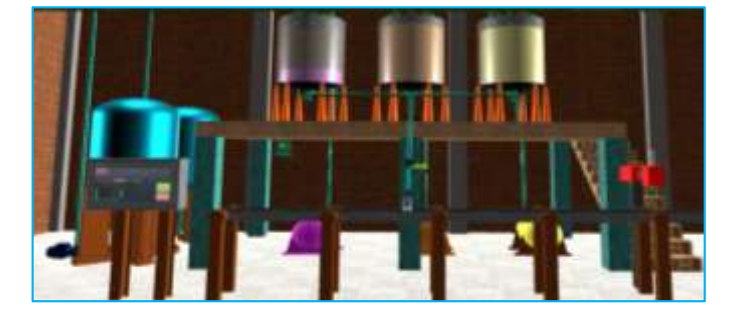

**Figura 5.3** Sistema inmersivo del proceso.

# **5.3.4 Simulación del Proceso de Envasado y Sellado en el Sistema inmersivo de Realidad Virtual**

El sistema virtual de envasado y sellado de yogurt simula el funcionamiento de la planta real existente de Lácteos Verito donde los datos del sistema son recibidos desde el software de monitoreo LabVIEW en el cual se ha diseñado un sistema SCADA para la visualización y control del proceso, estos datos son obtenidos desde el PLC S7-1200 mediante una comunicación TCP/IP, también se creó un bloque programado para una comunicación TCP/IP con Unity3D y LabVIEW. En la siguiente figura se observa todo el proceso del sistema virtual en los diferentes transmisores virtuales que emulan el funcionamiento de la planta donde también se puede apreciar una transmisión de datos con un Set-Point que se ha designado a cada tamaño de envase.

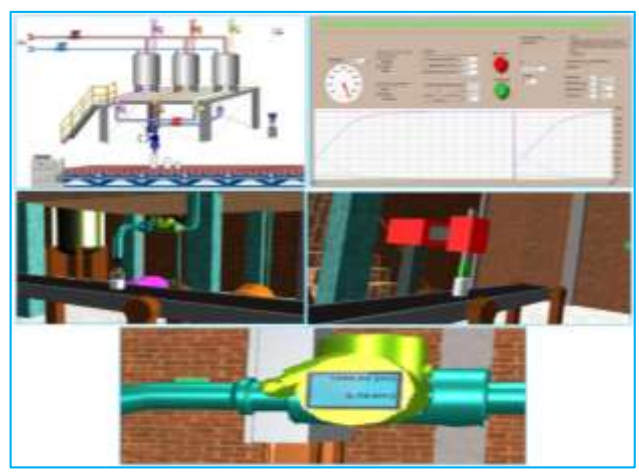

**Figura 5.4.** Sistema inmersivo del proceso completo.

## **5.3.5 Comparación de Tiempo del Sistema Manual y Con el Sistema Virtual**

Con los datos de medición de tiempo de envasado manual proporcionados de la empresa láctea Verito se realizó la comparación entre el sistema virtual y se puede observar que hay una diferencia menor en el envasado de forma automático entre los sistemas.

Para lo cual adjuntamos una tabla que se ha realizado con los tiempos de producción y las cantidades que producen al día con un tanque de 1000 litros.

En donde nos detalla la cantidad de envases que producen durante el día entre los envases de 2000ml, 1000ml y 500ml cada uno con sus tiempos dando como resultado que en las 8 horas labores de los trabajadores no se cumple, ya que tiene un tiempo extra de 45 minutos más hasta cumplir la producción del día de 460 yogures para su debida comercialización.

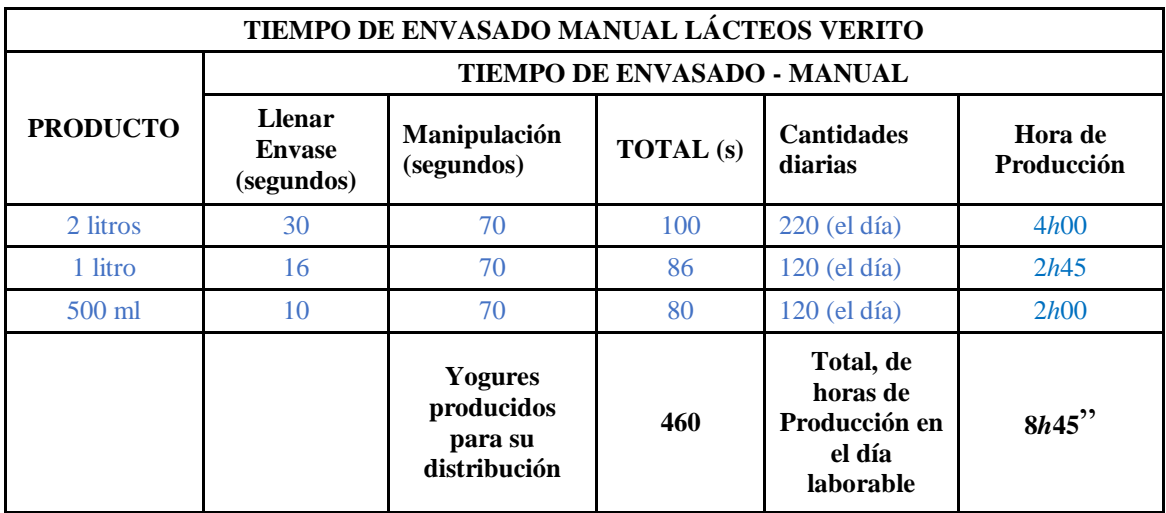

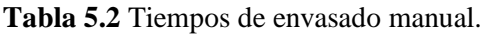

Una vez realizada la simulación del proceso de envasado y sellado de yogurt mediante Unity 3D con el sistema inmersivo, se realizó las pruebas de funcionamiento para obtener los tiempos de producción de cada tamaño de envase de forma automática, dando a conocer a la propietaria de como quedaría el control automático y reducir tiempos en el proceso de envasado con su posible implementación del sistema, arrojándonos los siguientes valores de la **Tabla 5.3** que nos indica los envases de 2000ml, 1000ml y 500ml con los tiempos tomados en segundos y las diferentes cantidades de botellas que producen para sus respectivas comercializaciones.

Para obtener los valores del tiempo de envasado y sellado de yogurt del sistema virtual automático hemos calculado mediante los parámetros del flujo másico o caudal que se ha obtenido anteriormente teniendo como resultado tiempos experimentales ya que tendrán un margen de error si en algún momento se realiza la implementación del sistema, pero no variara tanto en los tiempos para lo cual se obtuvieron los siguientes.

Botellas de 2 litros:

$$
Q = 0.23 \frac{kg}{s}
$$
  
\n
$$
V = 2Lts
$$
  
\n
$$
\rho = 1245.60 \frac{kg}{m^3}
$$
  
\n
$$
2Lts * \frac{1 m^3}{1000 Lts} * 1245.60 \frac{kg}{m^3} = 2.5 kg
$$
  
\n
$$
Q = \frac{m}{t} \left[\frac{kg}{s}\right]
$$
  
\n
$$
t = \frac{m}{Q} = \frac{2.5 kg}{0.23 \frac{kg}{s}}
$$
  
\n
$$
t = 10.87 seg \approx 11 seg
$$

Botellas de 1litros:

$$
1Lts * \frac{1 m^3}{1000 Lts} * 1245,60 \frac{kg}{m^3} = 1,25kg
$$

$$
Q = \frac{m}{t} \left[\frac{kg}{s}\right]
$$

$$
t = \frac{m}{Q} = \frac{1,25 kg}{0,23 \frac{kg}{s}}
$$

$$
t = 5,43 seg \approx 6 seg
$$

Botellas de 500ml:

$$
0.5\;Lts * \frac{1\;m^3}{1000\;Lts} * 1245,60\frac{kg}{m^3} = 0.62\;kg
$$

$$
Q = \frac{m}{t} \left[\frac{kg}{s}\right]
$$

$$
t = \frac{m}{Q} = \frac{0.62 \, kg}{0.23 \, \frac{kg}{s}}
$$

$$
t = 2.7 \, seg \cong 3 \, seg
$$

Donde: Q: caudal V: volumen : Densidad m: masa t: tiempo

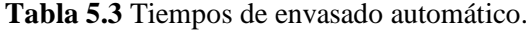

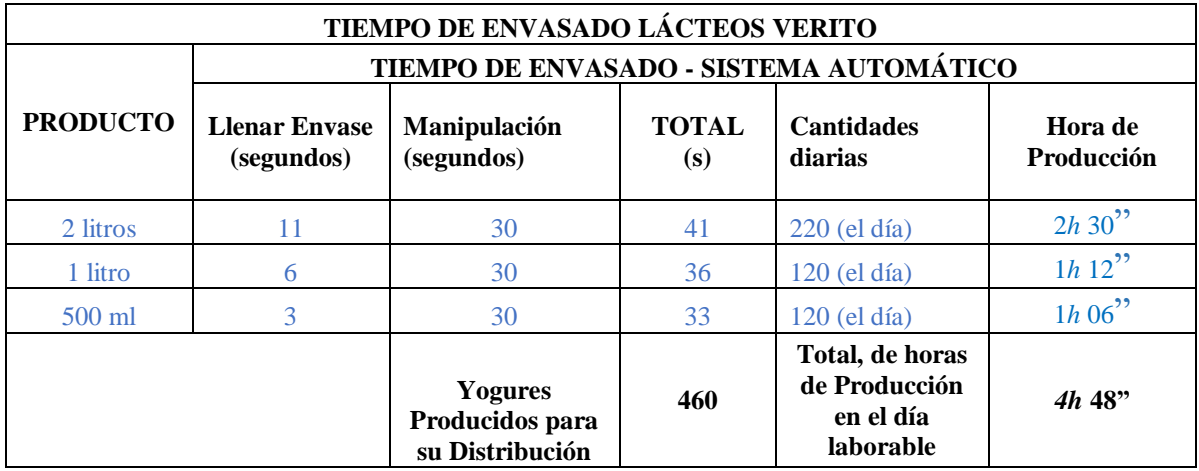

Dándonos una diferencia entre el envasado manual y automático con 3 horas con 57 minutos de diferencia, siendo esto un gran aporte a la producción en la reducción del tiempo del envasado y sellado, ganando con esto en producción. Tomando en cuenta que al ser una simulación del sistema virtual de envasado y sellado en una posible implementación de forma física a la empresa Lácteos Verito siempre habrá un margen de erros en los tiempos (5%), pero no varía mucho. Con esta propuesta queremos dar a conocer a la empresa Lácteos Verito que con este tipo de trabajos de ingeniería en sistemas de control y automatización podemos ayudar a las pequeñas, medias y grandes industrias lácteas en cualquier ciudad ya que con este sistema diseñado tenemos valores de referencia que nos aportan de gran ayuda para poder cotizar de igual forma a las demás empresas lácteas de sus alrededores.

## **5.4 PRESUPUESTO**

A continuación, se detalla el análisis de costo de los materiales durante la elaboración del proyecto con el fin de determinar el costo beneficio del mismo.

## **5.4.1 Costos de Material**

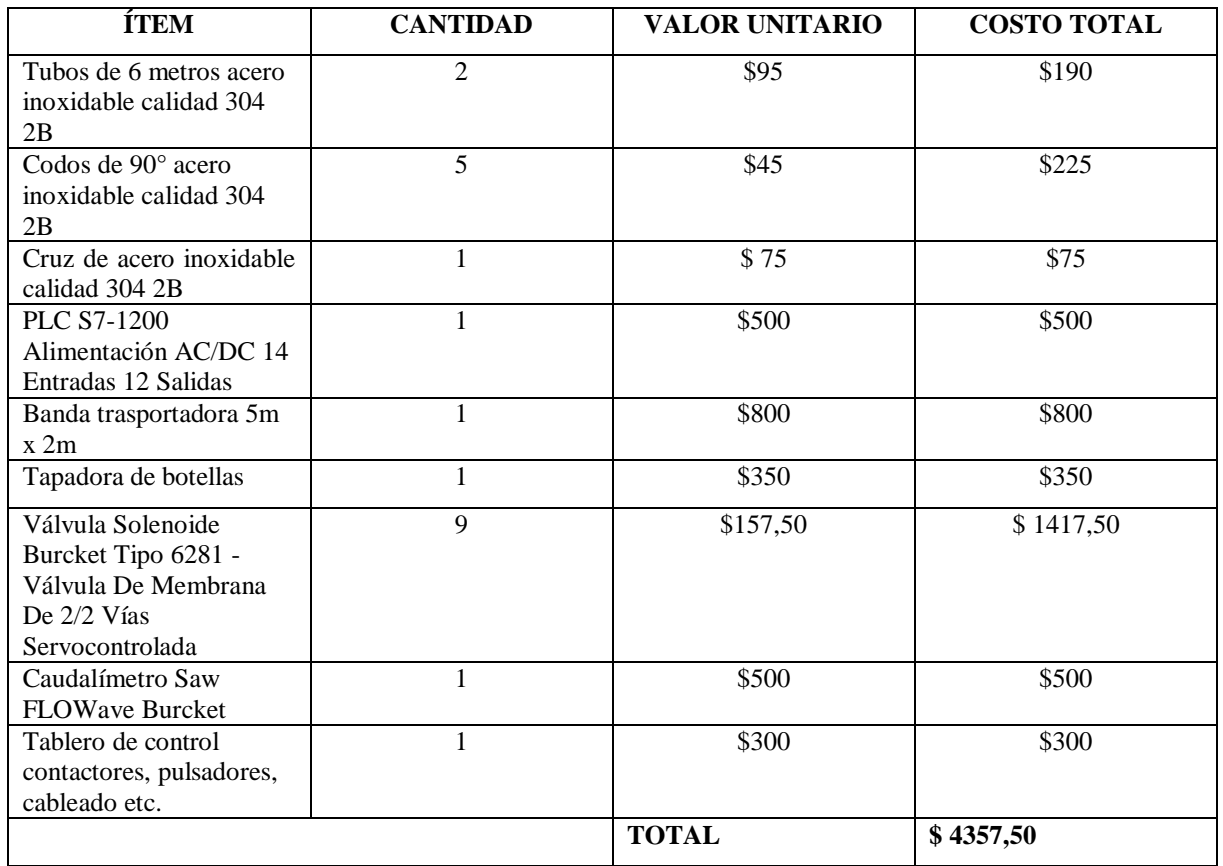

**Tabla 5.4** Costo de materiales.

## **5.4.2 Costos de Ingeniería**

Con el diseño virtual inmersivo de envasado y sellado de yogurt concluido, en el cual se aprovecharon varias horas en el diseño, en el tiempo de realización de pruebas y corrección de errores. De tal manera que el costo de la hora de trabajo según el salario mínimo publicado el del 2021 es de \$400, así mismo tomando en cuenta el Código del Trabajo para su respectivo análisis se considera que se debe trabajar 40 horas durante toda la semana.

 $\text{H} HORAS = 40 \text{ horas} * 4 \text{ semanas} = 160 \text{ horas al me}$ 

 $\cos\tau o =$ 400  $\frac{1}{160}$  = \$2,50 la hora

| <b>DESCRIPCIÓN</b>           | # DE HORAS | <b>VALOR UNITARIO</b> | <b>CANTIDAD</b> | <b>VALOR TOTAL</b> |
|------------------------------|------------|-----------------------|-----------------|--------------------|
| Diseño<br>planta<br>de<br>la | 40         | \$2.50                | $\overline{2}$  | \$200              |
| software CAD 3D              |            |                       |                 |                    |
| Dimensionamiento<br>V        | 40         | \$2,50                | $\mathfrak{D}$  | \$200              |
| selección de materiales      |            |                       |                 |                    |
| Programación de PLC          | 40         | \$2,50                | $\mathfrak{D}$  | \$200              |
| Diseño del HMI               | 40         | \$2,50                | $\mathfrak{D}$  | \$200              |
| Mano<br>de obra de la        | 80         | \$2,50                | 2               | \$400              |
| implementación               |            |                       |                 |                    |
|                              |            |                       | <b>TOTAL</b>    | \$1200             |

**Tabla 5.5** Costo de ingeniería.

## **5.4.3 Costos de Software**

**Tabla 5.6** Costo de software.

| <b>Software</b>      | Costo |
|----------------------|-------|
| LabVIEW              | \$515 |
| PLC sim (Tia portal) | \$451 |
| <b>Total</b>         | \$966 |

## **5.4.4 Costos Varios**

**Tabla 5.7** Costos varios.

| <b>DESCRIPCIÓN</b> | <b>DIAS</b> | <b>CANTIDAD</b> | <b>VALOR UNITARIO</b> | <b>VALOR TOTAL</b> |
|--------------------|-------------|-----------------|-----------------------|--------------------|
| Alimentación       | 30          |                 | \$2.00                | \$120              |
| Transporte         | 30          |                 | \$2,00                | \$120              |
|                    |             |                 | <b>TOTAL</b>          | \$240              |

## **5.4.5 Costo Directos e Indirectos**

**Tabla 5.8** Costos directos e indirectos.

| <b>Costos Directos</b> | Valor     | <b>Costos Indirectos</b> | Valor |
|------------------------|-----------|--------------------------|-------|
| Costo de materiales    | \$4357,50 | Costos varios            | \$240 |
| Costo de ingeniería    | \$1200    |                          |       |
| Costos de Software     | \$966     |                          |       |
| <b>TOTAL</b>           | \$6523,50 | <b>TOTAL</b>             | \$240 |

## **5.4.6 Costo Total de la Propuesta**

| <b>GASTO</b>        | <b>COSTO</b> |
|---------------------|--------------|
| Costo de Materiales | \$4357,50    |
| Costo de Ingeniería | \$1200       |
| Costos de Software  | \$966        |
| Costos Varios       | \$240        |
| <b>TOTAL</b>        | \$6753,50    |

**Tabla 5.9** Costo total de la propuesta.

El costo directo del proyecto de titulación está dado por los materiales locales, que resulto de \$ 6523,50 de igual manera se realizó el cálculo de costos de ingeniería y la mano de obra que es de \$1200, los costos de software con un total de \$ 966, los costos indirectos fueron de \$240. Por lo tanto, la suma final del proyecto es de \$ 6753,50 en definitiva el presente sistema de envasado y sellado de yogurt brinda los beneficios a la planta real para realizar la implementación a un costo accesible y con su respectivo diseño y simulación que da viabilidad al sistema de envasado y sellado de yogurt optimizando el tiempo de envasado para la empresa Lácteos Verito.

## **5.4.7. Análisis del Valor actual neto VAN, y de la Tasa interna de retorno TIR**

Por medio de los datos proporcionados de la empresa lácteos verito, lo que son gastos y valores de comercialización del producto, con lo cual se desarrolló el análisis de costos. Ver Anexo. Se logro calcula en que tiempo se podrá recuperar la inversión del sistema automático de envasado y sellado de yogurt.

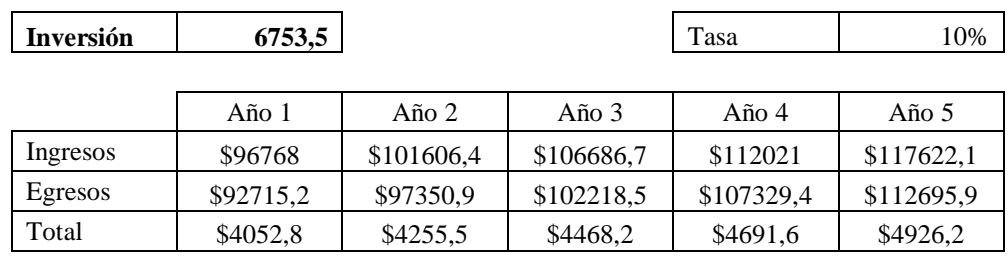

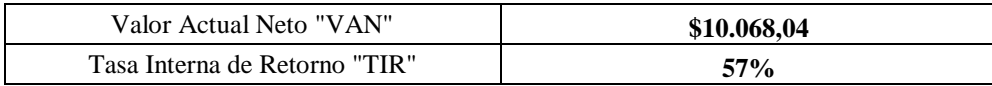

La empresa Lácteos Verito recuperará la inversión alrededor de los dos años de haber implementado el control automático para el envasado y sellado de yogurt en su planta de producción, a partir de dicho tiempo solo existirá ganancias para la empresa. El cálculo del valor actual neto "VAN" y de la tasa de interés de retorno "TIR" se lo desarrollo en Excel por motivo de su facilidad y por la gran confiabilidad que se tiene a dicho software, entonces dado estos valores se puede decir que el proyecto es factible para la empresa, ya que existe una gran cantidad de retorno anual.

# **5.5 ANÁLISIS DE IMPACTOS**

#### **5.5.1 Impacto Práctico**

El presente proyecto de titulación desarrollado, obtiene cierta información de gran importancia con elementos de flujo, entornos virtuales, diagramas esquemáticos, bloques de control, entre otros. Por lo tanto, el diseñado y la automatización está para cumplir requerimientos y necesidades en el envasado y sellado de yogurt, esto genera un control en las variables de los distintos tamaños de envases las cuales mejorará con la reducción del tiempo en el proceso de producción.

#### **5.5.2 Impacto Tecnológico**

El diseño y la automatización del envasado y sellado de yogurt mediante un sistema inmersivo permite tener la variable de control de flujo, la válvula, el sensor y la automatización de procesos, en un ambiente virtual en donde el usuario puede observar una previsualización del ambiente constructivo de la planta lácteos verito con su objetivo principal la reducción de costes mediante la integración de aplicaciones que sustituyen a los procesos manuales, acelerando el tiempo de ejecución de las tareas de envasado y sellado, eliminando los posibles errores humanos que pueden cometerse al trabajar de forma manual evitando así el desperdicio de los recursos.

#### **5.5.3 Impacto Económico**

Con la implementación del sistema automático de envasado y sellado de yogurt la empresa reducirá tiempos en dicho proceso y aumentará su producción, con esto la empresa recuperará la inversión alrededor de los tres años de haber implementado el control automático.

## **6. CONCLUSIONES Y RECOMENDACIONES**

#### **6.1. CONCLUSIONES**

 El diseño del sistema de envasado y sellado de yogurt, utilizando la realidad virtual con el sistema inmersivo y con los datos proporcionados de la planta de su funcionamiento, y las características de la selección y dimensionamiento de los elementos que se utilizaron se pudo determinar la función de trasferencia y el método de sintonización adecuada la cual se utilizamos de COHEN COON.

- El sistema virtual fue diseñado con una programación individual efectuando animaciones de la planta para brindar realismo y trasparencia del proceso en cuanto que el panel operador HMI que se muestra en el sistema inmersivo para el control y monitoreo se realizó de una forma ordenada y clara la cual abarca las variables relevantes del proceso y asimila a un panel táctil (touch-panel) utilizados frecuentemente a nivel industrial.
- Con la ayuda del sistema virtual Unity 3D con el sistema inmersivo y el monitoreo SACADA en LabVIEW (con licencia educativa) se pudo simular el funcionamiento del control automático de envasado y sellado de yogurt de la empresa Lácteos Verito, comparando los tiempos de forma manual con la reducción de tiempo del entorno automático y se comprobó que había una reducción de tiempo de 3 horas con 57 minutos en la producción.
- Con la reducción del tiempo de 3 horas con 57 minutos mediante el control automático de envasado y sellado se yogurt se logrará producir 120 botellas de 2 litro y 120 botellas de 1 litro más de lo normal, aumentando la producción de 460 botellas a 700 botellas por cual la empresa Lácteos Verito está en aumento de producción, tanto de producto como de ganancias.

## **6.2. RECOMENDACIONES**

- Para que el sistema virtual obtenga un desempeño óptimo es necesario adquirir una PC de alta capacidad que soporten todos los programas utilizados para el correcto funcionamiento del sistema.
- Es necesario verificar que el sistema esté en comunicación con todas las plataformas virtuales utilizadas entre sí para la simulación del proceso de lo contrario no se podrá realizar las simulaciones del sistema.
- Para la realización de las simulaciones de envasado y sellado con el control de flujo se debe tomar en cuenta que este colocada la correcta función de transferencia del sistema y los correctos parámetros de sintonía para tener el sistema estable.
- Realizar una secuencia de pasos ordenados en el diseño de cualquier tipo de automatización, para obtener un sistema automático de calidad y en menor tiempo, además de conocer detalladamente el proceso que va a ser automatizado, así como el funcionamiento de cada elemento que interviene en él, adquiriendo de toda la información necesaria por más elemental que sea.

# **7. BIBLIOGRAFÍA**

- [1] A. L. González Aspera and G. Chavéz Hernández, "La realidad virtual inmersiva en ambientes inteligentes de aprendizaje. Un caso en la educación superior," *Revista ICONO14 Revista de Comunicación y Nuevas Tecnologías – ISSN: 1697 - 8293*, Madrid, pp. 123–125, 2011.
- [2] M. Selzer, N. Gazcón, J. Trippel Nagel, M. Larrea, S. Castro, and E. Bjerg, "Tecnologías Inmersivas Aplicadas: Realidad Virtual y Aumentada," *XX Work. Investig. en Ciencias la Comput.*, pp. 366–370, 2018.
- [3] L. I. Urquiza Mendoza, B. A. Auria Burgos, S. K. Daza Suárez, F. D. R. Carriel Paredes, and R. I. Navarrete Ortega, "Uso de la realidad virtual, en la educación del futuro en centros educativos del Ecuador," *Journal of Science and Research: Revista Ciencia e Investigación*, vol. 1, no. 4, pp. 26–30, 2016.
- [4] M. Álvarez Marbán, "Desarrollo de aplicaciones en LabVIEW y Android para sensores inalámbricos con giróscopo y comunicación con un simulador de conducción basado en Unity," Universidad de Valladolid, 2017.
- [5] Á. Lahera García, "Sistema de simulación inmersiva con Oculus Rift y Wiifit," UNIVERSIDAD CARLOS III MADRID, 2015.
- [6] M. S. Arispe R and D. Collarana V, "Plataformas de entrenamiento virtuales usando el sensor Kinect, Unity y técnicas de gamificación," *Acta Nov.*, vol. 8, pp. 1683–0768, 2017.
- [7] K. B. Bohorquez Valderrama, D. F. Fonseca Sanabria, and S. Gutiérrez Puertas, "Sistema didáctico para el control de nivel con tanques acoplados," Universidad Católica de Colombia, 2017.
- [8] D. T. Basantes Montero, "Diseño y simulación de un control automático para la optimización del envasado de yogurt en la planta de Lácteos Marco's," Universidad Superior Politécnica de Chimborazo, 2013.
- [9] M. T. De la Vega Espín, "Implementación de un sistema automático mediante el uso de PLC para la producción de yogurt en la planta de Lácteos Tunshi - ESPOCH," Escuela Superior Politécnica de Chimborazo, 2019.
- [10] G. F. Medina Lescano, "Desarrollo de una máquina envasadora y tapadora de yogurt para la fábrica Lácteos San Francisco," Escuela Superios Politécnica de Chimborazo, 2017.
- [11] A. Arbildo López, "El control de procesos industriales y su influencia en el mantenimiento," *Ing. Ind.*, vol. 0, no. 029, p. 35, 2011, doi: 10.26439/ing.ind2011.n029.227.
- [12] J. A. Muñoz Hernández, L. A. Muñoz Henández, and C. A. Rivera Barreo, *Control*

*automático I: estrategias de control clásico*, Primera ed. Ibagué-Tolima: Universidad del Tolima, 2014.

- [13] R. Morales Menéndez and R. A. Ramírez Mendoza, *Sistemas de control moderno volúmen I: Sistemas de tiempo continuo*, vol. 1, no. 9. Monterrey: Editorial Digital Tecnológico de Monterrey, 2013.
- [14] M. Gutiérrez Hinestroza and S. A. Iturralde Kure, *Fundamentos básicos de instrumentación y control*, Primera Ed. Santa Elena: Universidad Estatal Península de Santa Elena, 2017.
- [15] D. Bustamante Varillas, "Implementación de un controlador embebido para controlar una mesa XY," Pontificia Universidad Católica Del Perú, 2013.
- [16] J. Ramírez Sánchez, "Manual de Inventor V.10," p. 162.
- [17] Secretaria De Estado De Infraestructuras Y Planificación, "Software de ingeniería, de diseño y de creatividad. Estado del arte," *Secr. Estado Infraestructuras Y Planif.*
- [18] E. R. Julián Laime and Á. Almidón Elescano, *MANUAL DE PROGRAMACION LabVIEW 9.0 ( NIVEL BÁSICO )*, vol. 0, no. October. Asociación de apoyo a la investigación, innovación y transferencia tecnológica - Green Energy, 2018.
- [19] G. A. Holguín Londoño, S. M. Pérez Londoño, and Á. Á. Orozco Guitiérrez, *Curso Básico de LabVIEW 6i*. Pereira: Universidad Tecnológica de Pereira.
- [20] E. R. Escartín, "La realidad virtual, una tecnología educativa a nuestro alcance.," *Pixel-Bit Rev. medios y Educ.*, no. 15.
- [21] R. Montero Ayala, "Realidad virtual," pp. 51–59, 2018.
- [22] Oculus VR, "Oculus Medium," p. 40, 2017.
- [23] J. L. Morant Capellino, "Desarrollo de videojuego 3D con Unity," Universidad Politécnica de Valencia, 2017.
- [24] A. Cerón Cardona and P. A. Bedoya Herrera, "Manual básico de Unity 3D como apoyo al desarrollo Turístico Nacional," p. 90, 2014.
- [25] D. Erosa García, "Qué es Unity," 2019. https://openwebinars.net/blog/que-es-unity/.
- [26] J. C. Ordóñez López, C. D. Quintero, W. J. Sarmiento, and A. Cerón Correa, "Visión estereoscópica en sistemas de visualización inmersiva – Ejemplos prácticos," *Iteckne*, no. 1, pp. 2–3, 2016, doi: 10.15332/iteckne.v8i1.268.
- [27] M. Reyes C. y Ramírez, «Propiedades Fisicoquímicas y de Flujo de un Yogur Asentado Enriquecido con Microcápsulas que Contienen Ácidos Grasos Omega 3,» *Departamento de Ingeniería Química, Alimentos y Ambiental,* vol. 26, nº 5, pp. 87-96, 2015.

UNIVERSIDAD TÉCNICA DE COTOPAXI- CARRERA DE ELECTROMECÁNICA

# **ANEXOS**

# ANEXO 1. Datos de la Empresa

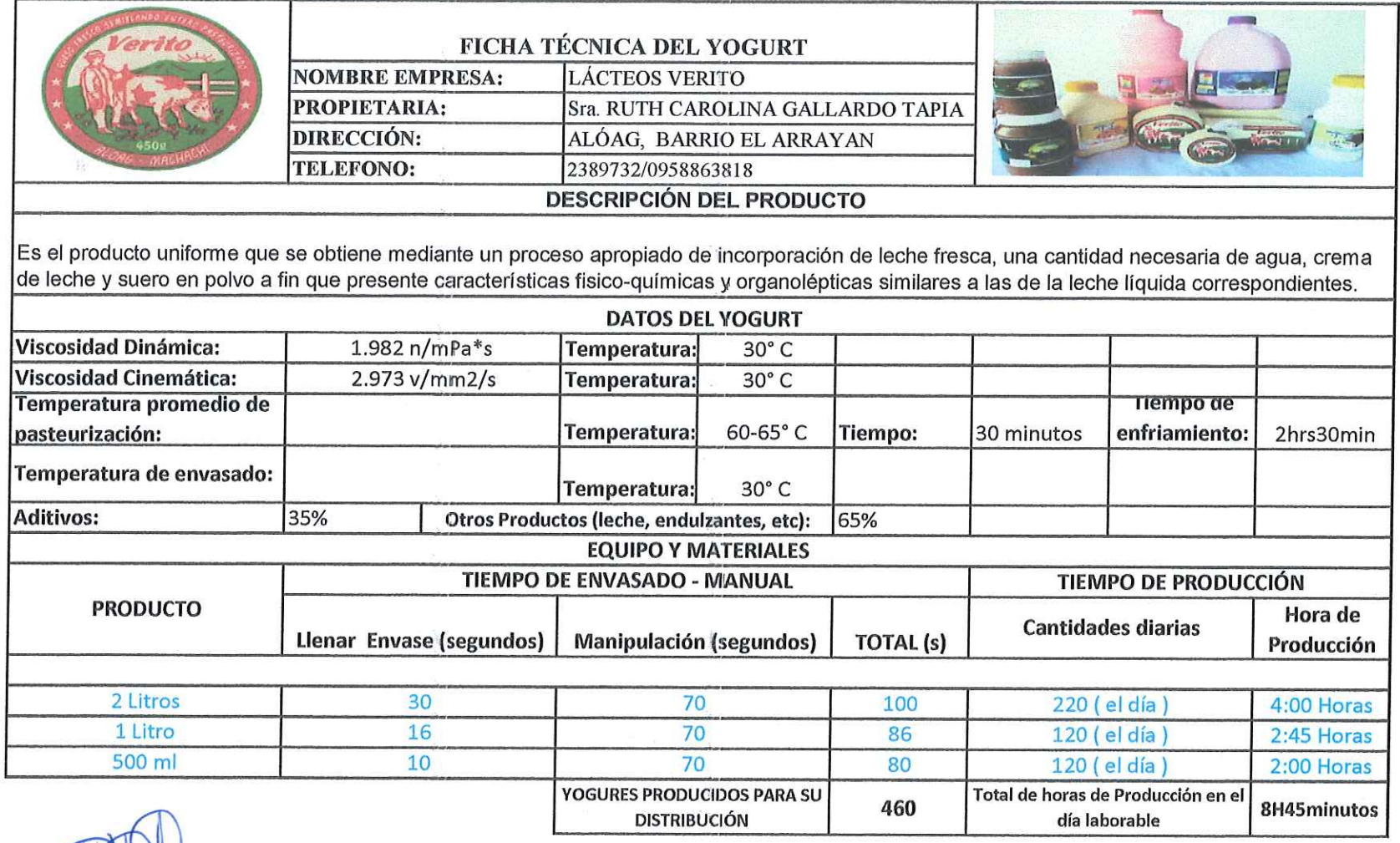

Sra. RUTH CAROLINA GALLARDO TAPIA

## ANEXO 1. Datos de la Empresa

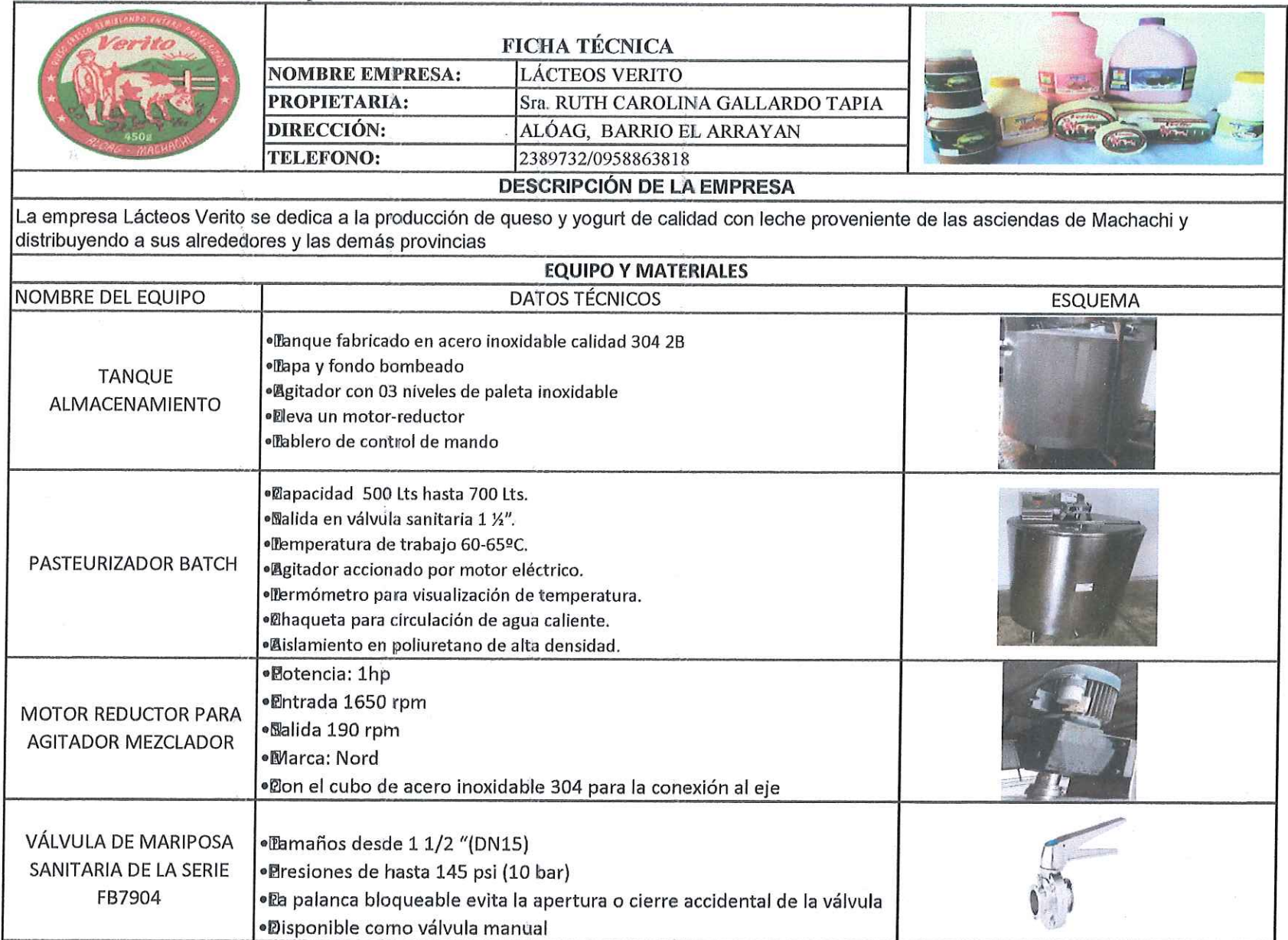

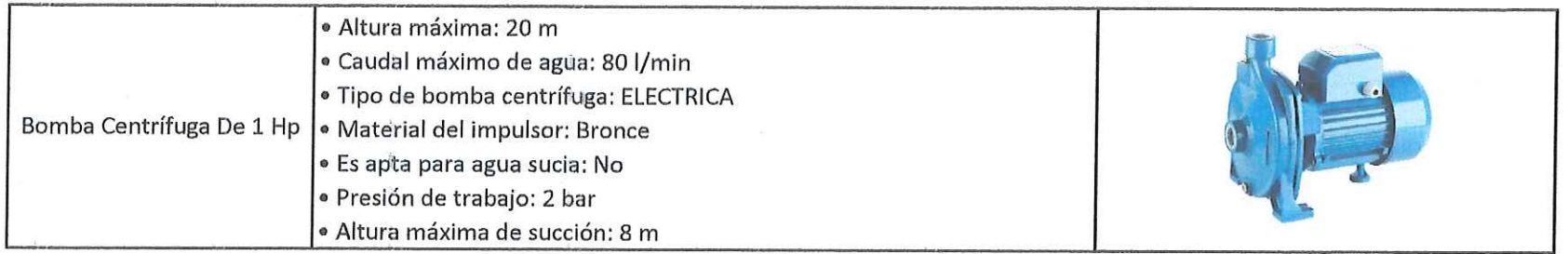

Stra. RUTH CAROLINA GALLARDO TAPIA

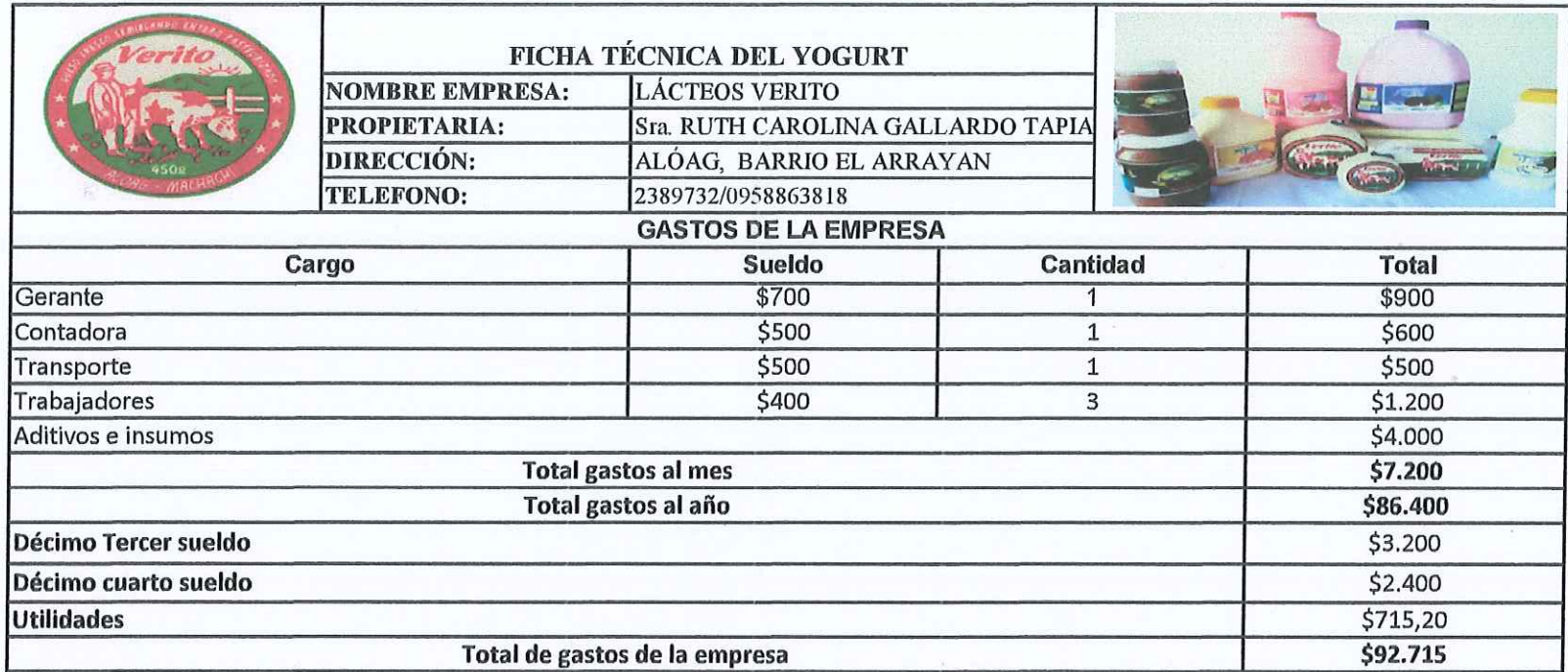

1725779639  $\mathbf{v}$ Sra. RUTH CAROLINA GALLARDO TAPIA

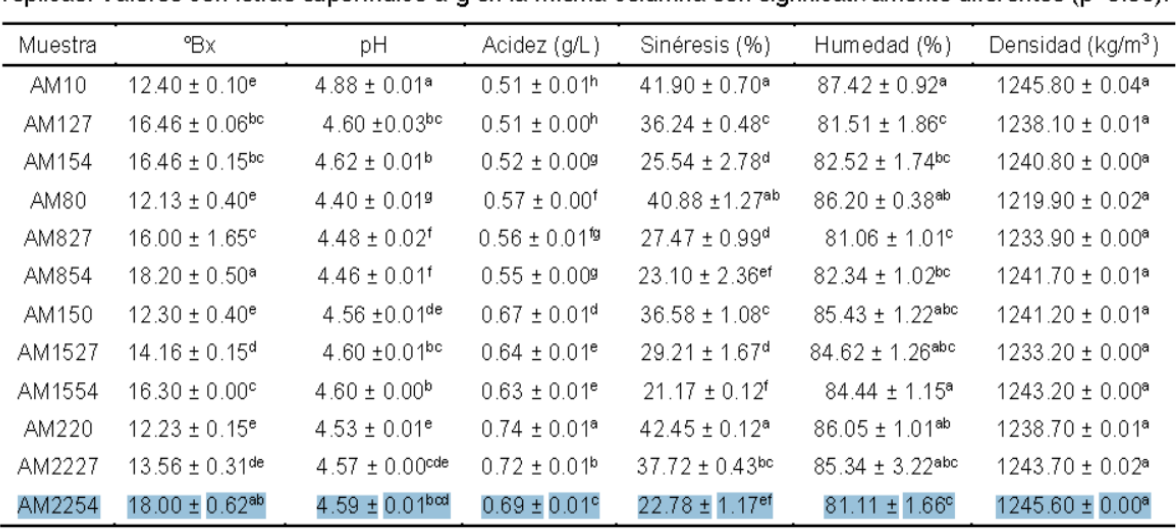

## **Tabla 1.** Densidad del yogurt

Tabla 2: Propiedades fisicoquímicas de los yogures control y con microcápsulas. Valores son medias de 3 réplicas. Valores con letras superíndice a-g en la misma columna son significativamente diferentes (p<0.05).

#### **Fuente:**

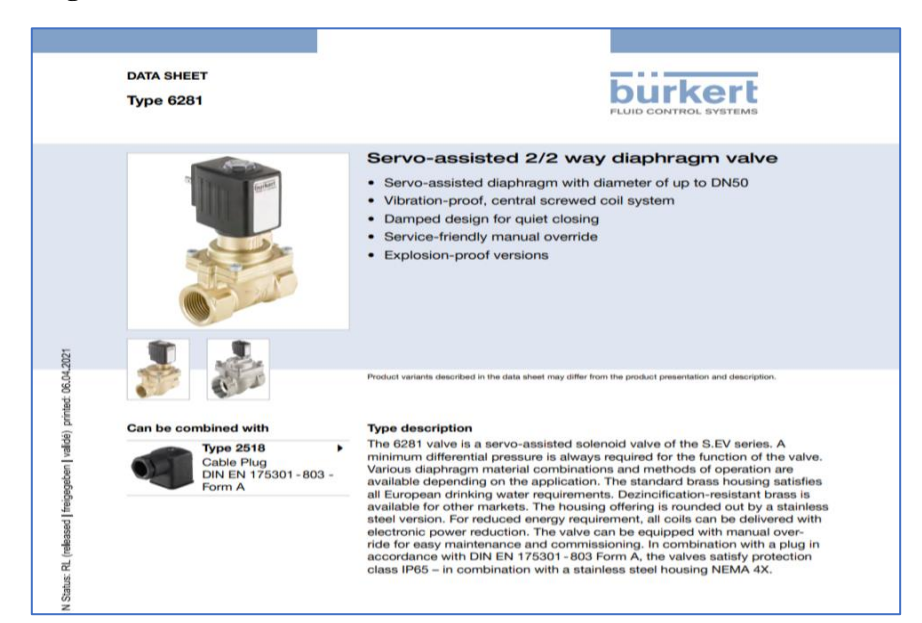

#### **ANEXO 3. Catálogo de la electroválvula**

**Figura 1.** Data sheet

**Fuente:**

#### **ANEXO 4. Catálogo del Flujómetro**

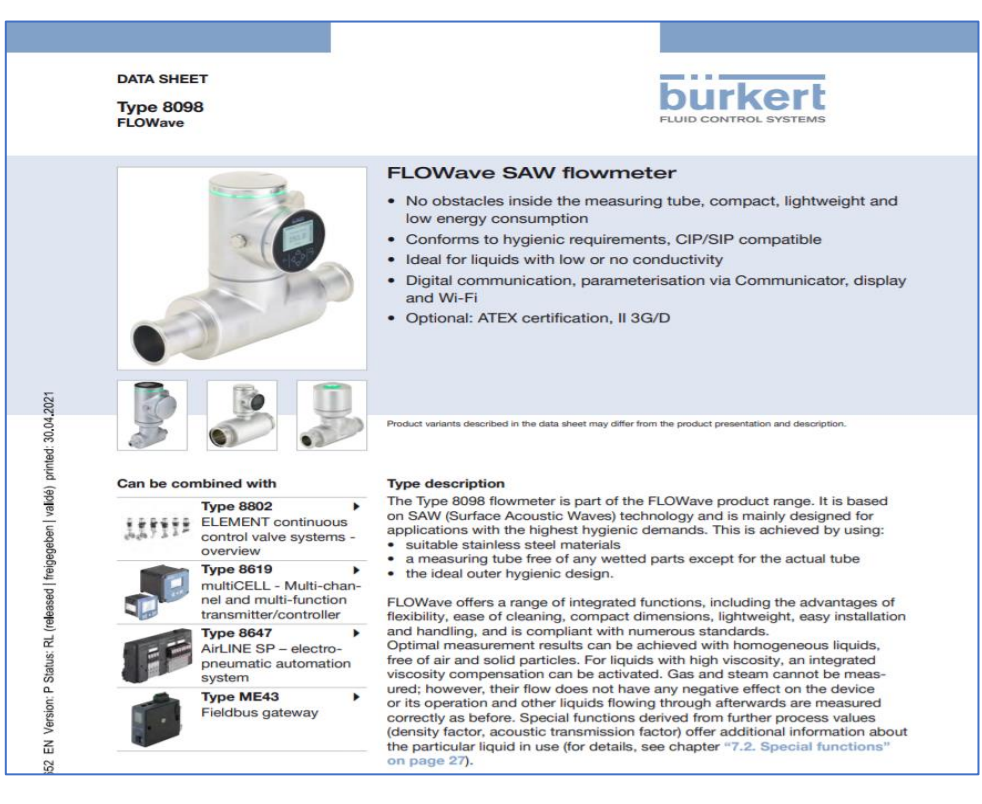

**Figura 2.** Data sheet.

**Fuente:**

**ANEXO 5.** Norma seleccionada. ASTM D 1785-ASTM D 2466 - Tubería articulada de PVC ver anexo

|            | o/ ווען די די דווען o/ privitiv riv and an angle of the term of the term of the term of the term of the term o<br>a <sub>nd</sub> Patron Bill Simetria |                                    |                                                                                       |                         |                   |
|------------|----------------------------------------------------------------------------------------------------|------------------------------------|---------------------------------------------------------------------------------------|-------------------------|-------------------|
|            | <b>Excited</b> Estilos de tubos y tuberías                                                                                                    |                                    |                                                                                       |                         | $\times$          |
| hir<br>ar  | $\Box \not\sqcup \Box \times$                                                                                                    | General Reglas                     |                                                                                       |                         |                   |
|            | Estilo activo<br>DIN 2458/DIN EN 10242 - Tubería de acero roscada y accesorios de hierro<br>E- P Tubería rígida con accesorios                         | Nombre<br>Soldado a tope           | DIN 2458/DIN EN 10242 - Tubería de acero roscada y accesor                            | Categoría<br>Con valona |                   |
| <b>DS1</b> | EG ANSI/ASME B36.19M-ASME B16.3 - Tubería roscada con accesorios de hi<br>LC ASME B36, 10M-ASME B16, 11 - Tubería roscada de acero                     | Autodrenante<br>Componentes        |                                                                                       | <b>Unidades mixtas</b>  |                   |
|            | Co- ASME BPE - Tubo in acciaio con saldatura di testa                                                                                                  | Accesorio                          | Familia                                                                               | <b>Norma</b>            |                   |
|            | Ez ASTM A 53/A 53M - Tubería de acero soldada a tope/embridada<br>EG ASTM A 53/A-ASME B16.5 - Tubo filettato in acciaio con flange                     | <b>X</b> Tubería                   | DIN 2458 Tubería con finales roscadoDIN 2458<br>Acoplamiento DIN EN 10242 Manguito M2 | <b>DIN EN 10242</b>     |                   |
| enti       | For ASTM A 53/A-ASME B16.9 - Tubo in acciaio con saldatura di testa                                                                                    | <b>X</b> Codo 90                   | DIN EN 10242 Tubería curva de radio DIN EN 10242                                      |                         |                   |
|            | EG ASTM A53/A53M-ASME B16.11 - Tubería de acero soldada                                                                                                | Codo 45                            | DIN EN 10242 Tubería curva de radio DIN EN 10242                                      |                         |                   |
| lo0        | EG ASTM D 1785-ASTM D 2466 - Tubería articulada de PVC v accesorios                                                                                    |                                    |                                                                                       |                         |                   |
| es:        | For DIN 2458/DIN 2605 - Tubería de acero soldada con accesorios                                                                                        |                                    |                                                                                       |                         |                   |
| htal       | <b>EDIN 2458/DIN EN 10242 - Tubería de acero roscada y accesori</b>                                                                                    |                                    |                                                                                       |                         |                   |
|            | E DIN 8062/DIN 8063 - Tubería de PVC-U articulada con accesorios                                                                                       |                                    |                                                                                       |                         |                   |
| tam        | 150 2531 - Tubería con bridas de hierro dúctil con accesorios                                                                                          | Diámetro                           |                                                                                       |                         |                   |
| letr       | Ed. ISO 4065-ISO 3633 - Tubería de PVC con accesorios<br>- lo 7598/ISO 49 - Tubería de acero roscada con accesorios de hierro                          | (a) Nominal                        |                                                                                       | ODE/DI                  |                   |
| de         | Le JIS G 3442/JIS B 2301 Tubería de acero roscada con accesorios de hierro                                                                             | Diámetro                           |                                                                                       | Grosor                  |                   |
| de         | - Fe JIS G 3458/JIS B 2316 - Tubería de acero soldada con accesorios                                                                                   | 1 1/2 pula.                        |                                                                                       | $ID = 40.3$             |                   |
| de         | lia JIS K 6741/JIS K 6739 - Tubería articulada de PVC-U con accesorios                                                                                 | 3/8 pulg.                          |                                                                                       |                         |                   |
| <b>o</b> d | Tubería curva                                                                                                    | A: 1/2 pulg.<br>$\sqrt{3}/4$ pula. |                                                                                       |                         |                   |
| 02         | Manguera flexible                                                                                                    | 1 pulg.                            |                                                                                       |                         |                   |
| lo d       |                                                                                                    | 1 1/4 pulg.<br>$11/2$ pulg.        |                                                                                       |                         |                   |
| 001        | $\hat{}$                                                                                                    | 2 pulg.                            |                                                                                       |                         |                   |
| <b>ES</b>  | $\overline{2}$                                                                                                    | 2 1/2 pula.<br>3 pulg.             |                                                                                       |                         | Guardar<br>Cerrar |

**Figura 3.** Norma seleccionada para tubería.

**ANEXO 6.** Diseño de la planta final en Inventor

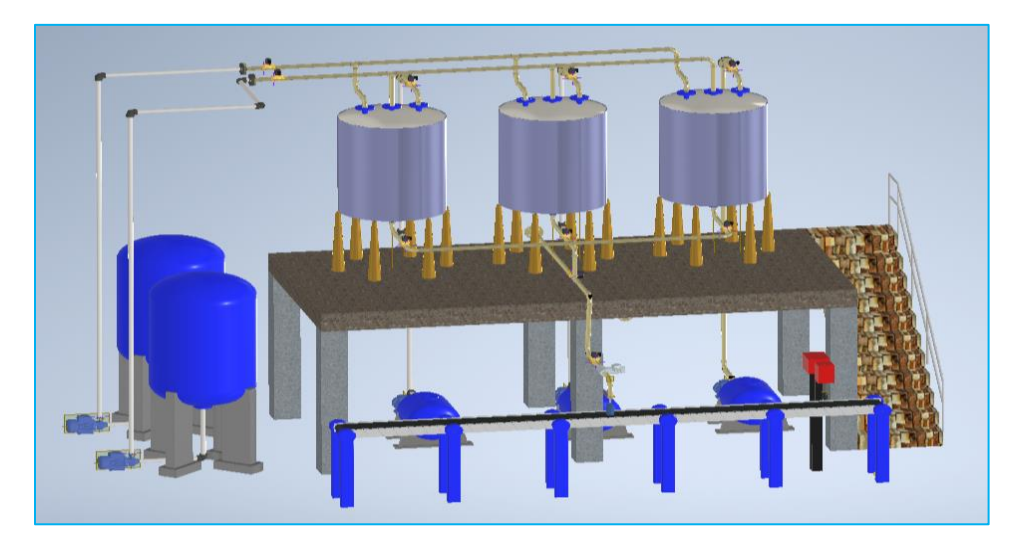

**Figura 4.** Diseño final de la planta.

## **ANEXO 6.** Sintonización método de Cohen-Coon

## **Tabla 2.** Control PI Cohen-Coon

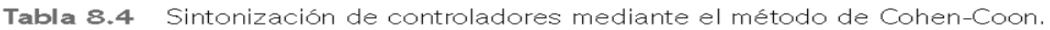

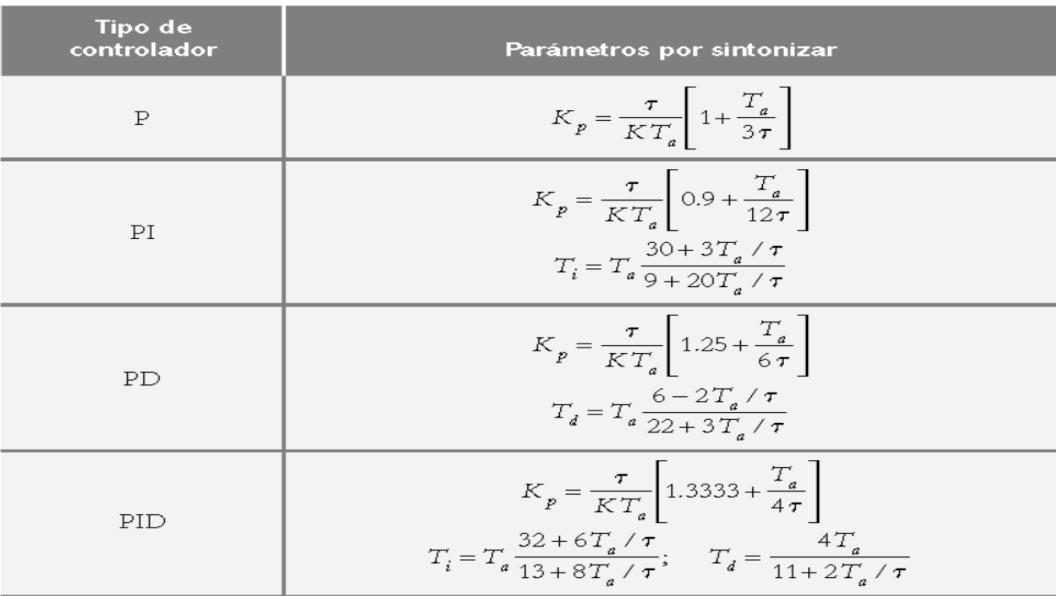

**Fuente:**

**ANEXO 7.** Programación de LabVIEW

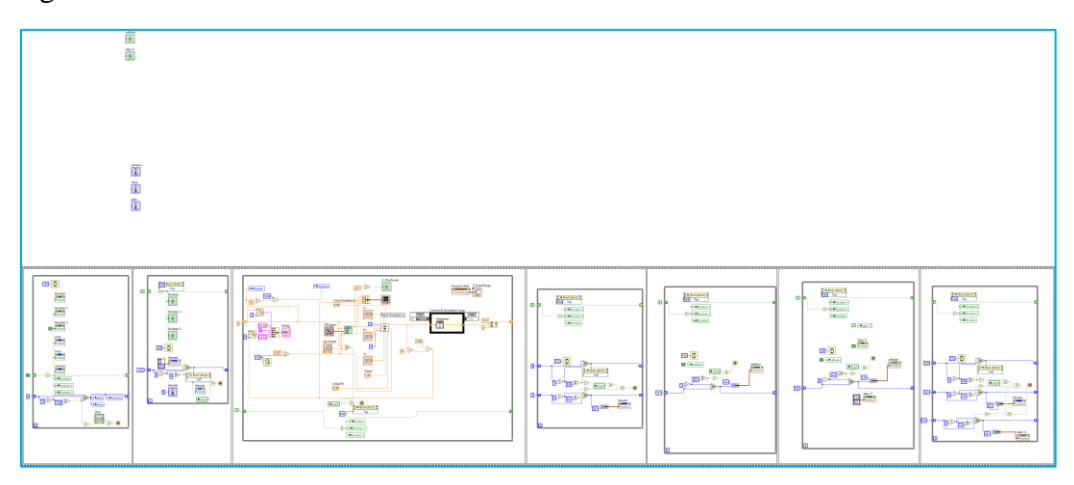

**Figura 5.** Programación.

**ANEXO 8.** Entorno Virtual de la Planta

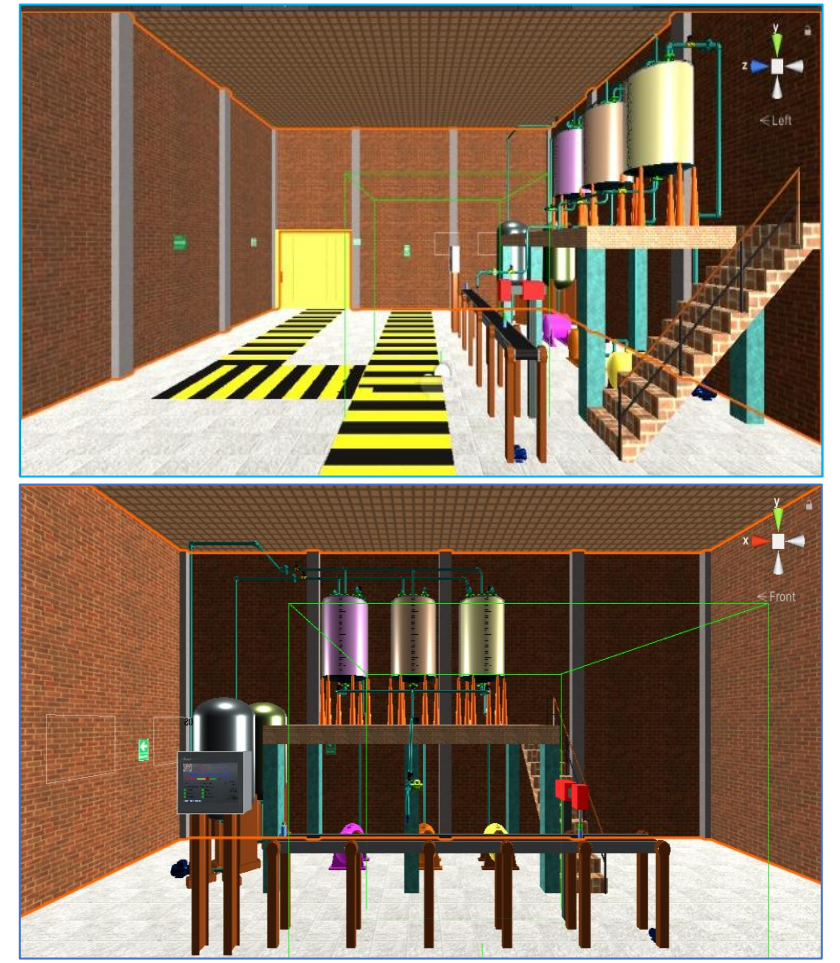

**Figura 6.** Entorno Virtual.

**ANEXO 9.** Configuración de Oculus Rift

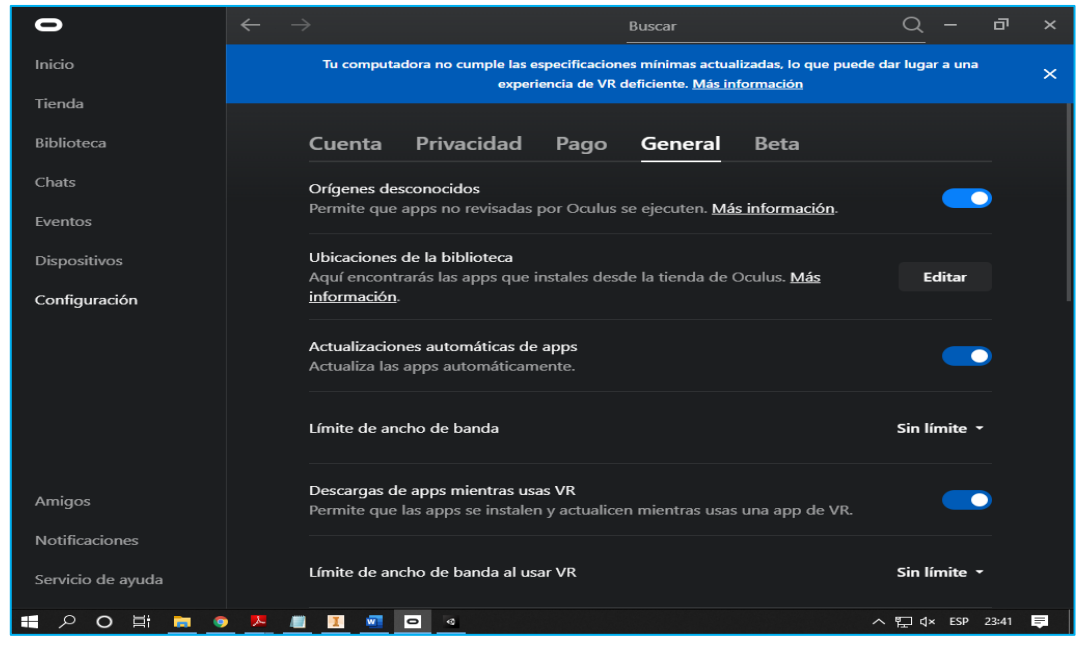

**Figura 7.** Configuración.

**ANEXO 10.** Habilitación de Oculus Rift

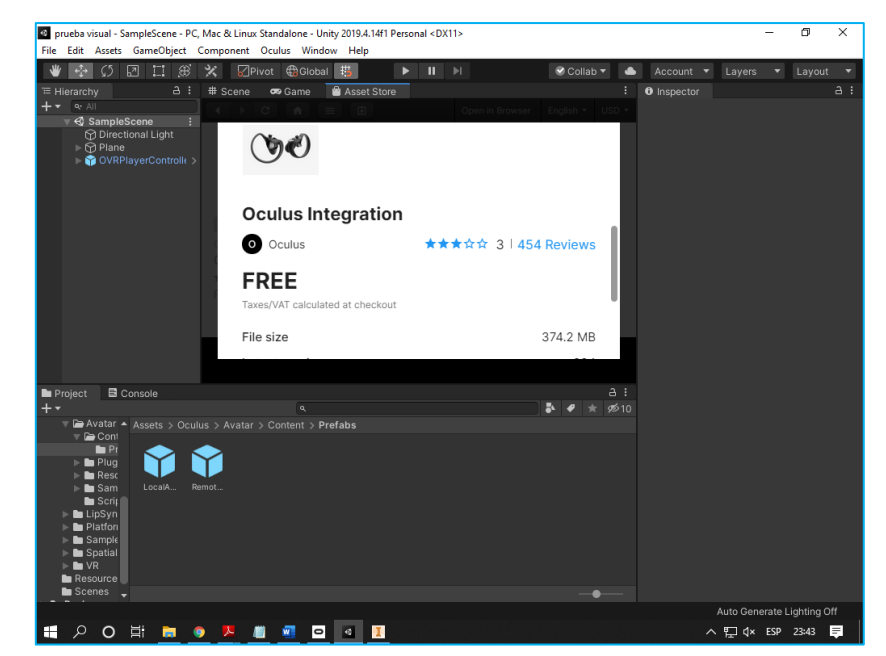

**Figura 8.** Paquete de Oculus en Unity 3D.

**ANEXO 11.** Habilitación de Oculus Rift

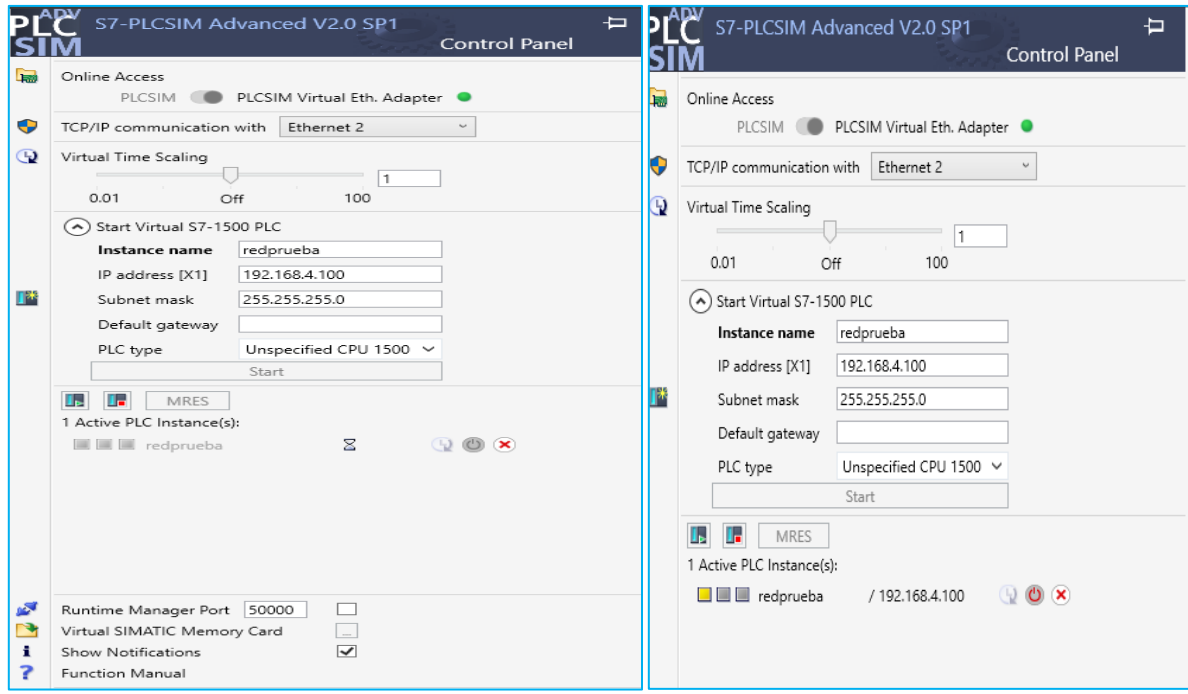

**Figura 9.** Creación de la IP

**ANEXO 12.** Programación del Unity using System.Collections; using System.Collections.Generic; using UnityEngine; using UnityEngine.UI; using System.Net; using System.Net.Sockets; using System.Linq; using System; using System.IO; using System.Text; using System.Threading; using System.Threading.Tasks;

#### public class EJEMPLO : MonoBehaviour

{

 public GameObject fresa; public GameObject durazno; public GameObject piña; public GameObject botellagrande; public GameObject botellapequeña; public GameObject botellamediana; public GameObject TAPA1000; public GameObject TAPA500; public GameObject TAPA250; public GameObject nivelalto; public GameObject nivelmedio; public GameObject nivelbajo; public GameObject BASTAGO; public GameObject COLORGRANDE; public GameObject COLORMEDIO; public GameObject COLORPEQUENO; public Slider botellaslider; float botellas; int botellasin; string botellasstr; public Text botellastx; public Text S\_DigitalText; public Text S\_P; publc Text NIVEL; public Text SABOR; public Text TQ\_FRESA; public Text TQ\_DURAZNO; public Text TQ\_GUANABANA; //public Text selecion; //public Text boton;

 public Toggle tGrande, tpequeño, tmedio; public Toggle sfresa, spiña, sdurazno; string tipobotella; string selesabor; string inicio; public string datoenvio; public int p; public string t; public Renderer MIcolorG; public Renderer MIcolorM; public Renderer MIcolorP; public Color inicialcolor; public Color finalcolor\_PIÑA; public Color finalcolor\_FRESA; public Color finalcolor\_DURAZNO; public Thread ReadThread; TcpListener Listener; String msg; String msgf; // Start is called before the first frame update void Start() // comunicacion tcp/ip Listener = new TcpListener(IPAddress.Parse("192.168.8.180"), 2055); Listener.Start(); print("esta escuchando"); //inicializacion y llamado funcionees de radio button tGrande.onValueChanged.AddListener(ChangeNow); tpequeño.onValueChanged.AddListener(ChangeNow); tmedio.onValueChanged.AddListener(ChangeNow); sfresa.onValueChanged.AddListener(ChangeNow1); spiña.onValueChanged.AddListener(ChangeNow1);

{

sdurazno.onValueChanged.AddListener(ChangeNow1);

```
MIcolorG = COLORGRANDE.GetComponent<Renderer>();
```

```
 MIcolorG.material.color = inicialcolor;
```

```
 //inicializacion de proceso desactivado da visualizacion botellas y objetos de llenado
```

```
 botellagrande.gameObject.SetActive(false);
```
botellamediana.gameObject.SetActive(false);

botellapequeña.gameObject.SetActive(false);

nivelalto.gameObject.SetActive(false);

nivelmedio.gameObject.SetActive(false);

```
 nivelbajo.gameObject.SetActive(false);
```
TAPA1000.gameObject.SetActive(false);

TAPA250.gameObject.SetActive(false);

```
 TAPA250.gameObject.SetActive(false);
```

```
 inicio = "BTOFF";
```

```
 }
```
{

```
 public void iniicio()
```

```
 inicio = "BTON";
```

```
 }
```
 //funcion de cambio de tipo de botella private void ChangeNow(bool arg0)

```
\{
```

```
 if (tGrande.isOn)
```

```
 {
```

```
tipobotella = "G";
```

```
 /* botellagrande.gameObject.SetActive(true);
  botellamediana.gameObject.SetActive(false);
  botellapequeña.gameObject.SetActive(false);
  nivelalto.gameObject.SetActive(true);
  nivelmedio.gameObject.SetActive(false);
  nivelbajo.gameObject.SetActive(false);*/
}
```

```
 else if (tpequeño.isOn)
```

```
 {
```
```
 tipobotella = "P";
```

```
 /*botellagrande.gameObject.SetActive(false);
 botellamediana.gameObject.SetActive(true);
 botellapequeña.gameObject.SetActive(false);
 nivelalto.gameObject.SetActive(false);
 nivelmedio.gameObject.SetActive(true);
 nivelbajo.gameObject.SetActive(false);*/
```

```
 }
```

```
 else if (tmedio.isOn)
```

```
 {
```

```
tipobotella = "M";
```

```
 /* botellagrande.gameObject.SetActive(false);
 nivelalto.gameObject.SetActive(false);
 botellamediana.gameObject.SetActive(false);
 botellapequeña.gameObject.SetActive(true);
 nivelmedio.gameObject.SetActive(false);
 nivelbajo.gameObject.SetActive(true);*/
```

```
 }
```

```
// selecion.text = tipobotella;
```

```
 }
```

```
 //funcion selecion de sabor
```

```
 private void ChangeNow1(bool arg0)
```

```
\{
```

```
 if (sfresa.isOn)
```

```
 {
```

```
 selesabor = "SF";
```

```
 MIcolorG = COLORGRANDE.GetComponent<Renderer>();
 MIcolorM= COLORMEDIO.GetComponent<Renderer>();
 MIcolorP= COLORPEQUENO.GetComponent<Renderer>();
 MIcolorG.material.color = finalcolor_FRESA;
 MIcolorM.material.color = finalcolor_FRESA;
```

```
 MIcolorP.material.color = finalcolor_FRESA;
```

```
 else if (spiña.isOn)
   {
     selesabor= "SP";
     MIcolorG = COLORMEDIO.GetComponent<Renderer>();
     MIcolorM= COLORPEQUENO.GetComponent<Renderer>();
     MIcolorP= COLORGRANDE.GetComponent<Renderer>();
     MIcolorG.material.color = finalcolor_PIÑA;
     MIcolorM.material.color = finalcolor_PIÑA;
     MIcolorP.material.color = finalcolor_PIÑA;
   }
   else if (sdurazno.isOn)
   {
     selesabor= "SD";
    MIcolorG = COLORMEDIO.GetComponent<Renderer>();
     MIcolorM= COLORPEQUENO.GetComponent<Renderer>();
     MIcolorP= COLORGRANDE.GetComponent<Renderer>();
     MIcolorG.material.color = finalcolor_DURAZNO;
     MIcolorM.material.color = finalcolor_DURAZNO;
     MIcolorP.material.color = finalcolor_DURAZNO;
   }
// boton.text = selesabor;
 }
 //ciclo de actualizacion por cada frame
 void Update()
 {
   //if espera respueta de llamado a comunicacion.
   if (!Listener.Pending())
   {
   }
   // porseo de comunicacion y respuetas e el entorno grafico.
   else
   {
     print("socket comes");
```

```
 TcpClient client = Listener.AcceptTcpClient();
 NetworkStream ms = client.GetStream();
StreamReader reader = new StreamReader(ms);
 StreamWriter envio = new StreamWriter(ms);
 //envio datos
// inicio = "BTOFF";
 botellas = botellaslider.value;
 botellasin = Convert.ToInt32(botellas);
 botellasstr = botellasin.ToString();
botellastx.text = botellasstr;t = p.ToString();
datoenvio = botellasstr + ":" + selesabor + ":" + tipobotella + ":" + inicio + ":";
 envio.Write(datoenvio + "\0");
 envio.Flush();
 //lectura datos
 msg = reader.ReadToEnd();
 print(msg);
 string[] datosRecibidos = msg.Split(":"[0]);
 //print(datosRecibidos);
 //llenado tanques
 print(datosRecibidos[0]);
float T_FRESA = float.Parse(datosRecibidos[0]) * 0.00107f;
 print(T_FRESA);
TQ<sub>FRESA.text</sub> = datosRecibidos[0] + "L";
 print(datosRecibidos[1]);
float T_DURAZNO = float.Parse(datosRecibidos[1]) * 0.00107f;
 print(T_DURAZNO);
TQ_DURAZNO.text = datosRecibidos[1] + "L"; print(datosRecibidos[2]);
float T_PIÑA = float.Parse(datosRecibidos[2]) * 0.00107f;
 print(T_PIÑA);
 TQ_GUANABANA.text = datosRecibidos[2] + "L";
 fresa.transform.localScale = new Vector3(0.95f, T_FRESA, 0.95f);
```

```
 durazno.transform.localScale = new Vector3(0.95f, T_DURAZNO, 0.95f);
piña.transform.localScale = new Vector3(0.95f, T PIÑA, 0.95f);
 //llenado botellas
 print(datosRecibidos[3]);
float N_alto = float.Parse(datosRecibidos[3]) * 0.000103f/2;
 print(N_alto);
 print(datosRecibidos[4]);
float N_medio = float.Parse(datosRecibidos[4]) * 0.00014f/2;
 print(N_medio);
 print(datosRecibidos[5]);
float N_bajo = float.Parse(datosRecibidos[5]) * 0.00018f/2;
 print(N_bajo);
 nivelalto.transform.localScale = new Vector3(0.075f, N_alto, 0.075f);
 nivelmedio.transform.localScale = new Vector3(0.055f, N_medio, 0.055f);
nivelbajo.transform.localScale = new Vector3(0.035f, N_bbajo, 0.035f);
 //pociciones botellas
 print(datosRecibidos[6]);
float POS\_B_1000 = float.Parse(datasRecibidos[6]) * -0.00437f + 0.84918f; print("POSG" + POS_B_1000);
 print(datosRecibidos[7]);
float POS\_B\_500 = float. Parse(datosRecibidos[7])* -0.00433f + 0.83050f;
 print("POSM" + POS_B_500);
 print(datosRecibidos[8]);
float POS\_B_250 = float.Parse(datasRecibidos[8]) * -0.00436f + 0.86084f; print( "POSP"+POS_B_250);
 print(datosRecibidos[9]);
float POS BAS = float.Parse(datasRecibidos[9]) * -0.00134f + 0.584375f; print("POSP" + POS_BAS);
if (POS B 1000 \le 2.48 && POS B 1000 \ge -2.40)
 {
 botellagrande.gameObject.SetActive(true);
 nivelalto.gameObject.SetActive(true);
```

```
 }
       else {
          botellagrande.gameObject.SetActive(false);
          nivelalto.gameObject.SetActive(false);
       }
      if (POS_B_500 <= 2.48 && POS_B_500 >= -2.40)
       {
          botellamediana.gameObject.SetActive(true);
          nivelmedio.gameObject.SetActive(true);
        }
       else {
          botellamediana.gameObject.SetActive(false);
          nivelmedio.gameObject.SetActive(false);
       }
      if (POS_B_250 <= 2.48 && POS_B_250 >= -2.40)
       {
          botellapequeña.gameObject.SetActive(true);
          nivelbajo.gameObject.SetActive(true);
       }
       else {
          botellapequeña.gameObject.SetActive(false);
          nivelbajo.gameObject.SetActive(false);
       }
       //TAPA
      if (POS_BAS <= 0.9 \parallel POS_B_1000 >= -1.4756)
       {
         TAPA1000.gameObject.SetActive(true);
        }
       else
\{ TAPA1000.gameObject.SetActive(false);
        }
       botellagrande.transform.localPosition = new Vector3(POS_B_1000,1.171f , -0.85f);
```

```
 botellamediana.transform.localPosition = new Vector3(POS_B_500, 1.171f, -0.85f);
   botellapequeña.transform.localPosition = new Vector3(POS_B_250, 1.171f, -0.85f);
   BASTAGO.transform.localPosition = new Vector3(0, -0.464f, POS_BAS);
  print("NIVEL:" + datosRecibidos[11]);
  NIVEL.text = datosRecibidos[11] + "ml"; print("SP:" + datosRecibidos[12]);
   S_P.text = datosRecibidos[12]+"ml";
   print("SABOR:" + datosRecibidos[15]);
  SABOR.text = datosRecibidos[15]; print("sensor:" + datosRecibidos[16]);
  S_DigitalText.text = datosRecibidos[16];
 }
```

```
}
```
}

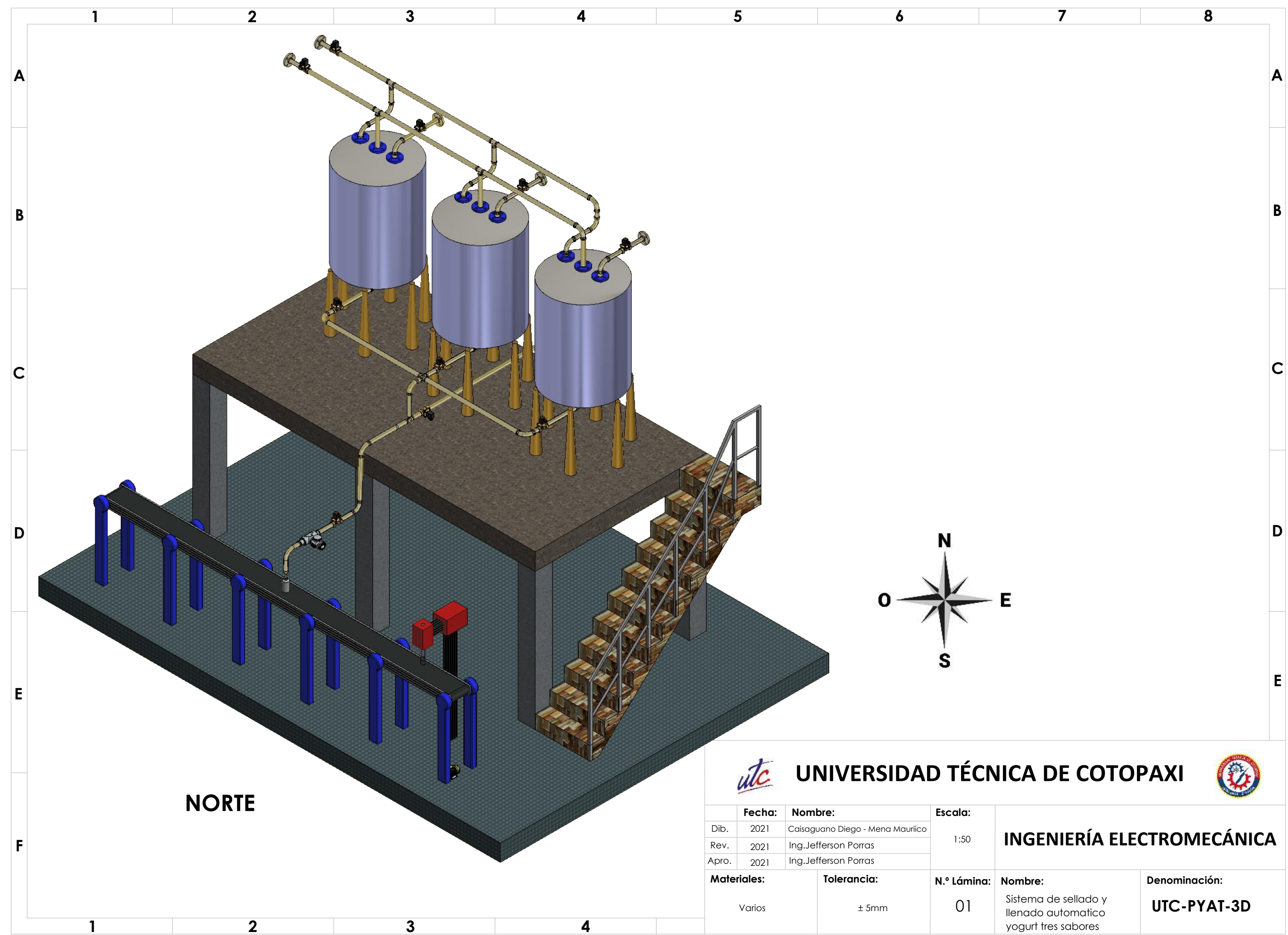

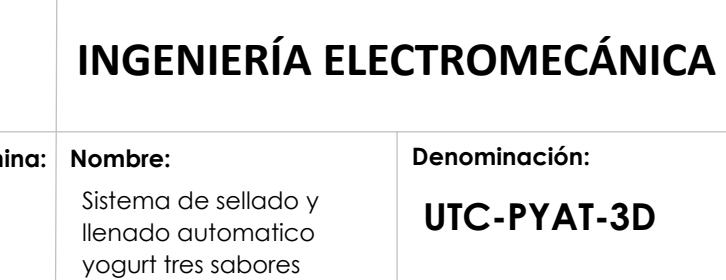

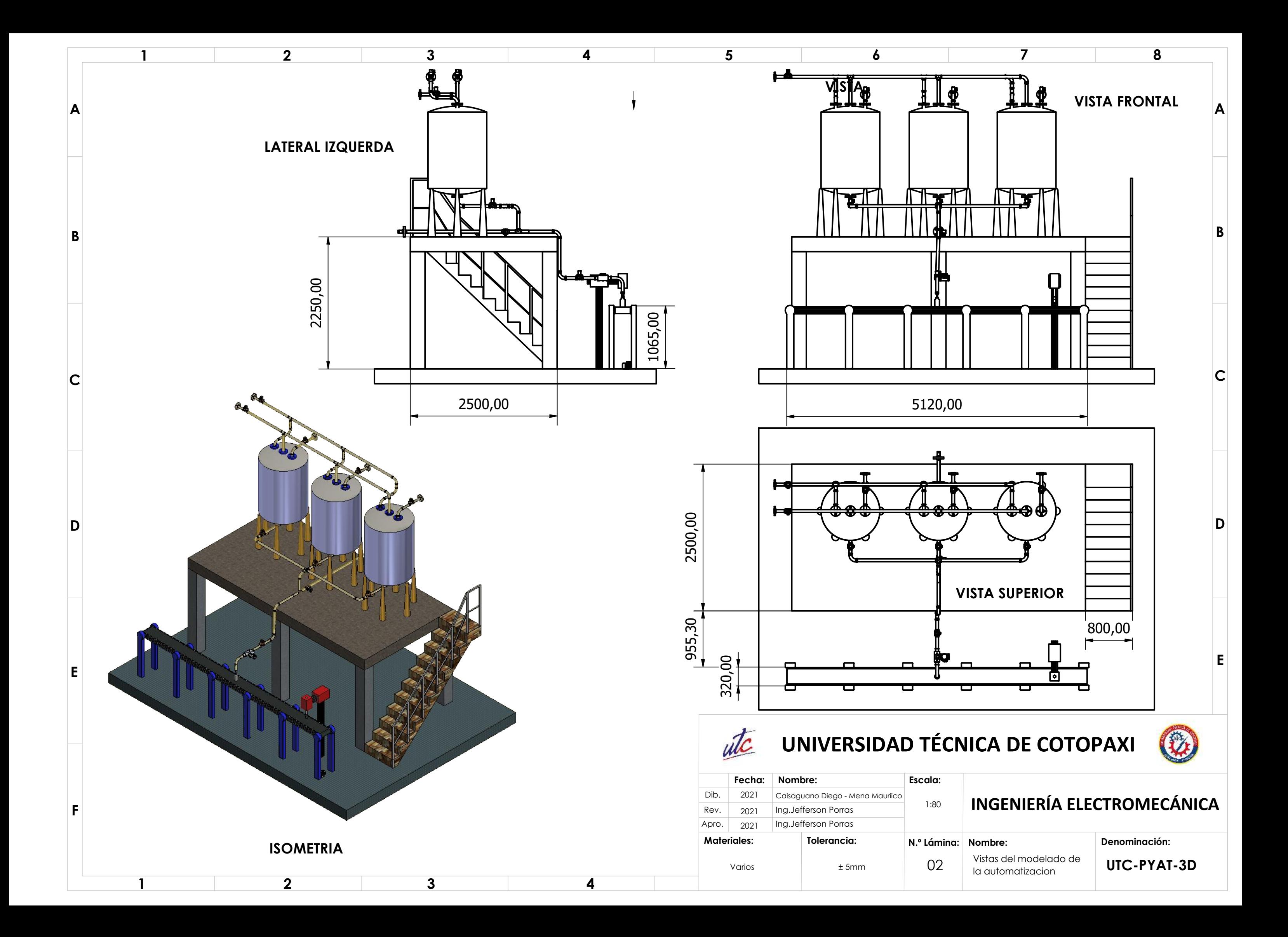

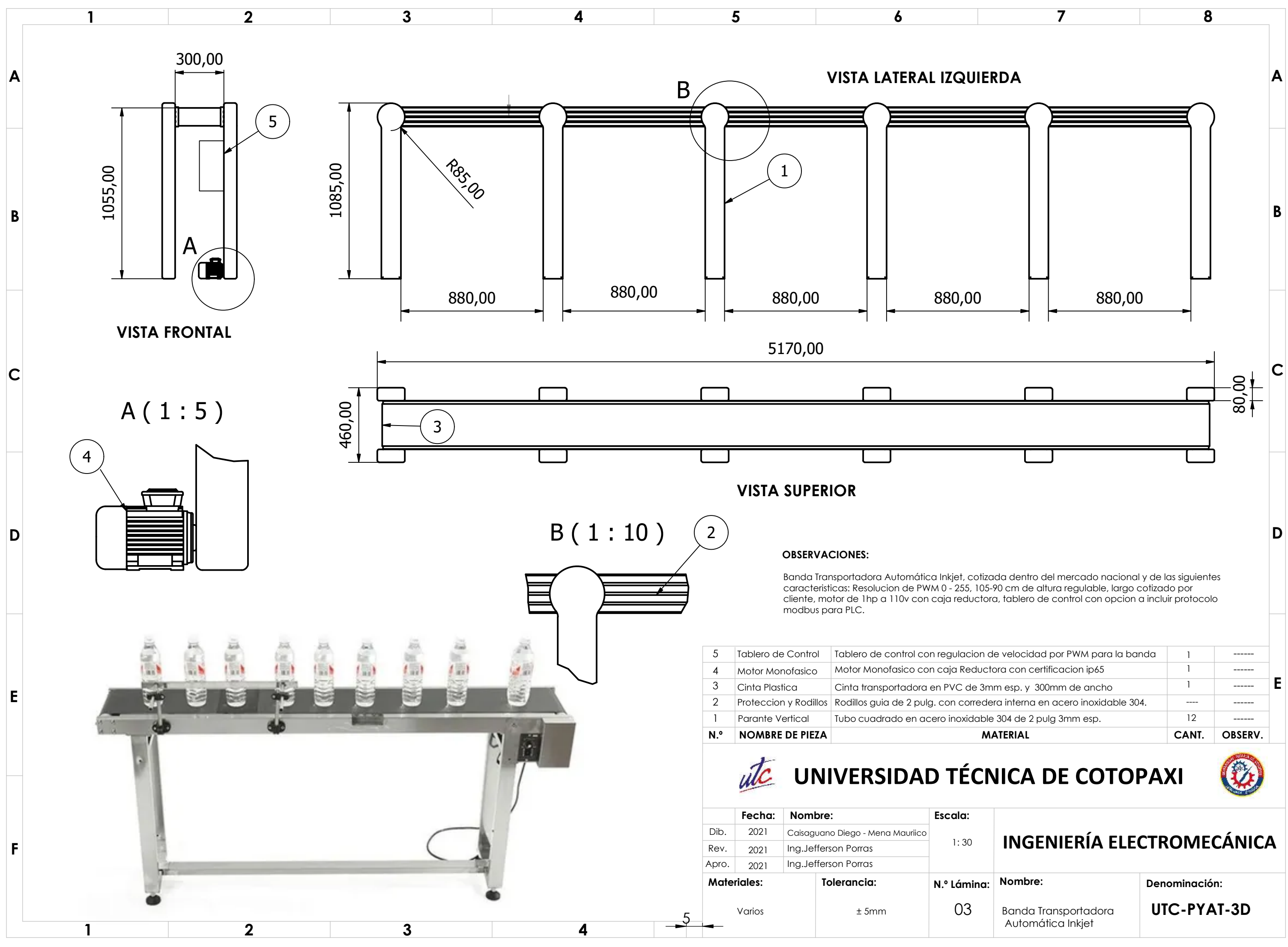

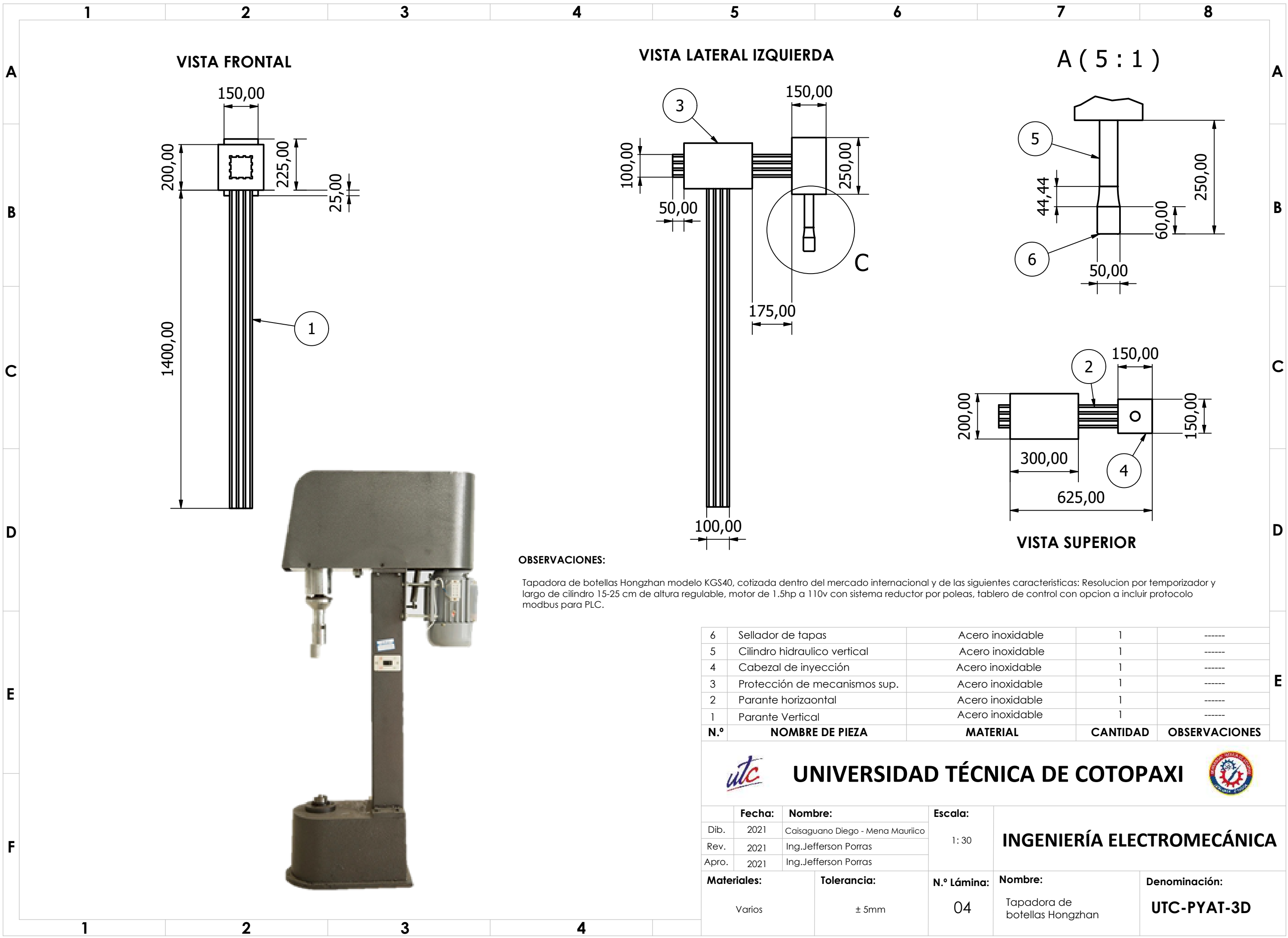

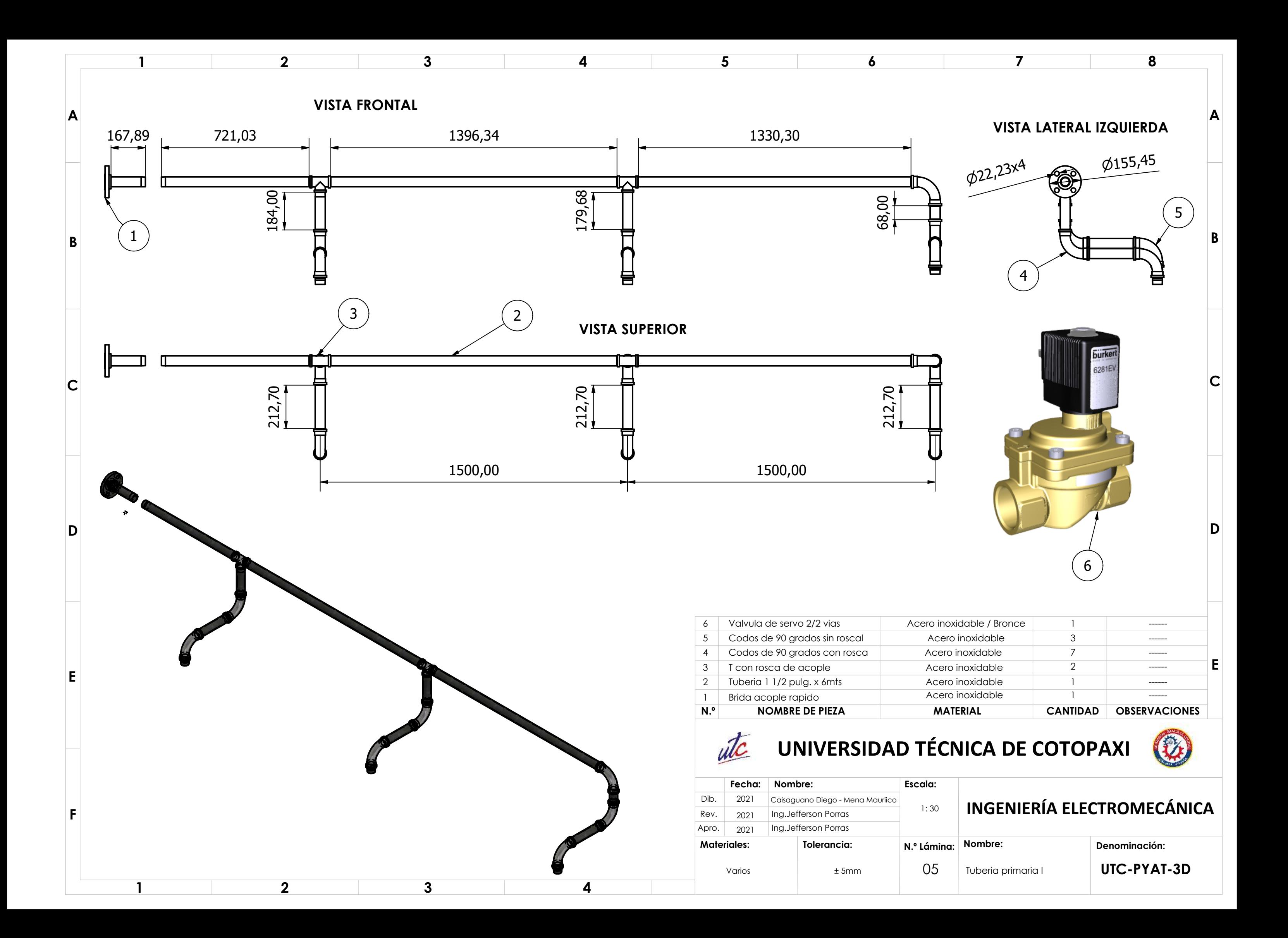

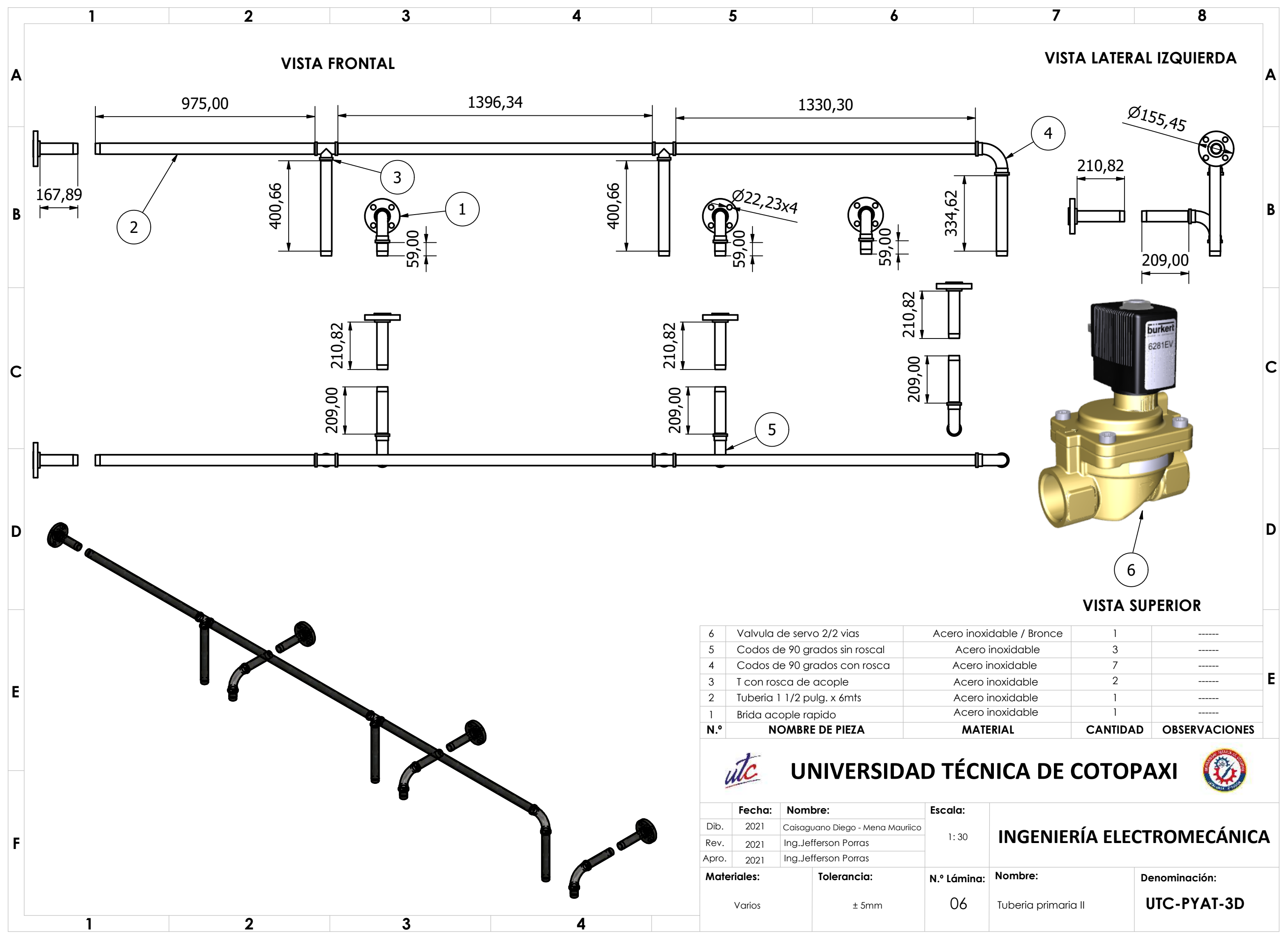

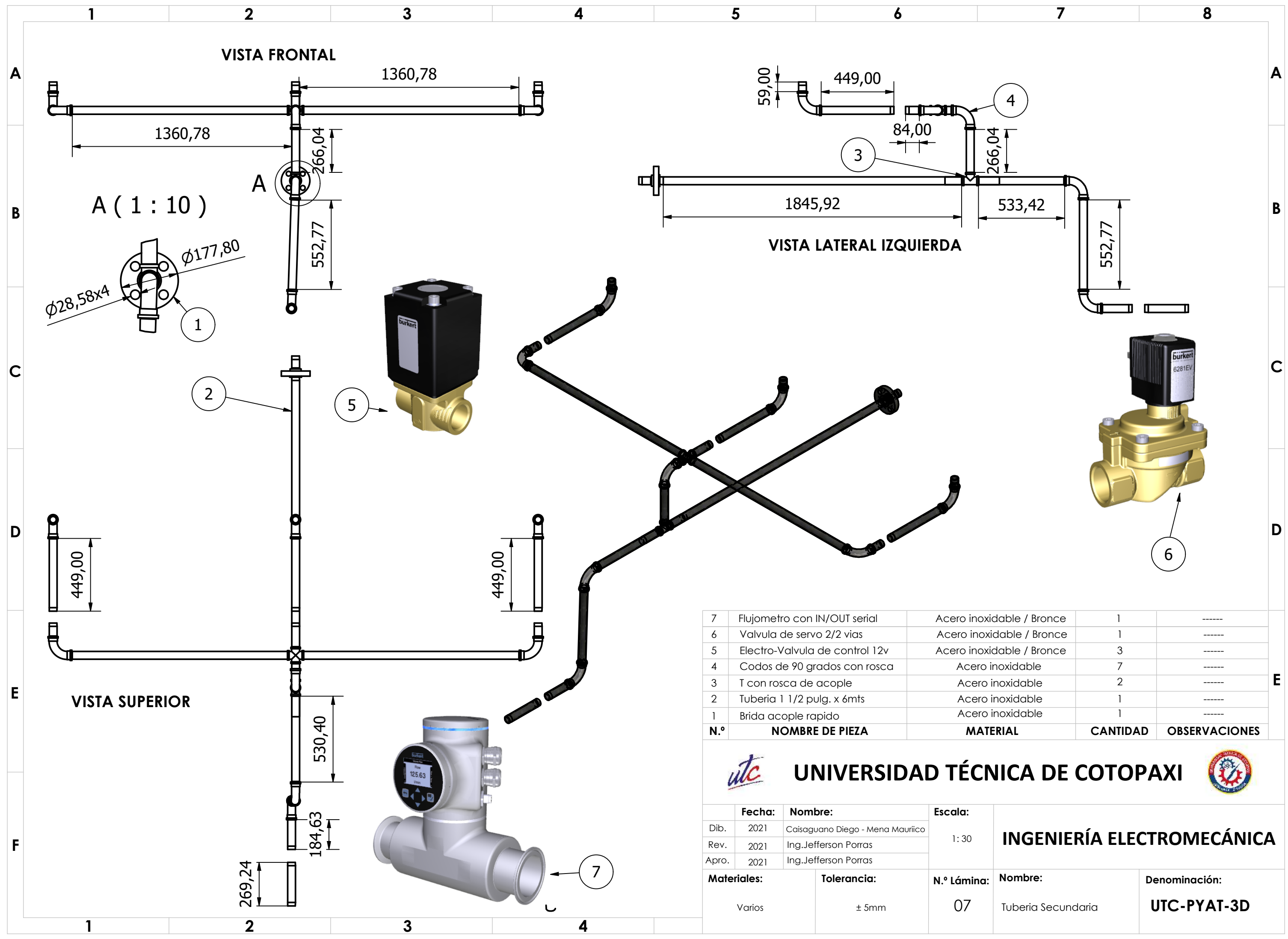

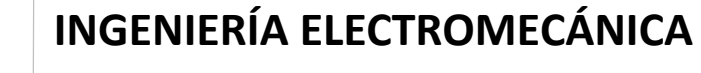